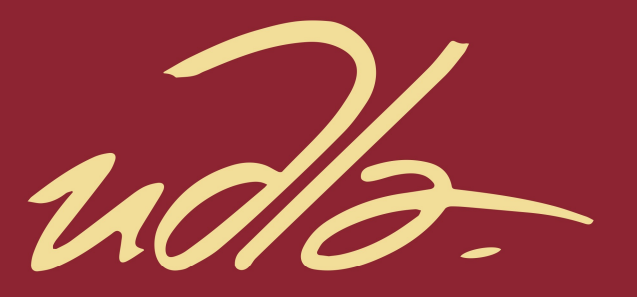

## FACULTAD DE INGENIERIAS Y CIENCIAS AGROPECUARIAS

Implementación de un sistema de transmisión de datos para una estación meteorológica de la Universidad de las Américas sede granados.

**AUTOR** 

Roberto Carlos Rosillo Calva

**AÑO** 

2017

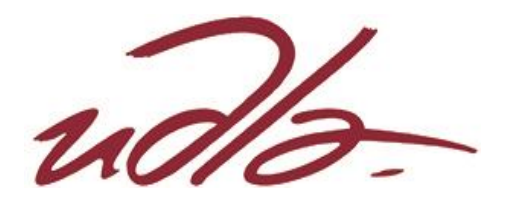

## FACULTAD DE INGENIERIAS Y CIENCIAS AGROPECUARIAS

# IMPLEMENTACIÓN DE UN SISTEMA DE TRANSMISIÓN DE DATOS PARA UNA ESTACIÓN METEOROLÓGICA DE LA UNIVERSIDAD DE LAS AMÉRICAS SEDE GRANADOS

Trabajo de titulación presentado en conformidad con los requisitos establecidos para optar por el título de Ingeniero en Redes y Telecomunicaciones

Profesor Guía.

MSc. Iván Ricardo Sánchez Salazar

Autor Roberto Carlos Rosillo Calva

> Año 2017

## **DECLARACIÓN DEL PROFESOR GUÍA**

"Declaro haber dirigido este trabajo a través de reuniones periódicas con el estudiante, orientando sus conocimientos y competencias para un eficiente desarrollo del tema escogido y dando cumplimiento a todas las disposiciones vigentes que regulan los Trabajos de Titulación"

Iván Ricardo Sánchez Salazar

\_\_\_\_\_\_\_\_\_\_\_\_\_\_\_\_\_\_\_\_\_\_\_\_\_\_

Magister en Calidad, Seguridad y Ambiente

CI. 18030456142

# **DECLARACIÓN PROFESOR CORRECTOR**

"Declaro(amos) haber revisado este trabajo, dando cumplimiento a todas las disposiciones vigentes que regulan los Trabajos de Titulación"

> Milton Neptalí Román Cañizares Magister en Gerencia de Redes y Telecomunicaciones CI. 0502163447

\_\_\_\_\_\_\_\_\_\_\_\_\_\_\_\_\_\_\_\_\_\_\_\_\_\_

# **DECLARACIÓN DE AUTORÍA DEL ESTUDIANTE**

"Declaro que este trabajo es original, de mi autoría, que se han citado las fuentes correspondientes y que en su ejecución se respetaron las disposiciones legales que protegen los derechos de autor vigentes."

> Roberto Carlos Rosillo Calva CI. 1715307813

\_\_\_\_\_\_\_\_\_\_\_\_\_\_\_\_\_\_\_\_\_\_\_\_\_

## **AGRADECIMIENTOS**

A mi Dios Padre por ser mi guía y mi inspiración.

A mi esposa por ser mi apoyo incondicional, mi fortaleza en las buenas y en las malas.

A mi madre por darme la vida y estar siempre pendiente de mí, quien me inspiro que para obtener algo en la vida hay que saber luchar por ello.

A mi hijo por darme la alegría que necesito cada día.

A mi familia, cuñados, amigos por estar apoyándome y acompañándome en mi formación profesional.

## **DEDICATORIA**

Dedico este trabajo a mi amada esposa, mi precioso hijo, a mi incondicional madre por acompañarme en este camino, a mi familia por estar siempre apoyándome para lograr la meta que me he propuesto.

#### **RESUMEN**

El proyecto de titulación llamado "Implementación de un Sistema de Transmisión de Datos para una Estación Meteorológica de la Universidad de las Américas Sede Granados" ha sido diseñada e implementada para adquirir variables meteorológicas usando sensores electrónicos de bajo costo y basados en un sistema de hardware libre. El *datalogger* ha sido desarrollado con software y hardware libre basado en arduino, el sistema se encargará de filtrar, acondicionar, procesar, almacenar y transmitir las variables meteorológicas en tiempo real. La estación desarrollada cuenta con alimentación fotovoltaica y una autonomía máxima de 12 horas en caso de no existir radiación solar.

En los capítulos siguientes se presenta el diseño electrónico de los componentes del sistema como son los circuitos electrónicos de sensores meteorológicos (*weather shield*), controlador de carga solar MPPT (*Sunny Buddy* LiPo), modulo WIFI y circuito eléctrico de comunicación (*Electric Imp*) junto a los subsistemas que componen a la estación. La estación meteorológica desarrollada posee la capacidad de medir presión atmosférica, punto de rocío, humedad relativa, nivel de luz ambiental, precipitación, temperatura, velocidad y dirección de viento. Además, se desarrolló un servidor web gratuito el cual se encarga de recibir y ordenar la información meteorológica para finalmente presentar todos los datos adquiridos en tiempo real y con cuadros estadísticos de acuerdo a los requerimientos de la Universidad de las Américas

El montaje de la estación se lo realizo sobre un trípode de 3 metros de altura en el cual se montó un gabinete hermético con los circuitos de control, alimentación y batería, además, el trípode posee tres brazos plásticos transversales, dos se encuentran situados en la parte más alta del trípode a 3 metros de altura en donde se montó el anemómetro de copas y la veleta y uno se encuentra a 2,5 metros de altura con el pluviómetro.

El proyecto surgió con la idea de automatizar la adquisición y transmisión de datos de una estación meteorológica de marca *Weatherhawk* 232 existente en la Universidad de las Américas, la estación posee un sistema de codificación

privativo es decir que no se puede manipular su código fuente, por lo tanto, para cumplir los objetivos del proyecto de titulación se desarrolló un sistema nuevo capaz de transmitir automáticamente las variables meteorológicas mencionadas.

#### **ABSTRACT**

The aim of this research is to develop a Data Transmission System for a Meteorological Station; the project was designed and implemented to acquire meteorological variables using electronic sensors of low cost and based on a system of free hardware. The data logger has been developed with free software and hardware based on arduino, the system will be in charge of filtering, conditioning, processing, storing and transmitting the meteorological variables in real time. The developed station has photovoltaic power and a maximum autonomy of 12 hours in case there is no solar radiation.

In the following chapters the electronic design of the system components such as weather shields, MPPT (Sunny Buddy LiPo) solar charge controller, WIFI module and electric communication circuit (Electric Imp) together to the subsystems that make up the station. The developed meteorological station has the capacity to measure atmospheric pressure, dew point, real humidity, ambient light level, precipitation, temperature, wind speed and direction. In addition, a free web server was developed which is in charge of receiving and ordering the meteorological information to finally present all the data acquired in real time and with statistical tables according to the requirements of the University of the Américas.

The assembly of the station was done on a tripod of 3 meters in height and we used a hermetic cabinet to install the control system, power system and battery circuits. The tripod has three transverse plastic arms, two are located in the highest part of the tripod at 3 meters in height where the anemometer of the cups and weather vane and one is located to 2.5 meters of height with the rain gauge.

The project came up with the idea of automating the acquisition and transmission of data from a meteorological station Weatherhawk 232 existing in the University of the Américas. The station has a system of private coding that means that you cannot manipulate your source code, to meet the objectives of the titling project a new system was developed to automatically transmit the meteorological variables mentioned.

# **INDICE**

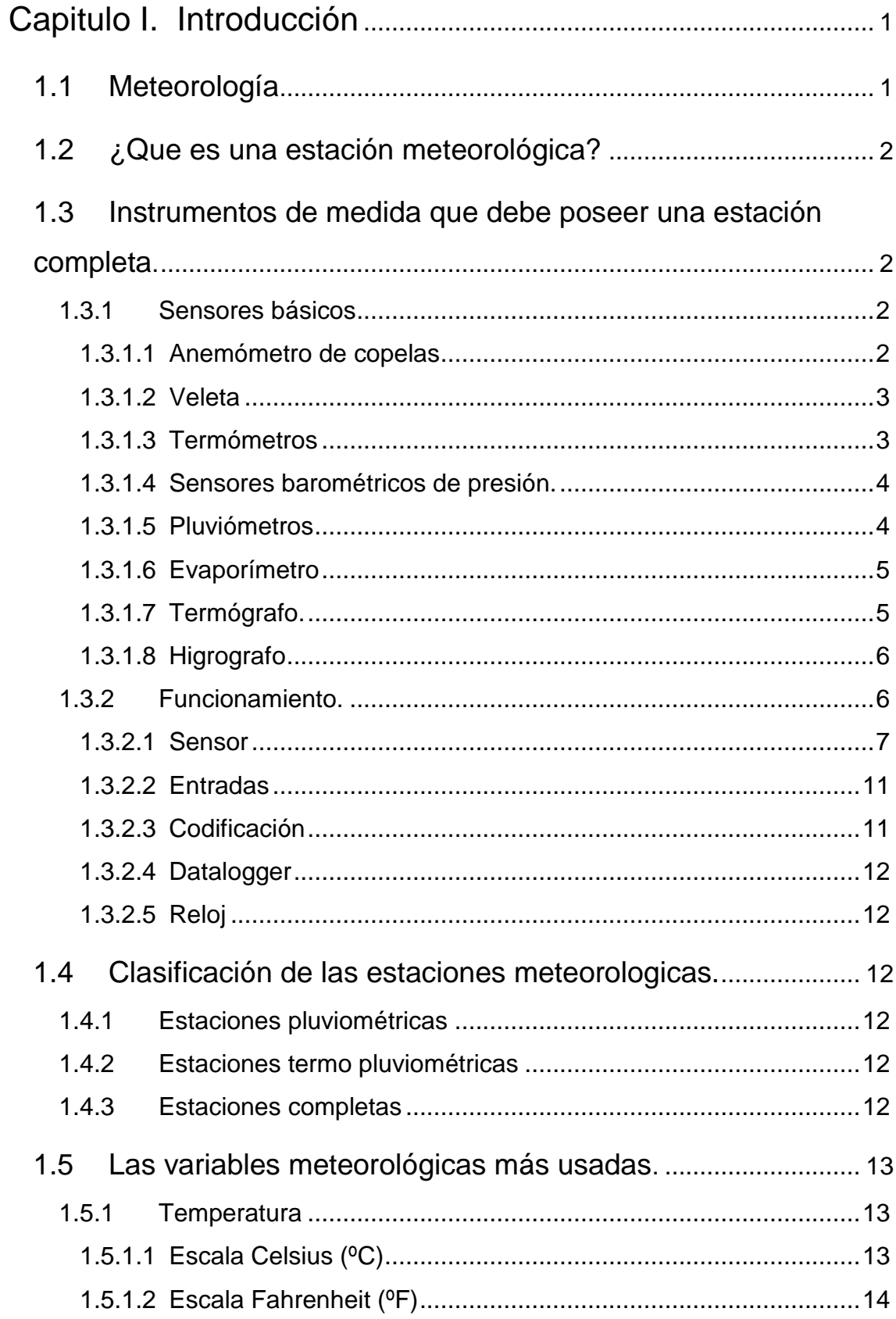

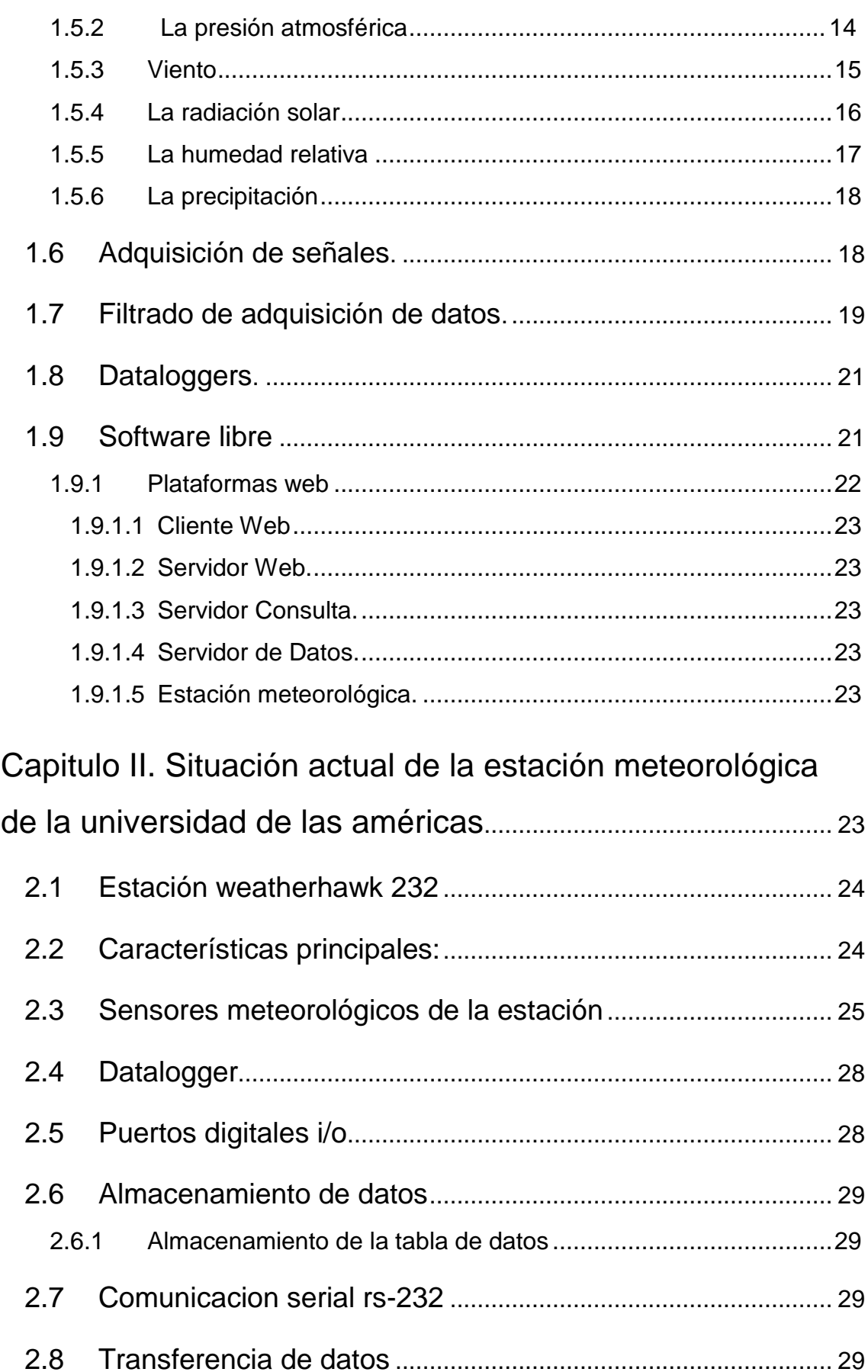

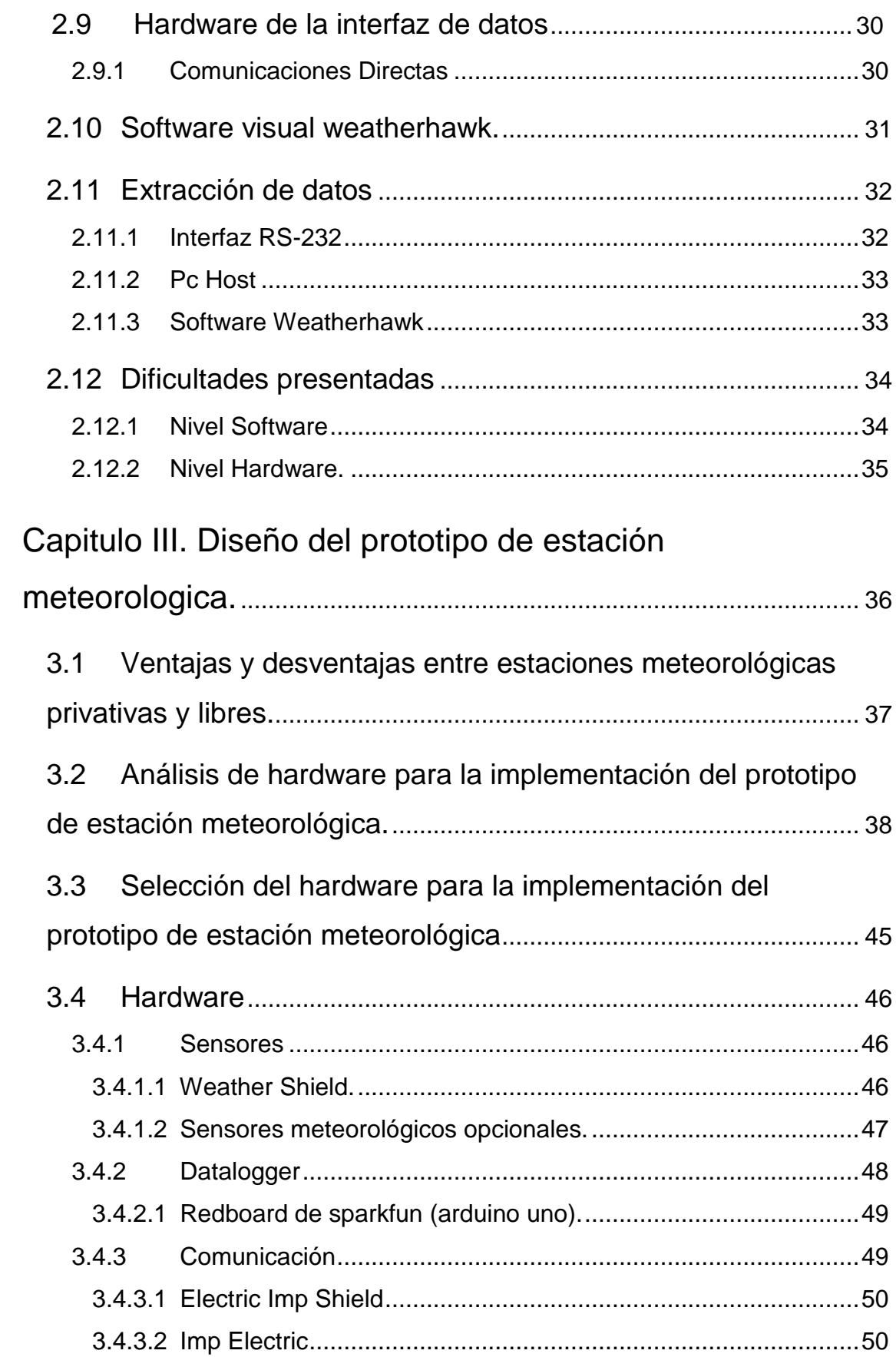

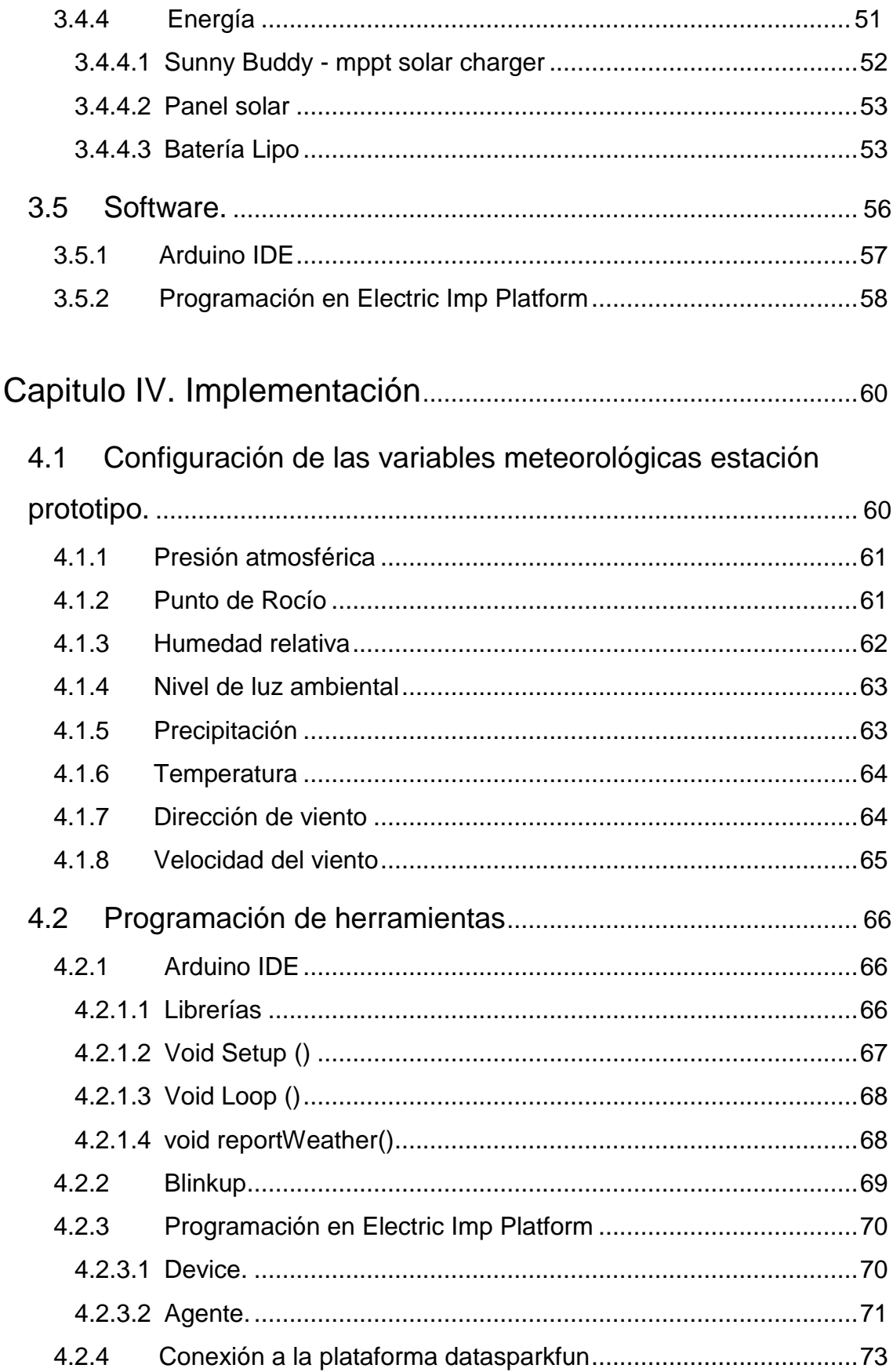

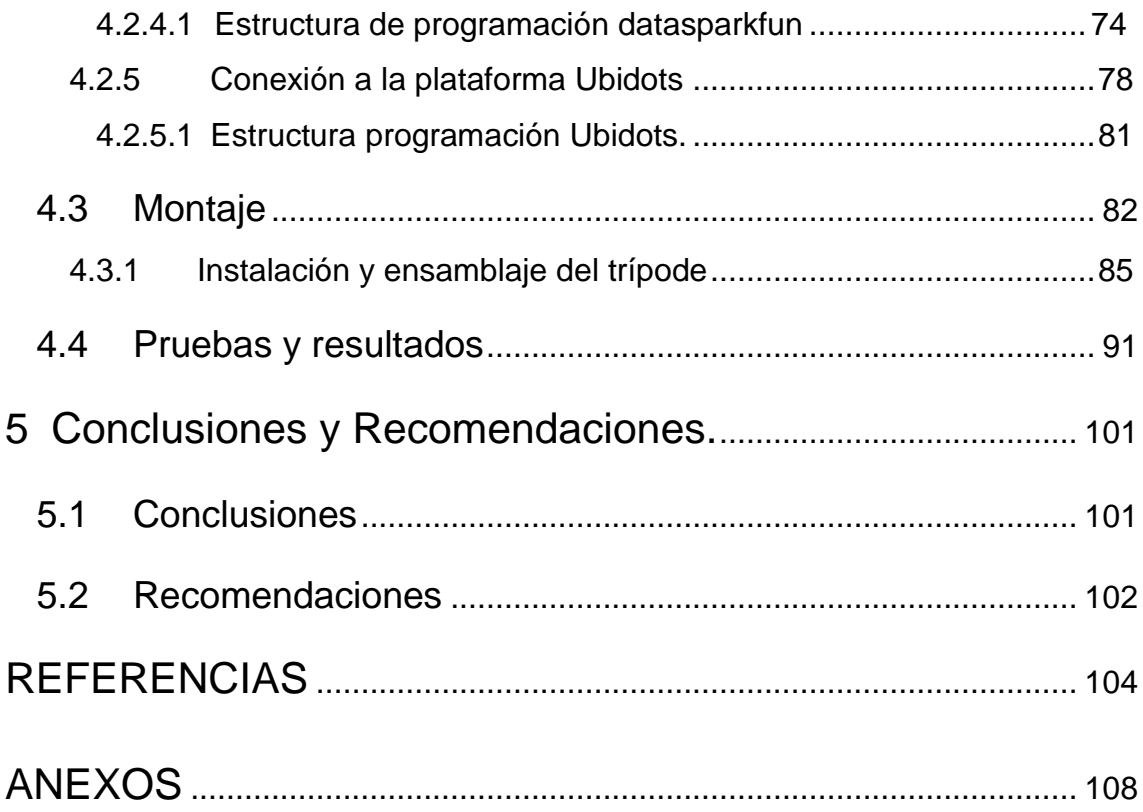

# **INDICE DE FIGURAS**

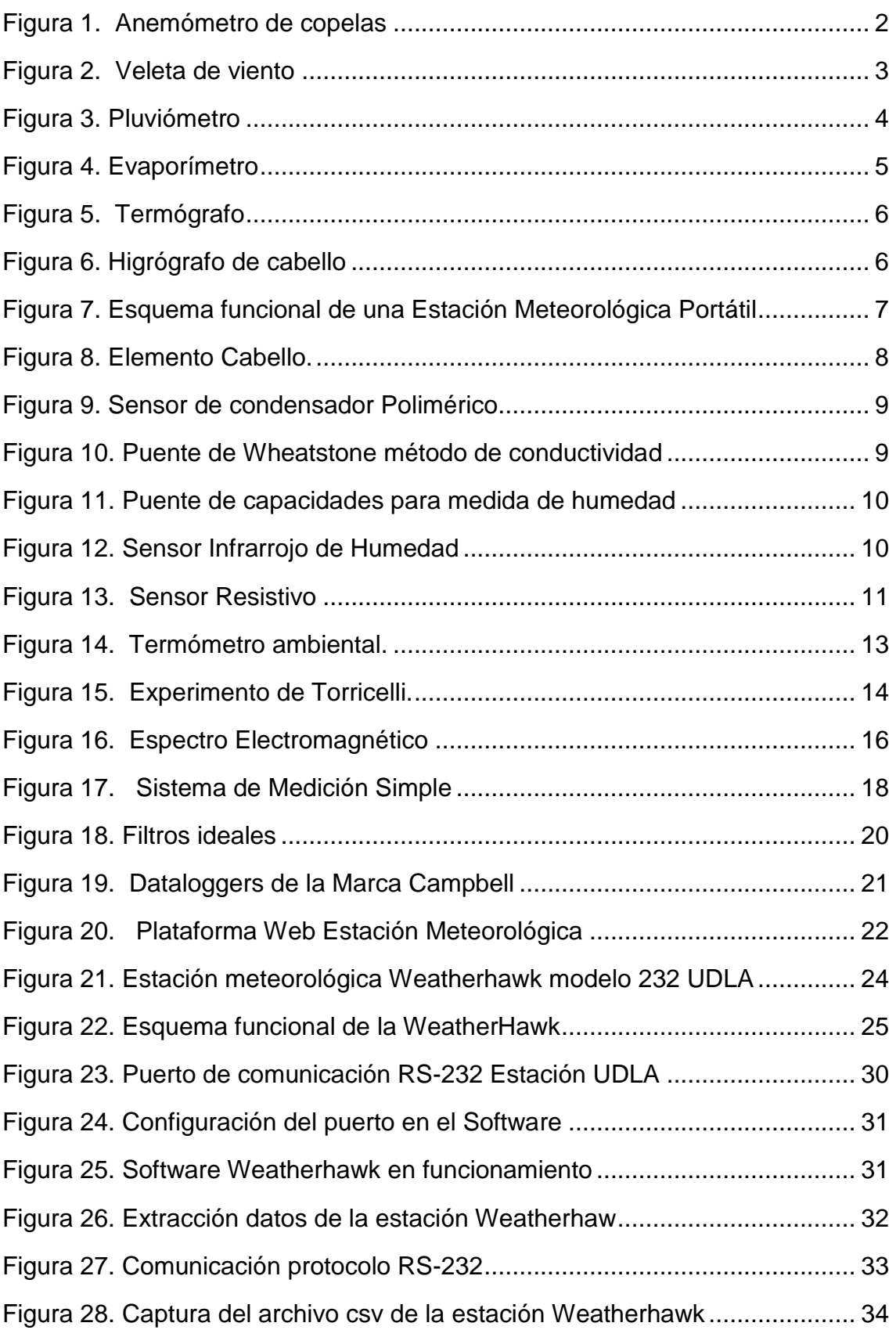

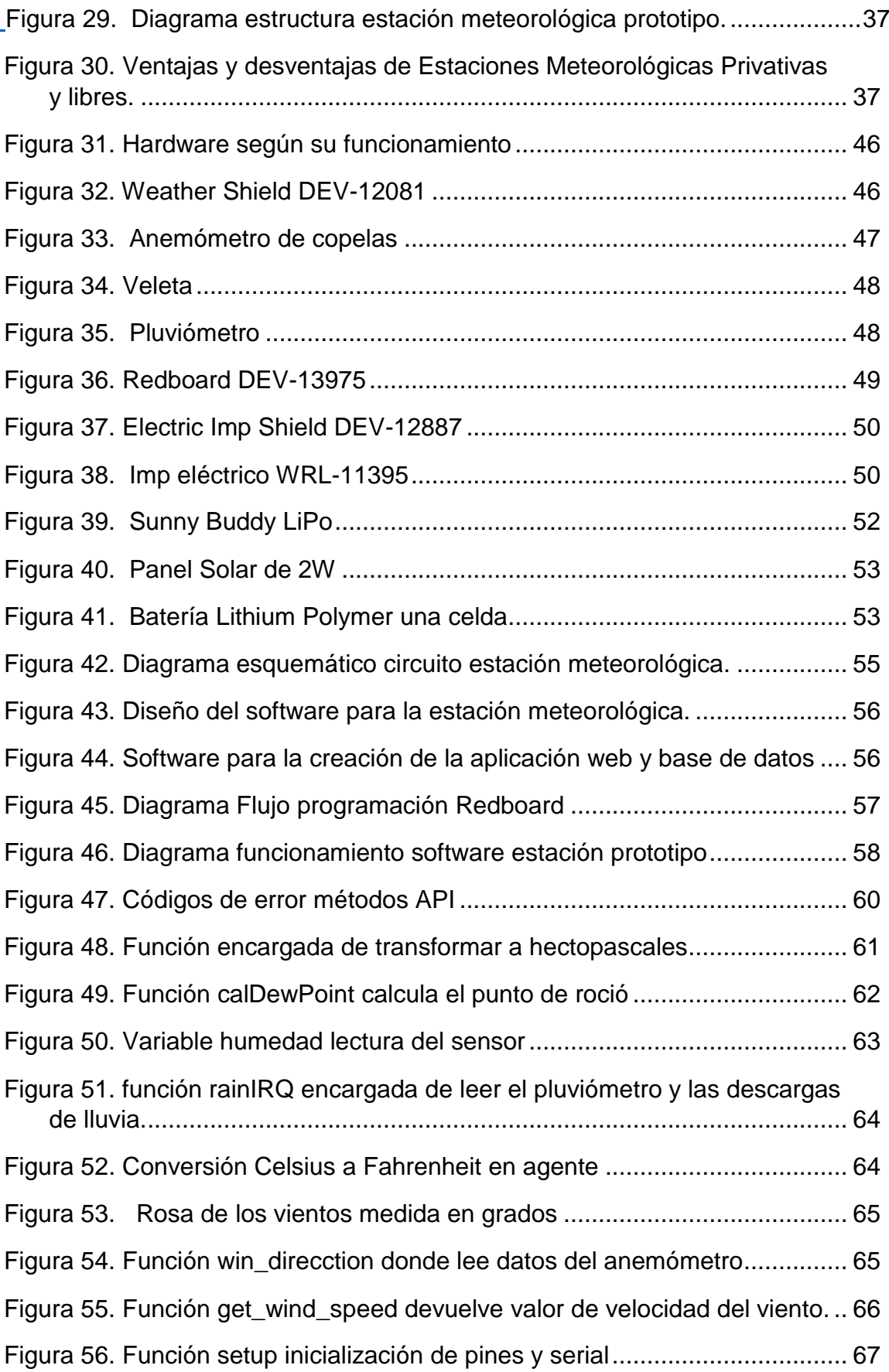

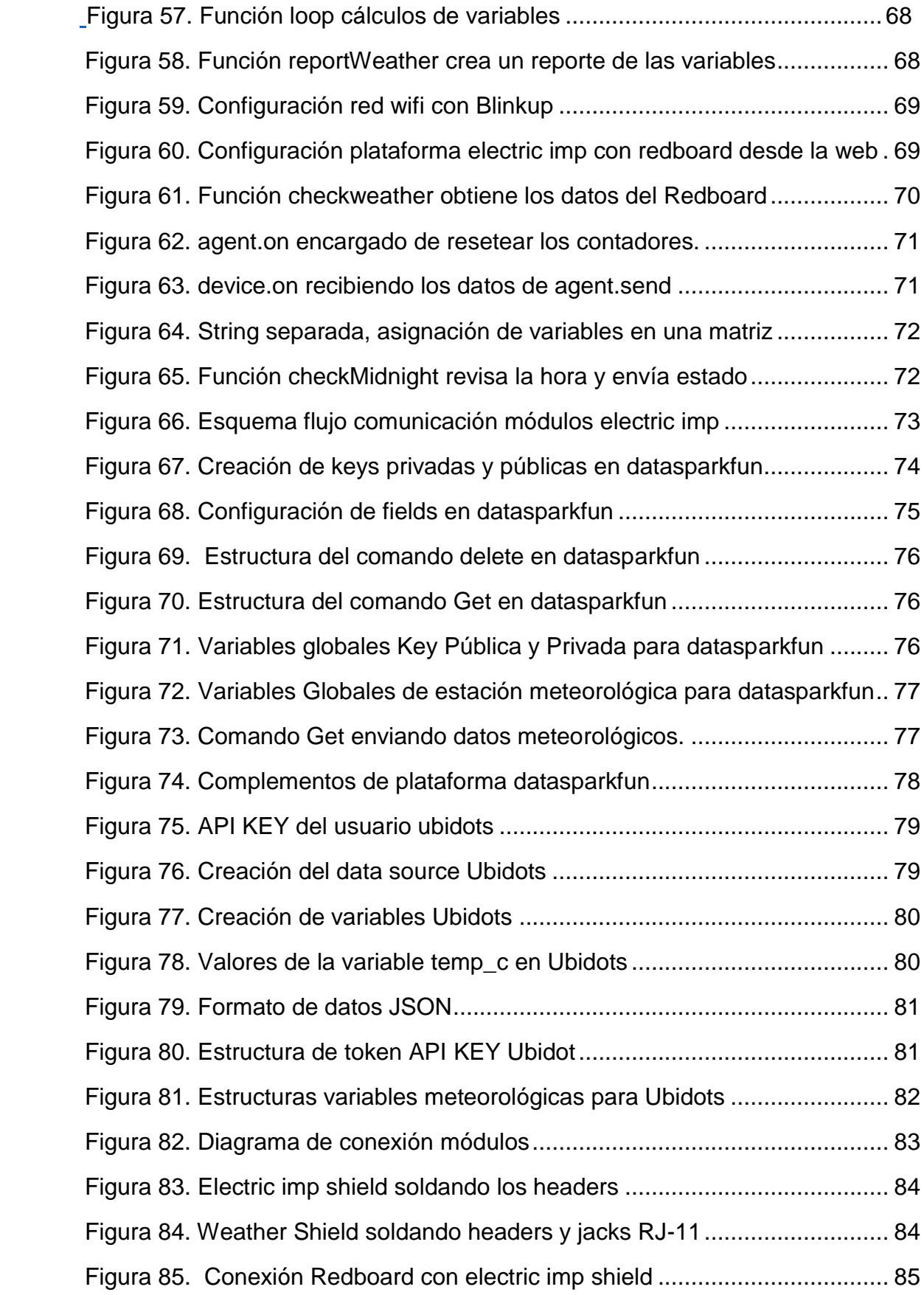

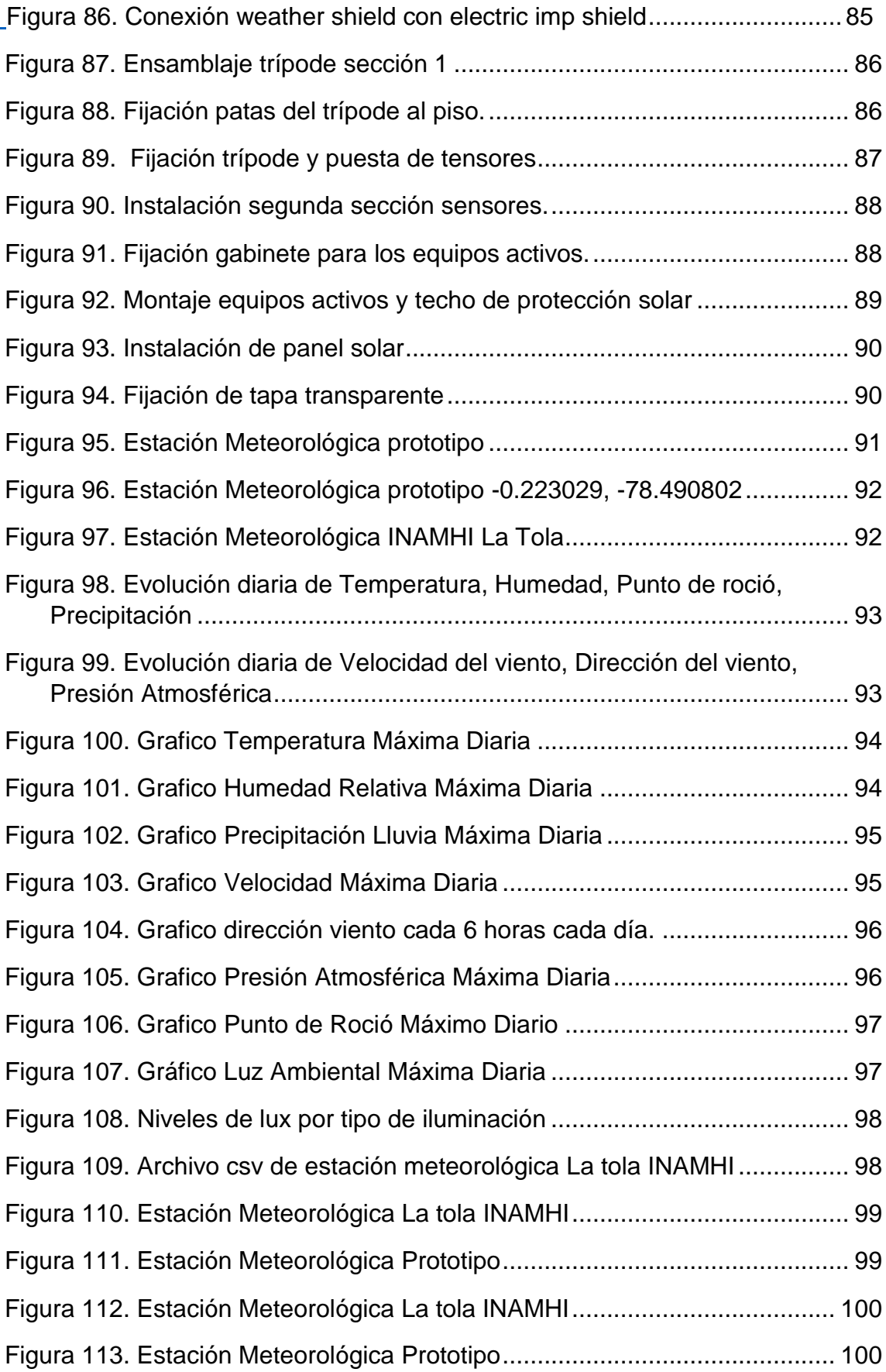

# **INDICE DE TABLAS**

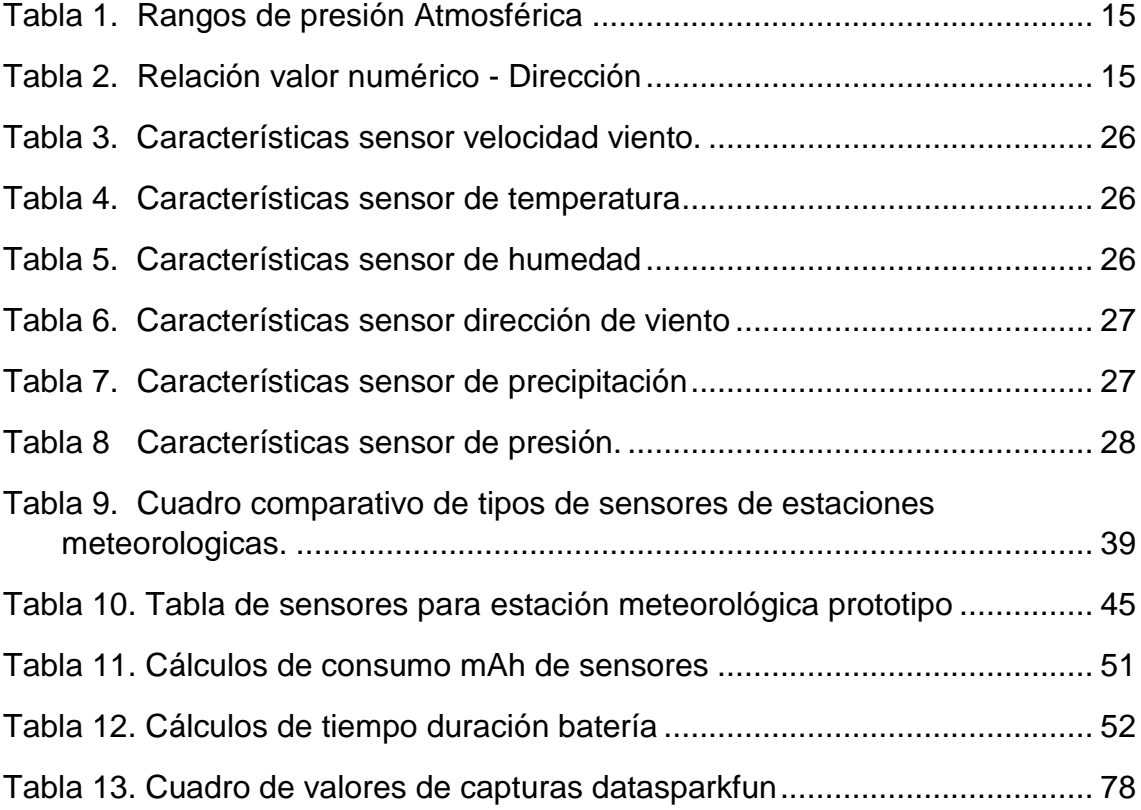

#### **Capitulo I. Introducción**

La Universidad de las Américas posee una estación meteorológica en las instalaciones en el campus Granados, la cual se encuentra físicamente en el techo del edificio, la cual hace mediciones de las variables atmosféricas como temperatura, humedad, radiación solar, precipitación, presión atmosférica, velocidad y dirección del viento.

Esta estación pertenece al Instituto Nacional de Meteorología e Hidrología el cual en el año 2012 facilito el equipo, mediante un convenio para el desarrollo de proyectos de investigación entre docentes, estudiantes e investigadores.

Un problema se suscita ya que al momento de extraer los datos se lo hace de forma manual, es decir el personal encargado de la estación de la facultad de ambiental, tiene que dirigirse personalmente al equipo para poder extraer la información de esta estación.

En el presente trabajo de titulación propone la implementación de un sistema de transmisión de datos para la estación meteorológica, el cual permitirá extraer los datos y enviar a una plataforma web para que se puedan realizar los estudios necesarios.

De esta forma se intenta tener una estación meteorológica automática que tenga conexión a internet, que permita ver la información almacenada en un base de datos cloud, desde cualquier lugar, además que permita manejar y administrar dichos datos con herramientas de software libre.

#### **1.1 Meteorología**

La meteorología quiere demostrar y estudiar cada una de las condiciones atmosféricas para poder predecir los fenómenos ambientales que se producen en el medio y que se llamará tiempo. Se lo puede considerar como al estado que exhibe la atmósfera en un sitio e instante dado, determinando por cada una de las variables que son la nubosidad, presión, humedad, precipitación, intensidad, temperatura, dirección y velocidad del viento. (Pérez & Sendiña, 2006)

## **1.2 ¿Que es una estación meteorológica?**

Se puede decir que una estación meteorológica es un grupo de sensores que, en conjunto con equipos activos y pasivos, permiten registrar y medir cada una de las variables atmosféricas de manera local o remota, para poder recopilar, monitorear y procesar la información, como también filtrarla para determinar el estado de la atmósfera al momento de la observación. A partir de esta información obtenida se elaboran los pronósticos que posibilitan predecir con anticipación eventos meteorológicos, posiblemente asociados a desastres naturales. (Campetella, 2011)

#### **1.3 Instrumentos de medida que debe poseer una estación completa.**

En este capítulo se va a describir la instrumentación necesaria y sus componentes que se requiere en una estación meteorológica completa.

#### **1.3.1 Sensores básicos**

Los sensores meteorológicos se diseñan para parámetros ambientales específicos. En los cuales se tiene los principales como temperatura, velocidad y dirección del viento y los pluviómetros.

#### **1.3.1.1 Anemómetro de copelas**

Este es el instrumento más común o el más usado para hacer las mediciones de la velocidad viento, habitualmente se usa para el cálculo de la rapidez del viento. Ver figura 1.

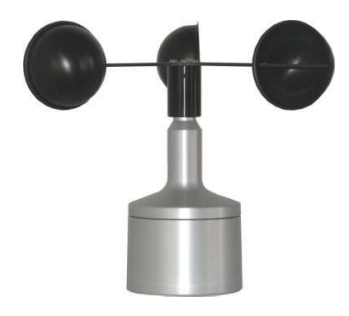

## *Figura 1.* Anemómetro de copelas Tomado de: (directindustry, 2014)

Está formado por cuatro o más copas hemisféricas montadas sobre un eje vertical. El aire al chocar contra las paredes huecas obliga a las copas a girar sobre su propio eje y el número de rotaciones por unidad de tiempo (metros/segundo) indica la velocidad. (Brenes y Saborío, 1995)

#### **1.3.1.2 Veleta**

Para realizar las mediciones de la dirección del viento se utiliza este instrumento llamado veleta como se observa en la Figura 2, tiene forma de timón que se conecta a un eje vertical para que gire libremente cuando el viento lo mueva.

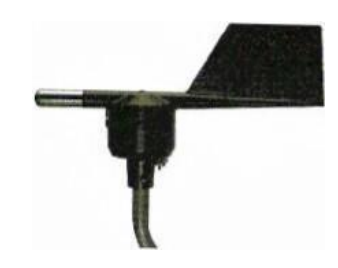

*Figura 2.* Veleta de viento Tomado de: (directindustry, 2014).

Las veletas de viento usan un modelo de transductor potenciómetro que cuando la veleta genera una posición o se mueve este transductor produce una potencia de salida la cual se convierte en una señal eléctrica. Esta señal eléctrica llega al *datalogger* gracias a su conexión física y relaciona las posiciones de la veleta a un punto de referencia conocido como el norte verdadero. (Universidad de la República," s.f.)

#### **1.3.1.3 Termómetros**

Como es conocido estos instrumentos miden la temperatura, para realizar medidas de aire se las debe tomar en la sombra. Para poder interpretar la temperatura mínima y máxima, se debe calcular un promedio diario de la temperatura máxima y la temperatura mínima.

**Termómetro de mínimas. -** su contenido es de alcohol y está dotado de una varilla de hierro que está protegido de esmalte el cual se mantiene sumergido en dicho alcohol, en el momento que el volumen baja, desde el margen del líquido empuja el índice, sin embargo cuando este se alarga no lo desplaza, la temperatura queda registrada en un extremo opuesto de la varilla al depósito.(Brenes y Saborío, 1995)

**Termómetro de máximas. –** en su contenido posee mercurio y contiene un estrechamiento próximo del recipiente, cuando la temperatura se eleva, el mercurio se ensancha y sube el mercurio ya que reduce la fuerza que enfrenta el estrechamiento, a su vez se estrecha cuando disminuye la temperatura y la línea se descompone, llegando al margen de la línea de mercurio señalando cual fue la temperatura. (Brenes y Saborío, 1995)

## **1.3.1.4 Sensores barométricos de presión**.

Para medir presión atmosférica se usa de un instrumento llamado barómetro. Hay varios sensores de presión barométricos disponibles que se obtienen en el mercado. Gran cantidad de los modelos emplea un transductor piezoeléctrico que proporciona un rendimiento standard a un *datalogger*. Este tipo de sensor puede requerir una fuente externa de potencia para el funcionamiento apropiado.

## **1.3.1.5 Pluviómetros**

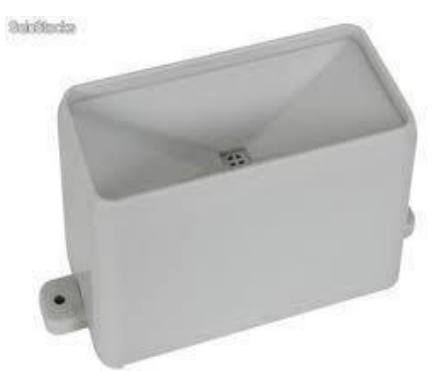

*Figura 3.* Pluviómetro

Tomado de: (directindustry, 2014).

Un pluviómetro Figura 3 es un instrumento el cual ayuda a medir la cantidad de precipitación que ha caído en la superficie en forma de lluvia durante un rango de tiempo. Este aparato consiste en un cilindro recto, con un borde agudo horizontal en forma de boca y un elemento para recoger el agua llamado colector.

## **1.3.1.6 Evaporímetro**

Este instrumento mide la disipación del agua y está conformado por un cilindro de cristal que este sellado en la parte de arriba y abajo está cerrado; donde el cilindro se llena de agua y se tapa en la parte inferior donde está abierto con un anillo de papel secante el cual se sostiene con un pedazo de elástico. El líquido dentro del cilindro moja el papel y posteriormente el agua se evapora en la superficie del mismo. El cilindro tiene una escala de modo que se consiga directamente la evaporación del líquido en milímetros ver figura 4.

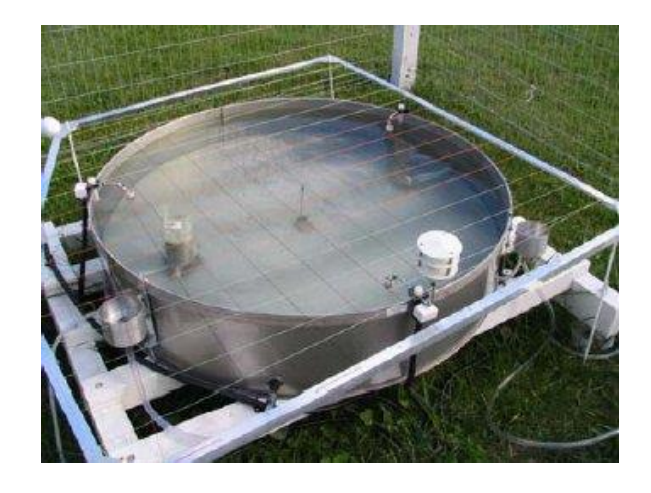

 *Figura 4***.** Evaporímetro Tomado de: (Instrumentos, 2007)

## **1.3.1.7 Termógrafo**.

Instrumento que provee un registro constante de la temperatura que hay en el aire ver figura 5.

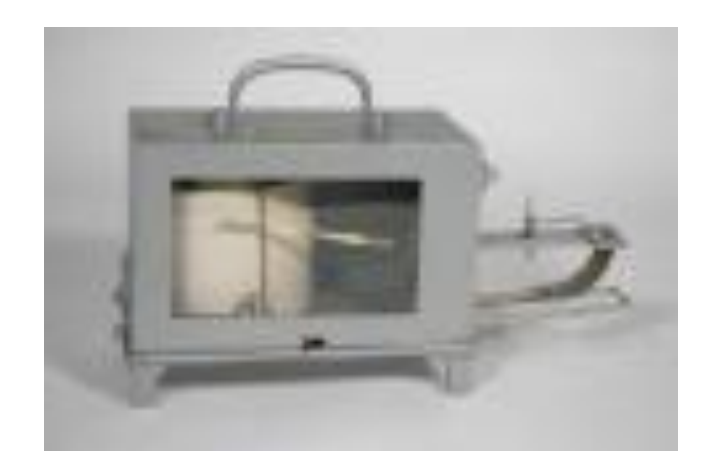

 *Figura 5.* Termógrafo Tomado de: (Firenze, 2010)

## **1.3.1.8 Higrografo**

Instrumento que entrega un registro constante de humedad relativa que hay en el aire ver figura 6.

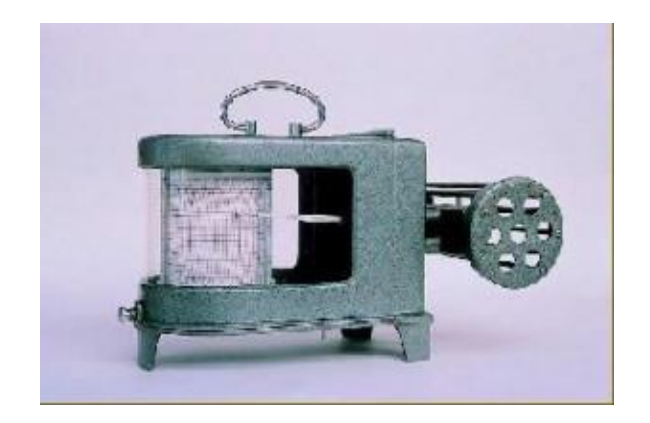

 *Figura 6.* Higrógrafo de cabello Tomado de: (MegaCiencia, 2011)

## **1.3.2 Funcionamiento.**

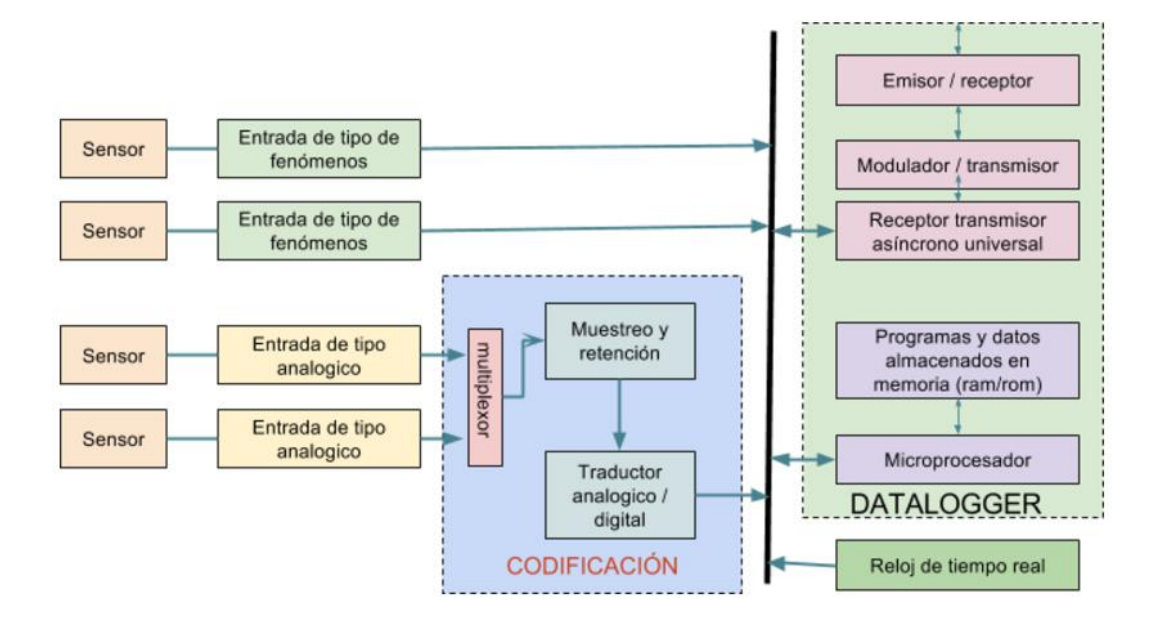

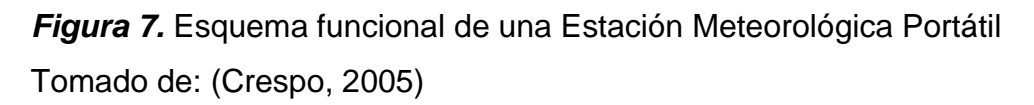

El funcionamiento de una estación meteorológica portátil Figura 7 está conformada por varias etapas:

#### **1.3.2.1 Sensor**

Estos sirven para el control y monitoreo en los diferentes procesos se exige la lectura y manipulación de las diferentes magnitudes físicas que existen en la naturaleza, así se podrá liberar a los operadores de su intervención física en la planta, permitiendo una labor de supervisión y vigilancia de los procesos desde el centro de control que pueden están ubicados en el mismo lugar o en algún lugar remoto. Las variables a monitorear son de tipo físico la cual se refiere la influencia que pueden presentar las mismas en un sistema físico, en este caso el clima. (Solé, 2012)

#### **1.3.2.1.1 Sensor de humedad**

Estos sensores dependen del principio físico que se obtiene para desarrollar la evaluación de los mismos.

**Mecánicos:** Como se observa en la figura 8, el método de elemento cabello(nylon), maneja las alteraciones de las dimensiones que sufren algunos tipos de materiales con la existencia de humedad.

La humedad relativa pasara del 0% al 100%, el alargamiento de estos materiales es del 2.5%, además posee poca robustez. (Solé, 2012)

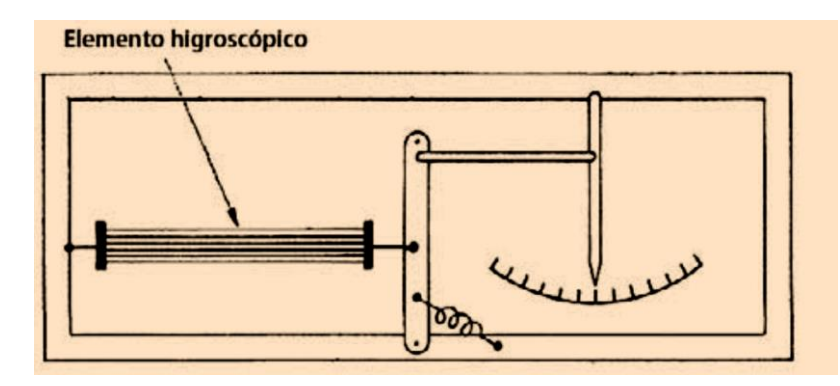

 *Figura 8. Elemento Cabello.* Tomado de: (Solé, 2012).

#### **1.3.2.1.2 Sensor polimérico**

Está compuesto de un condensador que está integrado de un polímero termoestable, con electrodos de platino y un fondo de silicio. Su actividad consiste en el cambio de su constante dieléctrica conforme la humedad del aire proporcionando una respuesta a la humedad relativa dada. Ver Figura 9. (Yeow y She, 2006)

$$
G = RT * ln\left(\frac{P}{P_o}\right) \tag{Ecuación 1}
$$

Siendo:

P = presión parcial del vapor de agua

- G = fuerza de la absorción de la humedad
- $T =$  temperatura absoluta
- P0 = presión de saturación del vapor de agua
- R = constante de gases perfectos

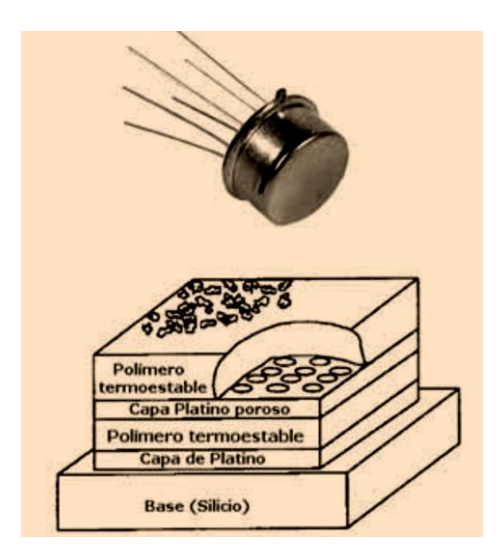

 *Figura 9.* Sensor de condensador Polimérico Tomado de: *(Yeow y She, 2006).*

**1.3.2.1.3 Inductivos:** este sensor se basa en la medida de la conductividad de un elemento al conducir corriente a través de electrodos que están en contacto con la misma formando un puente. ver Figura 10. (Bolton, 2001)

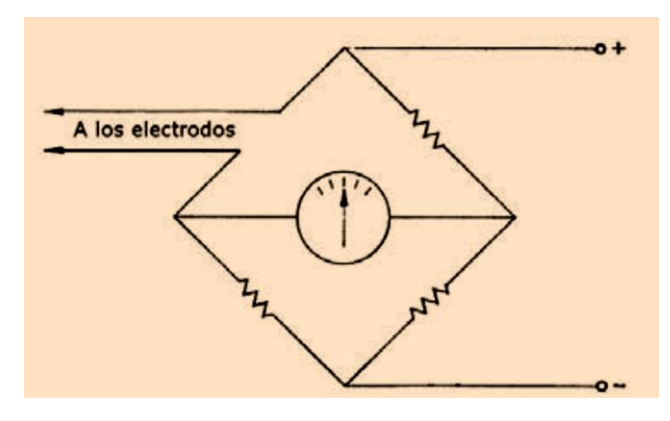

*Figura 10.* Puente de Wheatstone método de conductividad Tomado de: *(Bolton, 2001).*

**1.3.2.1.4 Capacitivos:** se fundamentan simplemente en la alteración de la constante dieléctrica que el material percibe entre el estado húmedo y el completamente seco en presencia de humedad ver Figura 11. (Frey y Gotz, 1999)

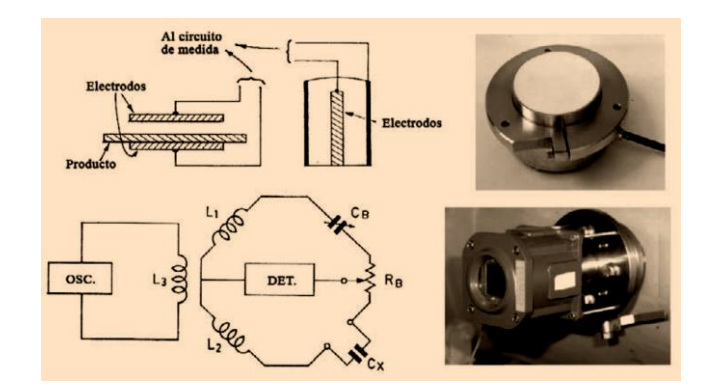

*Figura 11.* Puente de capacidades para medida de humedad Tomado de: *(Frey y Gotz, 1999).*

**1.3.2.1.5 Infrarrojos:** los sensores consisten en 2 fuentes infrarrojas que su trabajo es captar gran parte de la radiación que contenga el vapor de agua Figura 12. (Jaime Glaría)

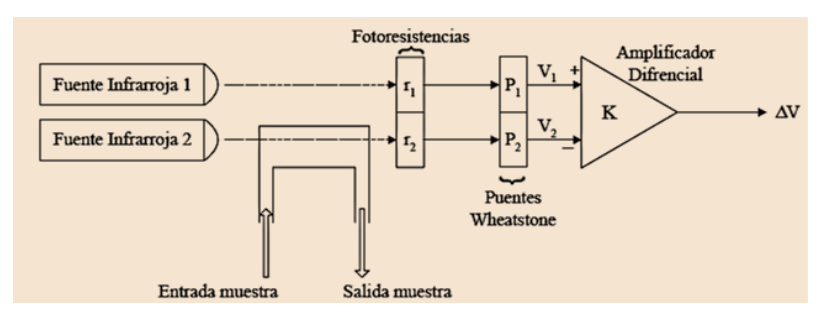

*Figura 12.* Sensor Infrarrojo de Humedad Tomado de: *(J. Glaría, 2001)*

**1.3.2.1.6 Resistivos***:* se basan en un principio de la conductividad en la tierra. En otras palabras, se dice que cuando haya más cantidad de agua en la muestra, más elevada será la conductividad de la tierra. Cada que la humedad pase por la cubierta de protección, el polímero estará ionizado y cada ion se movilizara dentro de la resina. Como se muestra en la Figura 13 los electrodos son alterados por una corriente, la impedancia del sensor se altera y se mide para valorar la humedad relativa. (Bentley y Besley, 1990)

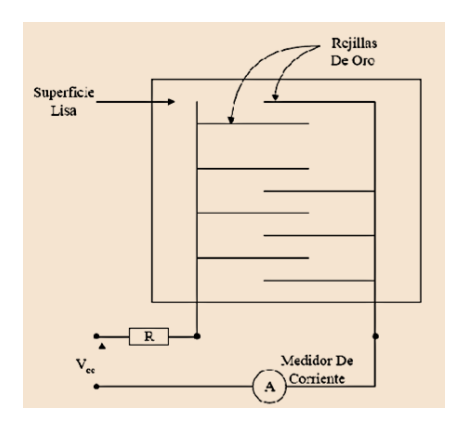

 *Figura 13.* Sensor Resistivo Tomado de: *(Bentley y Besley, 1990).*

## **1.3.2.2 Entradas**

Sirven para minimizar la superposición espectral para una frecuencia de muestreo a través de filtros.

**1.2.2.2.1 Entrada de tipo de fenómenos.** - La señal proveniente de los sensores de fenómenos es conformada por disparadores y los impulsos son computados por contadores de 12 bit. Como ejemplo se puede decir que los sensores de fenómenos son el anemómetro, cagilón basculante.

**1.2.2.2.2 Entradas analógicas. -** vienen provistas de amplificadores, las salidas analógicas están conectadas a un multiplexor de ocho canales, un amplificador de muestreo y retención además de un traductor analógico/digital de 12 bit. Como ejemplo se puede decir que los sensores analógicos serian la veleta, el termómetro de resistencia.

Usualmente se usan las entradas de fenómenos, ya que estos son procesados directamente por la estación automática, en cambio las entradas analógicas necesitan de adaptadores y traductores de analógico al digital.

## **1.3.2.3 Codificación**

Convierte cada señal condicionada del sensor en un mensaje en clave, y lo pasa a la unidad de almacenamiento de datos. La información en clave es almacenada en un medio apropiado.

## **1.3.2.4 Datalogger**

Es la unidad de almacenamiento de datos donde se guardan toda la información recopilada por los sensores los cuales están conectados al mismo. A fin de leer la información almacenada, se usa un dispositivo especial de presentación, decodificándola y presentándola en forma alfanumérica. Además, posee un sistema de emisión y recepción el cual permite a extraer los datos de la estación a través del puerto de comunicación. Algunos *datalogger* más robustos poseen sistemas de network que posibilitan la extracción de la información a través de puertos de red o wifi usando su propio software.

#### **1.3.2.5 Reloj**

El *datalogger* posee un reloj interno que ayuda a controlar la sincronización o el tiempo que toma las mediciones de la estación automática y el trabajo de todos los equipos que estén conectados al mismo, este reloj se lo programa en el software del *datalogger*.

#### **1.4 Clasificación de las estaciones meteorológicas.**

Las estaciones meteorológicas se pueden clasificar según el número de variables a determinar.

#### **1.4.1 Estaciones pluviométricas**

Estas estaciones contienen un pluviómetro, el cual debe ubicarse en un sitio despejado, dado que la forma en la que caen las precipitaciones son irregulares.

#### **1.4.2 Estaciones termo pluviométricas**

Disponen de un pluviómetro y también de termómetro de mínima, termómetro de máxima, que ayudan a definir las temperaturas medias, las extremas y las oscilaciones entre las mínimas y las máximas. Estas estaciones se establecen como el origen vital para el entendimiento del clima de la región.

#### **1.4.3 Estaciones completas**

Estas estaciones poseen los instrumentos mencionados anteriormente y disponen también de anemómetro, pluviógrafo, barógrafo, psicrómetro, termohidrógrafo, barómetro, anemocinemógrafo, evaporímetro, heliógrafo y veleta. Una mejora en las estaciones clásicas, son las estaciones automáticas que se

encargan de capturar datos. Las cuales están conformadas por sensores que producen lecturas digitales y que están enlazados a una unidad central de adquisición de datos (*datalogger*) donde se capturan y almacenan la información climática con frecuencias ya preliminarmente programadas (1min, 15 min, 1h). Esta información una vez ya almacenada debe ser exportada a unidades externas o un computador portátil, a periodos diferentes según la amplitud de memoria que disponga el *datalogger* y del tiempo de registro de datos programada. (Andrades, 2012)

## **1.5 Las variables meteorológicas más usadas.**

#### **1.5.1 Temperatura**

Siendo una de las medidas más empleadas para especificar la condición de la atmósfera o también es la medida vinculada con la velocidad del flujo de las partículas que componen a la materia, dependiendo de cuanta agitación tengan estas, mayor será la temperatura. Figura 14 Como toda medida física, la temperatura posee unas magnitudes de medida, distintas en función de la escala.

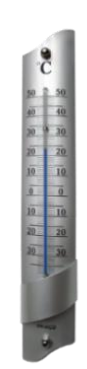

*Figura 14.* Termómetro ambiental.

Tomado de: (SoloStocks, 2014) .

## **1.5.1.1 Escala Celsius (ºC)**

Esta escala fue creada en el año de 1742 por el físico Anders Celsius, la cual consiste en una división de 100 partes, en donde 0 pertenece al punto de congelación del agua y donde 100 pertenece al punto de ebullición del agua. Se lo manifiesta en grados centígrados y esta medida se la utiliza habitualmente. (López y Arco, 2013)

## **1.5.1.2 Escala Fahrenheit (ºF)**

Esta escala fue creada en el año de 1714 por el físico Gabriel Fahrenheit, es la medida más utilizada frecuentemente en los Estados Unidos. Este termómetro usa una medida entre 32 ºF que sería equivalente a los 0ºC y 212 º F que sería equivalente a los 100ºC. (López y Arco, 2013)

La temperatura se la considera como una señal del nivel de calor que tiene un cuerpo y al calor se la considera como una forma de energía susceptible de transformarse en trabajo mecánico.

## **1.5.2 La presión atmosférica**

Se define como a la energía que la atmósfera ejerce, en relación de su peso, por unidad de área. Por lo tanto, es similar al peso de una columna de aire de forma vertical de base similar a la medida de superficie que se extiende desde la superficie considerada hasta la frontera superior de la atmósfera, esta presión atmosférica depende de algunas variables, en especial de la altitud.

Cuanto más en lo alto en la atmósfera se encuentre, la cantidad de aire será menor, lo que también producirá que la presión sea menor y que ésta ejerza sobre un cuerpo ubicado en ese lugar. Esta presión atmosférica puede medirse de una manera sencilla usando el experimento de Torricelli usando un tubo de vidrio vacío, una cubeta y mercurio Figura 15.(Frentefrio, 2006)

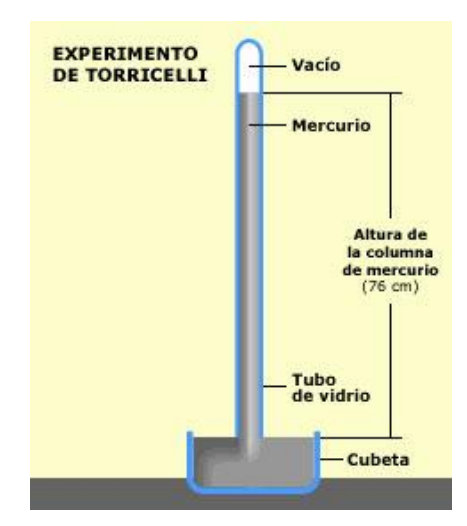

 *Figura 15.* Experimento de Torricelli. Tomado de: (Andalucia, 2014).

Las unidades según el sistema internacional como se ve en la tabla 1 para poder medir la presión atmosférica se usa el Pascal. En la actualidad los meteorólogos emplean el Hectopascal (hPa).

Tabla 1.

## Rangos de presión Atmosférica

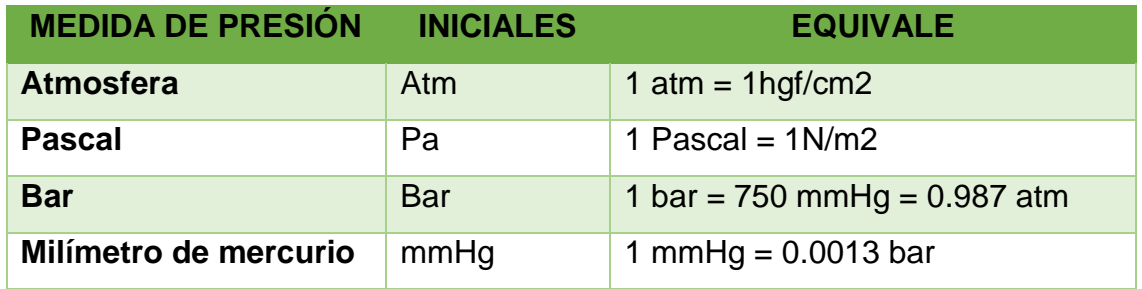

## **1.5.3 Viento**

El viento es el desplazamiento de aire desde un lugar hasta otro. Hay diferentes causas que pueden provocar la existencia del viento, pero usualmente se inicia cuando en medio de dos puntos se crea una cierta desigualdad de presión o de temperatura.

En las medidas de viento se establece su energía con la unidad de medida en m/s (metros sobre segundo) y la dirección. Estas medidas se las expresan con unas siglas alfabéticas que indican el sentido geográfico por donde el viento sopla al Norte con la letra N, al Este con la letra E, al Sur con la S, al Oeste con la letra W y las direcciones intermedias, como NW o SE.

Se asigna un valor numérico que indicara el ángulo por donde sopla el viento, con relación al Norte, como se observa en la siguiente tabla 2.

Tabla 2.

Relación valor numérico - Dirección

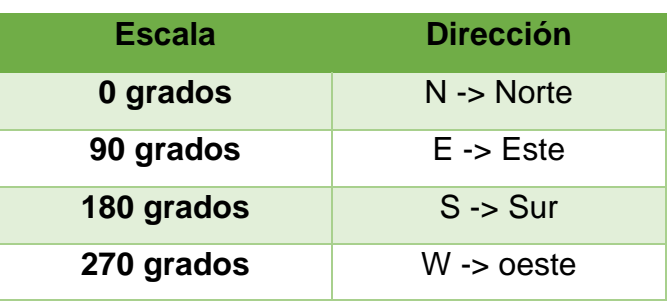

En la mayoría de estaciones meteorológicas para la medición del viento se debe medir a altura de 10 metros sobre el suelo, además los sensores deberán ser instalados en un sitio bien abierto sin que haya obstáculos. Se recomienda que si hay algún impedimento que altere la velocidad del viento y la dirección del mismo, se debe aplicar una mayor altura con relación al obstáculo, por lo menos unas 20 veces.

## **1.5.4 La radiación solar**

Se define como la energía que trasmite el Sol a la Tierra, a esa energía se la llama radiación solar. Esta radiación viaja desde el espacio en estado de ondas que llevan consigo una cantidad de energía. Según como estén cargadas energéticamente estas ondas se clasifican dependiendo su espectro electromagnético como se puede observar en la Figura 16.

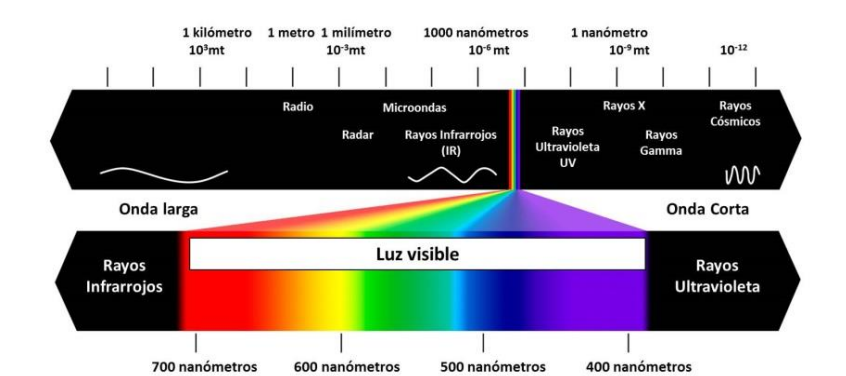

 *Figura 16.* Espectro Electromagnético Tomado de: (Artinaid, 2014)

Los cuerpos por completo desprenden radiación en relación a su temperatura. Cada temperatura tiene su propia longitud de onda, como se puede apreciar en las siguientes leyes. (Terán, 2007)

**1.4.2.1 Ley de Wien:** como se había indicado existe una temperatura para cada longitud de onda, en la que un elemento puede transmitir una gran
cantidad de energía, por lo tanto, la longitud de onda será inversamente proporcional a la temperatura del elemento que emite.

$$
\lambda_{m} = \frac{2,898 \times 10^{-3}}{T}
$$
 (Ecuación 2)

Donde:

⋏**:** es la longitud de onda que da más magnitud relativa completa de la radiación.

**T:** es la temperatura total del elemento que emite, en grados Kelvin.

**1.4.2.2 Ley de Kirchhoff:** esta ley indica que son equivalentes la emitancia y la absorbancia de un elemento para una longitud de onda determinada.

**1.4.2.3 Ley de Stephan- Boltzmann:** esta ley indica que la energía que es radiada por un cuerpo es directamente proporcional a la cuarta potencia de su temperatura; La línea divisora de la temperatura entre estas porciones se calibran en función del flujo de radiación, medidas en W/m2.(Andrades, 2012)

 $E = a * \sigma * T^4$  *(Ecuación 3)*

Siendo:

E= energía absoluta emitida (w/ $m^2$ )

 $\sigma$ = constante de Stephan- Boltzmann que equivale a 5,67 \* 10<sup>-8</sup>.W. $m^{-2}$  .  $K^4$ .

a= fuerza absorbente de un elemento cociente entre energía incidente y la energía absorbida.

T= temperatura en grados Kelvin.

#### **1.5.5 La humedad relativa**

La cantidad de vapor de agua que hay en el aire se llama humedad. Esta cantidad no es continua, sino que necesita de diversas causas, como si ha caído la lluvia últimamente, si se ubica cerca del mar, si existen plantas alrededor, etc. El cálculo más común es de la humedad relativa, que pertenece a una parte porcentual en relación de la presión de vapor de agua en punto de

saturación a la temperatura ambiente y la presión parcial del vapor de agua, la unidad de medida para la humedad relativa, se expresa en porcentaje (%).

## **1.5.6 La precipitación**

Para medir la precipitación se mide la cantidad de lluvia, por unidad de área. Una aglomeración de 1 milímetro es similar a un volumen de 1 litro por metro cuadrado del área. El volumen de agua lluvia retenida se mide en milímetros (mm). Esta medida da la cota, en milímetros, que obtendría un revestimiento de agua que alcanzaría en una superficie horizontal de un metro cuadrado.(Rosa y Águeda, 2004)

# **1.6 Adquisición de señales.**

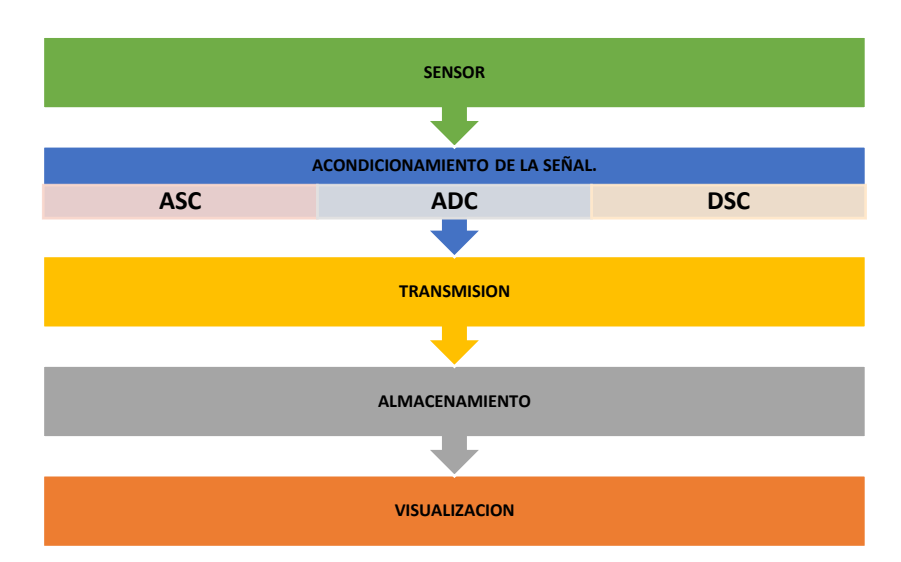

*Figura 17.* Sistema de Medición Simple

Tomado de: *(Renom, 2011)*

**ADC**: Conversión analógica a digital (*Analog to digital converter*).

**ASC**: Acondicionamiento de la señal analógica *(Analog signal conditioning*). **DSC**: acondicionamiento de la señal digital (*Digital signal conditioning*).

Como se puede ver en la Figura 17 se observa el sistema de medición para la adquisición de señales, para esto se necesita de varios instrumentos, estos contienen por lo menos un sensor.

**Sensor**. – los sensores se encargan de registrar y medir, a través de señales constantes, contadores de pulsos, los sensores usados parcialmente son de fenómenos (velocidad de viento, anemómetro de cazoleta, precipitación) y también los sensores analógicos (temperatura, dirección de viento, veleta). El sensor es la parte esencial del sistema, dado que es el que interactúa con la variable (temperatura, viento, etc.)

**Conversor**. – luego de obtener los pulsos o señales, que se quiere medir generando una señal continua, que usualmente es eléctrica (señal analógica), con un multiplexor el conversor puede convertir varias señales analógicas a digitales, las frecuencias de las señales analógicas no son demasiado grandes, así se convierte en una señal discreta la que llamaríamos binaria es decir 0 y 1.

**Transmisión**. - El siguiente proceso de transmisión se encarga de enviar las señales binarias para que puedan ser guardadas en el dispositivo de almacenamiento o el *datalogger*.

**Almacenamiento**. – el dispositivo se ocupa de recibir todas las señales binarias y almacenarlas en su memoria ROM y en su base dependiendo de la capacidad que tenga.

**Visualización**. – es donde se genera la visualización de los datos, ya que es muy importante porque los datos se deben entregar al usuario, para que pueda ser interpretado (Renom, 2011)

#### **1.7 Filtrado de adquisición de datos.**

La palabra filtrado, se refiere al proceso de eliminación de cierta banda de frecuencias que posee una señal, esto permite que solo se transmitan las señales deseadas. El rango de frecuencias que permite pasar un filtro se denomina banda de paso, y el que no pasa se llama banda de supresión; la frontera entre lo que se corta y lo que pasa se la conoce como frecuencia de

corte. Existen varias clasificaciones de los filtros de acuerdo a los rangos de frecuencias que transmiten o que rechazan. (Bishop, 2007).

Como se observa en figura 18.a, un filtro pasa bajas permite la transmisión de todas las frecuencias desde 0 hasta el valor deseado o necesario. El filtro mostrado en la figura 18.b, es un pasa altas que transmite todas las frecuencias desde el valor deseado hasta el infinito. El filtro pasa bandas permite la transmisión de las frecuencias que están dentro de una banda especifica como se muestra en la figura 18.c. En la figura 18.d se ve un filtro supresor de banda que rechaza la transmisión de las frecuencias de una banda específica (Solé, 2012).

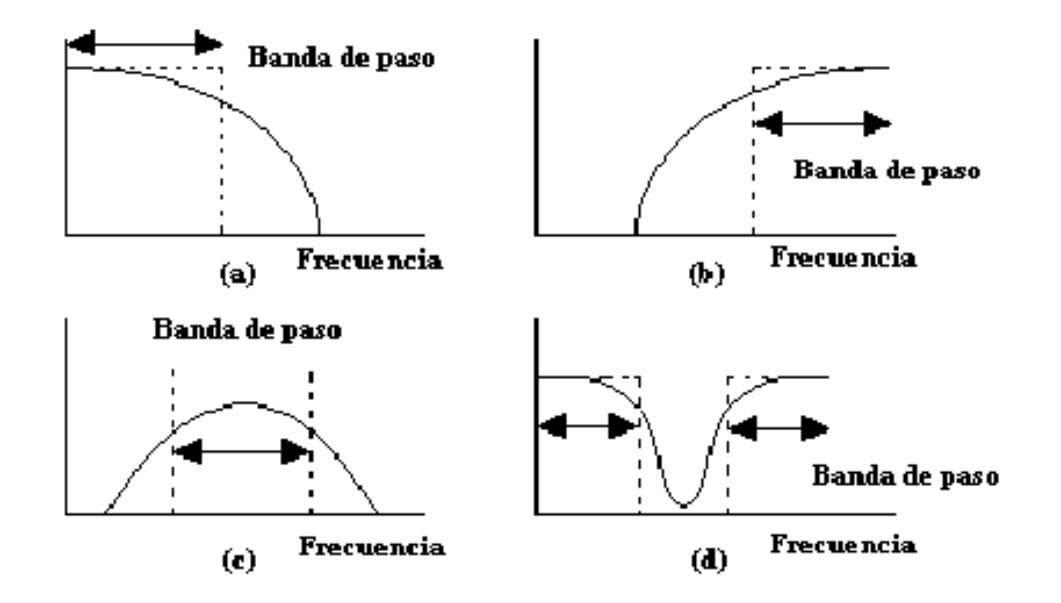

 *Figura 18.* Filtros ideales Tomado de: *(Solé, 2012).*

En las estaciones meteorológicas actuales y autónomas este proceso ya es parte de su configuración por defecto, es decir ya no se necesita configurar o instalar algún dispositivo que haga los filtros, ya que sus componentes realizan el filtrado de manera automática.

#### **1.8 Dataloggers.**

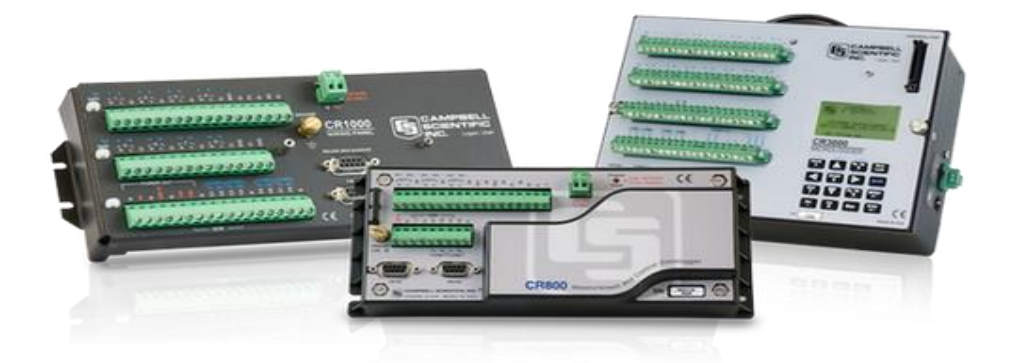

*Figura 19.* Dataloggers de la Marca Campbell Tomado de: (Campbell Scientific, s.f.)

En la Figura 19 se puede observar un instrumento electrónico que registra mediciones a intervalos fijos en el tiempo. Dependiendo del particular, registrador de datos, las mediciones pueden incluir: temperatura del aire, humedad relativa, corriente, voltaje, y otras variables atmosféricas, esto lo hace a través de sensores propios o conectados externamente.

Por lo general son pequeños, con pilas, portátiles y equipados con un microprocesador, tienen memoria interna para poder almacenar los datos. Algunos modelos dependen de un computador para poder comunicarse y también de un software específico que la mayoría son licenciados y se requieren para poder activar el registrador de datos, ver y analizar los datos recogidos.(Universidad de la República, s.f.)

#### **1.9 Software libre**

El software libre contribuye con las principales soluciones disponibles para crear, desarrollar, el mantenimiento e interoperabilidad de estos depósitos.(Tramullas y Garrido, 2006). El software libre es software que incluye el código fuente y suele estar disponible sin costo alguno. Existen requisitos adicionales además de la disponibilidad de código fuente que debe cumplir un programa antes de que sea de código abierto que incluye: el software debe ser libre de redistribuir; Se debe permitir trabajos derivados; la

licencia no puede discriminar contra cualquier persona; y la licencia no puede discriminar contra cualquier campo de la actividad. El software que está disponible bajo una licencia de código abierto permite una comunidad de desarrolladores de todo el mundo para mejorar el software, proporcionando mejoras y correcciones de errores.(Corrado, 2005).

#### **1.9.1 Plataformas web**

Las plataformas web de las estaciones meteorológicas sirven como una herramienta de ayuda para la toma de decisiones, la accesibilidad a la información climatológica que permita entender con detalle el comportamiento de la variable ambiental es necesario para poder dar recomendación o para el estudio de la meteorología. Estas pueden ser creadas bajo software propietario o de libre distribución.

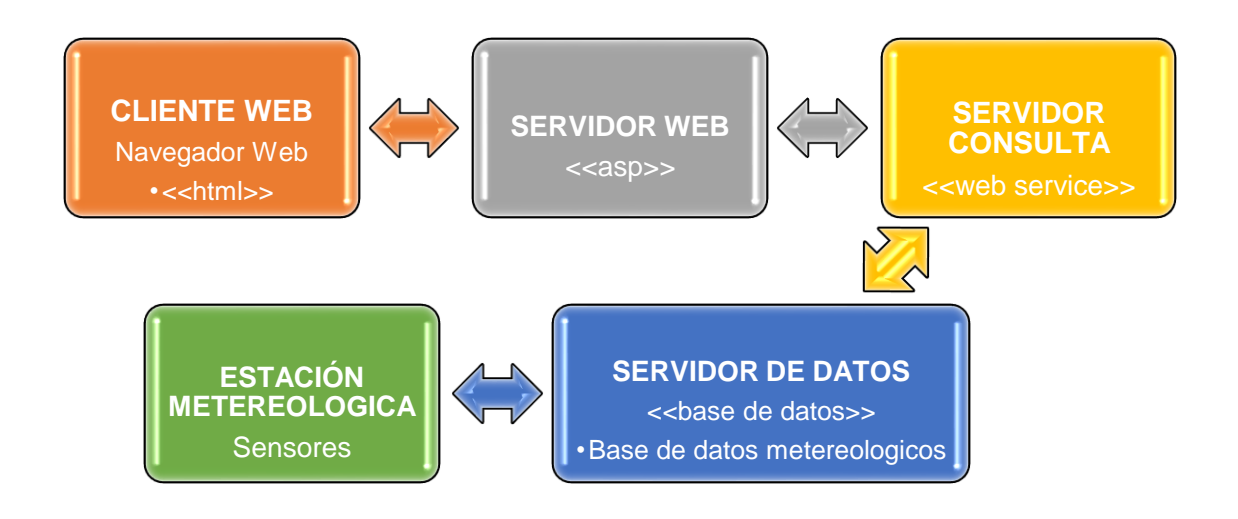

#### *Figura 20.* Plataforma Web Estación Meteorológica

Como se muestra en la Figura 20 existen varias fases para comunicarse entre

el cliente y estación meteorológica.

### **1.9.1.1 Cliente Web**

Es aquel usuario que hace la petición al servidor web desde su navegador local, a través de un enlace URL o dirección IP, el usuario podrá ingresar y navegar para ver los datos que la estación meteorológica ha obtenido.

### **1.9.1.2 Servidor Web.**

La petición del cliente llega al servidor el cual resuelve haciendo una petición al servidor consulta sobre la información solicitada por el cliente. En estos tipos de servidores podemos encontrar plataformas FTP y páginas Web que muestran la información en tiempo real.

## **1.9.1.3 Servidor Consulta.**

Es una aplicación que se ocupa de presentar la información almacenada, bien sea un historial de los datos o el último dato ingresado a la base de datos por medio de alguna aplicación. La aplicación debe ser compatible visualmente con cualquier dispositivo que permita una correcta ejecución.

### **1.9.1.4 Servidor de Datos.**

Todos los datos producidos de la estación meteorológica son captados y almacenados en una base de datos o tablas.

### **1.9.1.5 Estación meteorológica.**

Esta sección envía los datos constantemente a la base de datos de cada uno de los sensores, estos datos son tomados de una señal análoga y transformados en una señal digital, la cual permitirá almacenar dicha información en una base de datos.

# **Capitulo II. Situación actual de la estación meteorológica de la Universidad de las Américas.**

A continuación, se revisan las características principales de la estación meteorológica, los componentes físicos y electrónicos que la conforman, así como también del software requerido para su funcionamiento, además de las

dificultades encontradas en la realización de este capítulo.

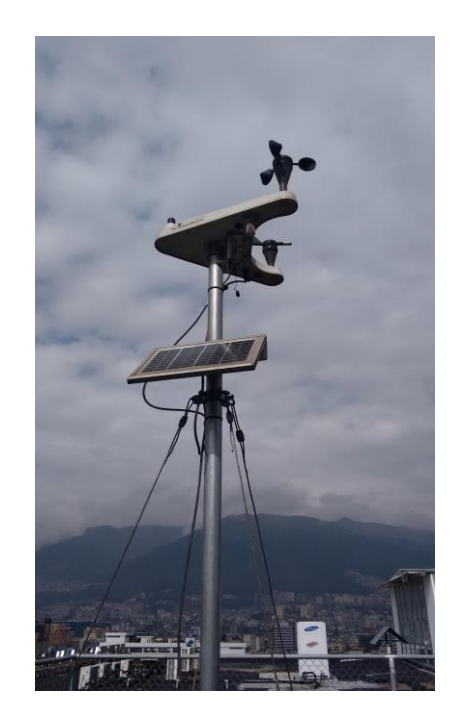

## **2.1 Estación weatherhawk 232**

*Figura 21.* Estación meteorológica *Weatherhawk* modelo 232 UDLA

En la figura 21, se muestra la estación meteorológica marca *WeatherHawk* que posee la Universidad de las Américas en su campus Granados; esta estación mide y registra las siguientes variables meteorológicas: temperatura del aire, radiación solar, velocidad y dirección del viento, humedad relativa, presión barométrica, y lluvia. Este modelo está diseñado para no provocar impacto visual como otras estaciones. Para el funcionamiento de la estación se utilizan sensores meteorológicos convencionales de menor costo que son fáciles de instalar y confiables.

# **2.2 Características principales:**

- Posee un puerto RS-232 de E/S, para la extracción de datos usando un computador externo y el software respectivo.
- Incluye sensores meteorológicos y un armazón protector que aloja el microprocesador a bordo.
- La estación requiere de 16 a 22 Vcc para trabajar en condiciones normales. Posee una batería de plomo acido a 0.8 Ah junto a un panel fotovoltaico de 5W con un pico máximo de 17.1 Vcc.
- La estación meteorológica y el panel solar se unen fácilmente a un O.D. de 11/4 "a 2".
- Incluye un transformador de corriente AC/DC el ACP2 que permite recargar la batería de la estación *WeatherHawk* convirtiendo 110-220 Vac, 50/60 Hz a 18 Vcc.

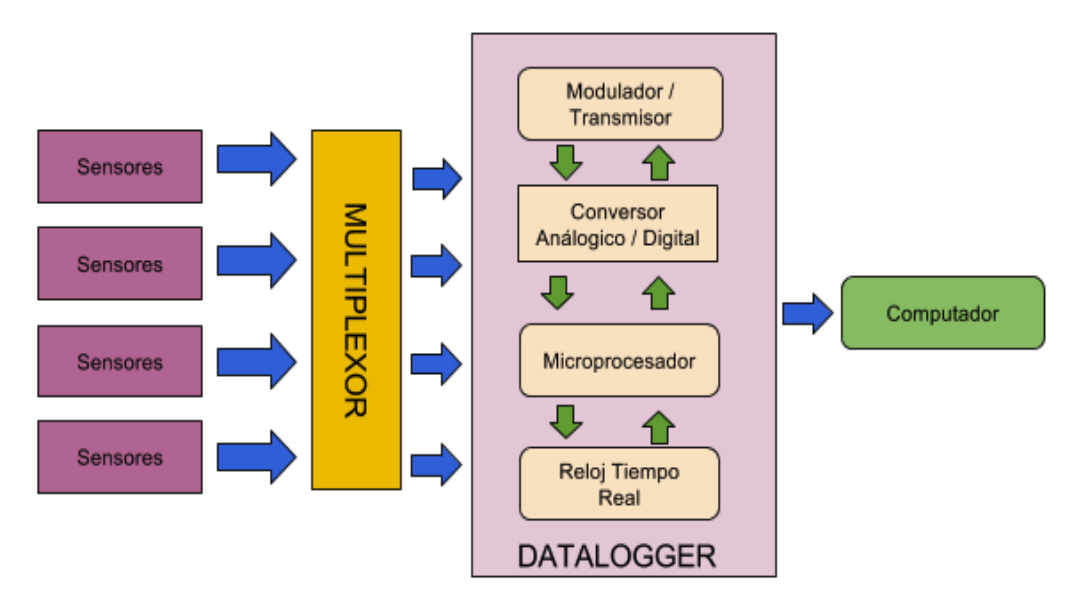

*Figura 22.* Esquema funcional de la *WeatherHawk*

### **2.3 Sensores meteorológicos de la estación**

Para la medición de la velocidad del viento se utiliza un anemómetro de rotación de tres copas el cual refleja el valor en metros/segundo (m/s). El sensor gira en respuesta a la velocidad del viento y convierte la rotación en una señal de corriente de 4 – 20 mA a través de un imán dentro de una bobina. El cálculo se realiza cada vez que se cierra el interruptor interno por segundo cuando este sensor gira, el valor será de 0.666 m/s cuando hay un giro y se irá incrementando según el número de veces que se cierre el interruptor.

## Tabla 3.

Características sensor velocidad viento.

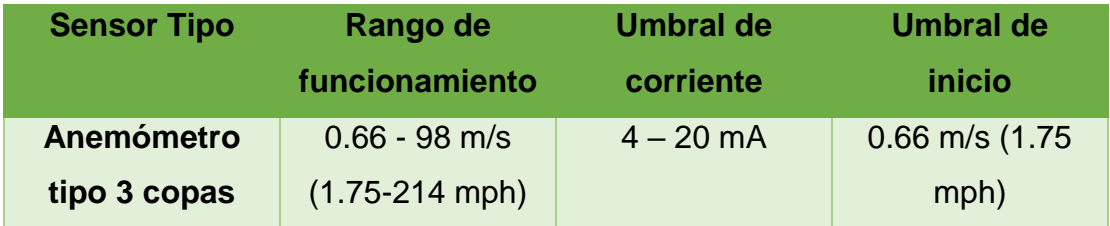

La temperatura del aire y la humedad relativa (%HR) son sensores que se

combinan en un sistema integrado, su unidad es reemplazable por el usuario y no requiere calibración.

Tabla 4.

Características sensor de temperatura

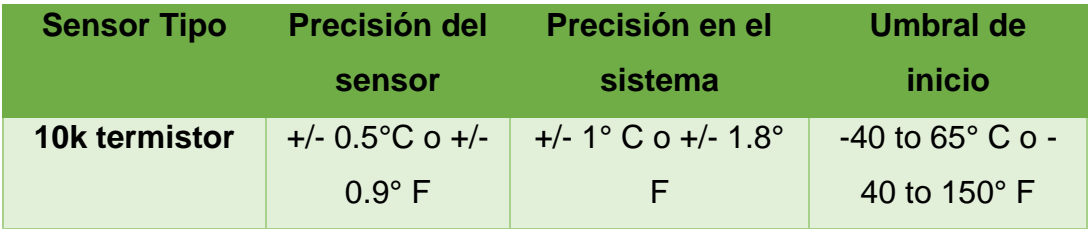

El sensor de humedad relativa (%RH) es fabricado de un polímero delgado, posee un sensor resistivo que se degrada con el uso debido a la exposición continua con el medio ambiente. El sensor de temperatura de aire es un termistor de alambre fino, con una respuesta rápida y típicamente no está sujeto a degradación ambiental.

Tabla 5.

Características sensor de humedad

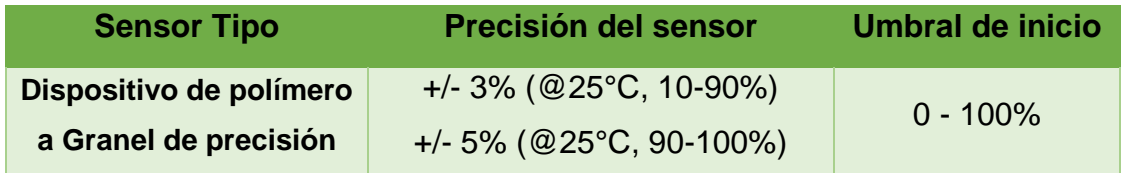

La dirección del viento es medida por un sensor que consta de una veleta

conectada a un potenciómetro. Cuando la veleta gira sobre su punto de apoyo, la resistencia aumenta o disminuye con respecto a la dirección del viento. el imán de la paleta puede cerrar dos interruptores a la vez, permitiendo que se indiquen hasta 16 posiciones diferentes. Esto es traducido por la estación meteorológica en un valor entre 0° y 360° con respecto al norte magnético, que se establece físicamente cuando se instala la estación meteorológica.

Tabla 6.

Características sensor dirección de viento

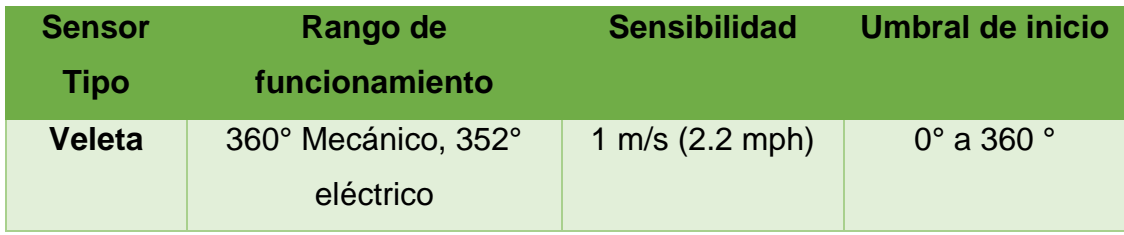

La precipitación se mide con un pluviómetro de balancines y se expresa en mm. Durante una lluvia, las gotas son capturadas en un embudo de un tamaño conocido y dirigido a través de un orificio para formar un goteo constante. Esta corriente de goteo fluye en un dispositivo de medición volumétrica (un cubo o cuchara) que se llena con una cantidad calibrada. El movimiento descarga el agua cada 0.2794 mm y activa un cierre de contacto momentáneo que se puede grabar con un contador digital o una entrada de interrupción del microcontrolador; el agua se drena del pluviómetro y el mecanismo vuelve a su posición inicial esperando para ser llenado de nuevo.

Tabla 7.

Características sensor de precipitación

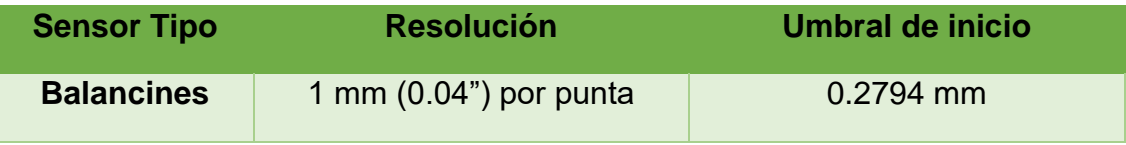

La presión barométrica se mide con un dispositivo capacitivo de silicio corregido con una calibración en su fabricación el cual se mide en

hectopascales (hPa) en el sistema internacional. Típicamente no se degrada por la exposición ambiental y no requiere calibración después de su fabricación.

#### Tabla 8.

Características sensor de presión.

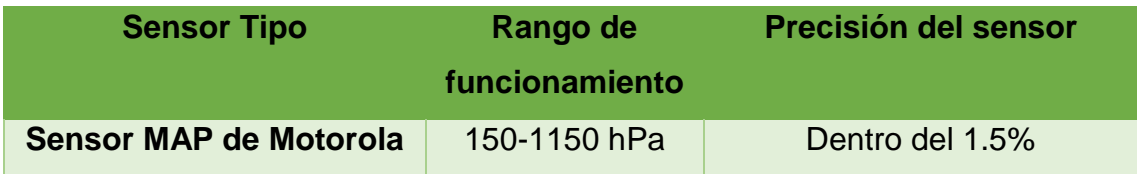

## **2.4 Datalogger**

La estación *Weatherhawk* 232 cuenta con un *datalogger* modificado CR200 de la marca Campbell exclusivo para este tipo de estaciones. El CR200 es un equipo diseñado para medir la mayoría de los sensores meteorológicos con una respuesta eléctrica; además adquiere estas señales eléctricas y las convierte en valores numéricos con sus respectivas unidades según se las haya configurado en el sistema de procesamiento. Realiza cálculos y reduce los datos a valores estadísticos. El microprocesador, las entradas analógicas, salidas digitales junto con la memoria son supervisadas por el sistema operativo junto con el software de usuario.

El sistema almacena los datos en la memoria en espera de su transferencia al PC a través de dispositivos de almacenamiento externo o de telecomunicaciones.

El programa de usuario está escrito en CRBASIC, un lenguaje de programación que incluye rutinas de procesamiento y análisis de datos y un conjunto de instrucciones BASIC estándar.

### **2.5 Puertos digitales i/o**

Los sensores interpretan los fenómenos en formas eléctricas medibles, obteniendo voltaje, corriente, resistencia, pulsos o cambios de estado, dispone de 2 puertos de E/S digitales, bajo control del programa, las entradas se las

puede configurar como binarias o salidas de control ya que estos son puertos multifuncionales.

### **2.6 Almacenamiento de datos**

El *datalogger* se puede programar para almacenar cada medición o más, también puede guardar valores procesados tales como promedios, máximos,

mínimos, etc.

Los datos se almacenan periódicamente o condicionalmente en tablas de datos

según las instrucciones del programa CRBASIC.

## **2.6.1 Almacenamiento de la tabla de datos**

Las tablas de datos se almacenan en la memoria flash EEPROM, los datos permanecen en la memoria cuando el equipo está apagado. Los datos se borran cuando se carga y se ejecuta un programa diferente. La memoria EEPROM tiene una capacidad de 100.000 ciclos de escritura.

# **2.7 Comunicación serial RS-232**

El RS-232 es un dispositivo DCE *(Data Communication Equipment*), el cual admite una versión limitada del puerto RS-232 sin control de flujo de hardware. El uso más común del puerto RS-232 del *datalogger* es una conexión a un dispositivo DTE de la computadora, usando un cable estándar DB9 a DB9 para conectar el dispositivo DTE de la computadora al DCE del *datalogger*; el puerto no está aislado eléctricamente, la conexión a un ordenador alimentado por corriente alterna puede provocar que los bucles de tierra conduzcan a problemas de medición.

- $\bullet$  Entrada máxima =  $\pm$  25 V
- Salida máxima =  $\pm$  13 V
- Salida típica =  $\pm$  5.4 V

# **2.8 Transferencia de datos**

Todos los sistemas *WeatherHawk* se comunican utilizando un protocolo propietario llamado Pakbus. La estación viene con su propio software para realizar la gestión, adquisición o registro de datos, generación de informes y visualización de datos, este software es igualmente propietario y cerrado.

## **2.9 Hardware de la interfaz de datos**

Esta estación posee un puerto RS-232 para una conexión directa de E/S. Los cables cuentan con conectores de latón niquelado DB-9 en cada extremo, para la resistencia a la corrosión y tienen una chaqueta de plástico que es adecuado tanto para ambientes de alta UV como enterramientos directos.

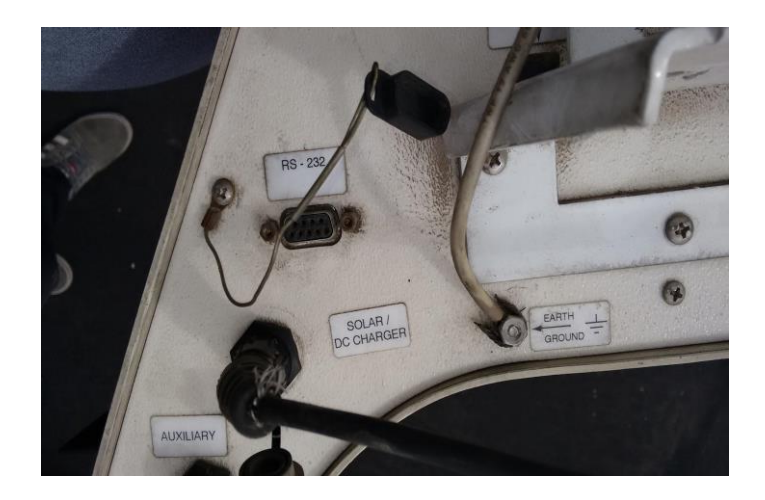

*Figura 23.* Puerto de comunicación RS-232 Estación UDLA

# **2.9.1 Comunicaciones Directas**

Las comunicaciones directas con la estación meteorológica implican el uso de un puerto RS-232 como se ve en la figura 24. para conectar directamente la estación a una computadora host. Para hacer esto, la estación debe estar situado a máximo 15m de distancia lo cual significa que la estación debe estar lo suficientemente cerca de la computadora host para una conexión directa y estable. Cuando se utilizan comunicaciones de conexión directa, es muy recomendable que se utilice un kit de aislamiento para proteger el ordenador host en caso de un rayo u otra sobrecarga eléctrica ya que este sistema es susceptible a la interferencia por ruido electromagnético.

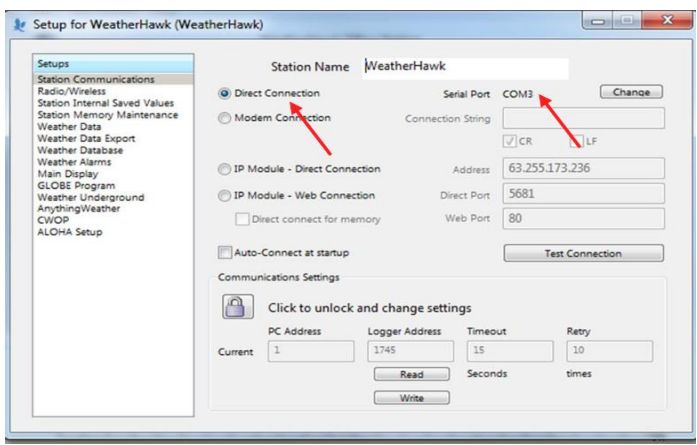

*Figura 24.* Configuración del puerto en el Software

### **2.10 Software visual** *weatherhawk***.**

El sistema *weatherhawk* es una aplicación profesional, el cual pertenece a la marca *WeatherHawk*, esta aplicación se comunica vía el puerto RS-232 a cualquier estación meteorológica de la misma marca. La aplicación entrega informes estándar y definidos por el usuario, además de formatos de archivo Excel. Este programa se ejecuta solo en equipos con Windows, la codificación que utiliza el software es privativo lo cual impide que se pueda descargar los datos con otro software que no sea del fabricante.

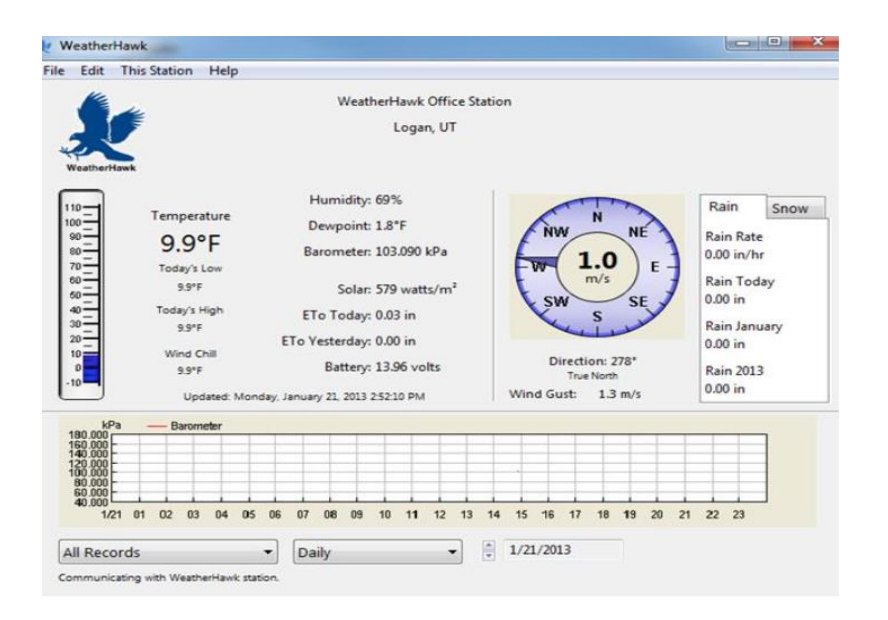

*Figura 25.* Software *Weatherhawk* en funcionamiento

### **2.11 Extracción de datos**

Para la extracción de datos de la estación meteorológica se debe realizar "in situ" ya que este sistema no permite realizar la importación de los datos de forma remota, ver figura 26. El sistema de comunicación lo hace de la siguiente manera.

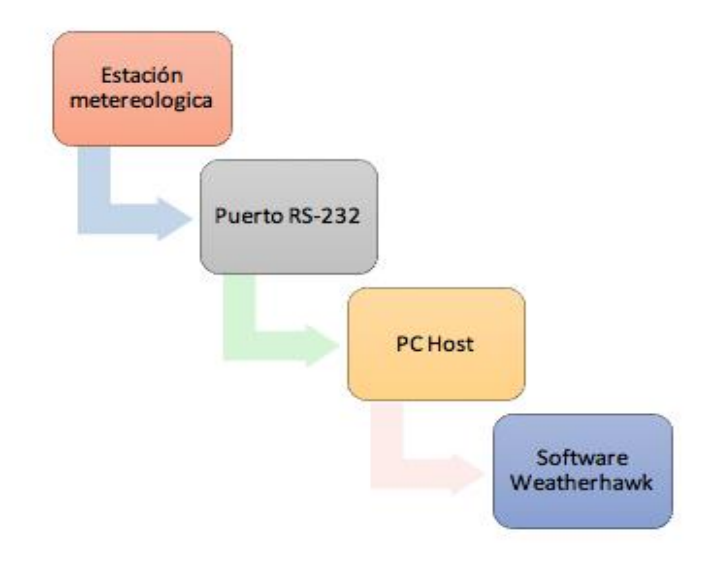

*Figura 26.* Extracción datos de la estación Weatherhaw

Se necesita de un cable DB-9 para interconectar el puerto RS-232 al computador host que tendrá instalado el software de gestión y administración de datos.

# **2.11.1 Interfaz RS-232**

Es un cable de 25 conductores con un conector compatible con db25P/db25S. La longitud máxima de la interfaz es a los 15 metros (50 pies) para una buena conexión para que no haya pérdidas de los voltajes. Los niveles de tensión de la interfaz están entre -3V y -15V para el 1 lógico y 3V y 5V para el 0 lógico. ver figura 27

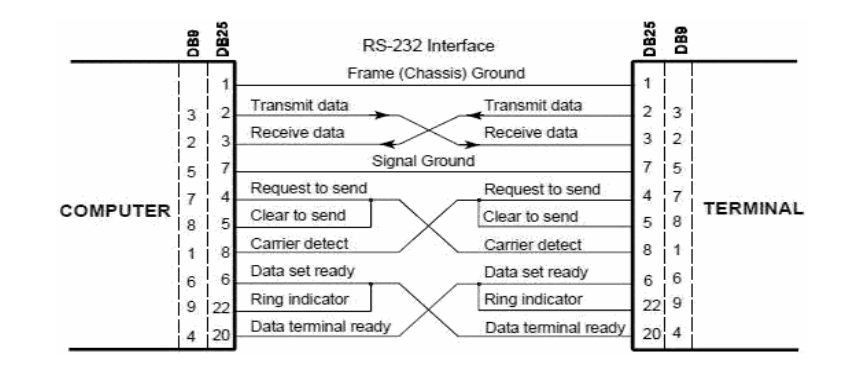

*Figura 27.* Comunicación protocolo RS-232

Tomado de: (Arduino, 2011.)

### **2.11.2 Pc Host**

Como requerimiento principal el pc host necesita del software que sea un sistema compatible que tenga sistema operativo Windows, Mac os X, este sistema es propietario de la marca por lo tanto su sistema de extracción usa sus propios códigos para consultar y compilar los datos. Estos datos están encriptados para que el software pueda decodificarlos y mostrarlos en el sistema.

### **2.11.3 Software Weatherhawk**

Este software permite obtener las siguientes variables de los datos encriptados obtenidos de la estación meteorológica y luego se los puede exportar en formato csv para su estudio. Ver figura 28 se muestra como la estación de la universidad exporto los archivos a formato csv y se ve cada una de las variables que captura.

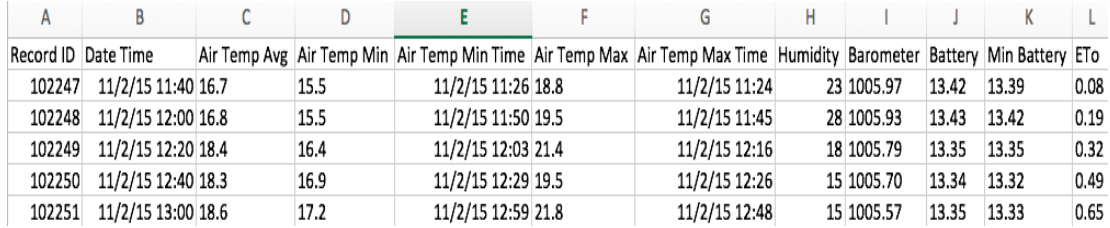

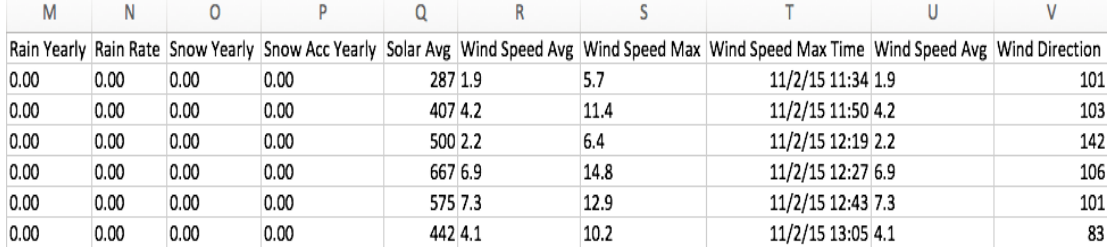

*Figura 28.* Captura del archivo csv de la estación *Weatherhawk*

#### **2.12 Dificultades presentadas**

En la realización de este trabajo se han presentado varias dificultades al momento de querer acceder y extraer la información de la estación meteorológica:

#### **2.12.1 Nivel Software**

El software es privativo tanto en su arquitectura como en su diseño por lo tanto los comandos de consulta, extracción son confidenciales y codificación propia de la marca.

El sistema no permite realizar ninguna acción de comunicación ni descarga de datos sin la llave (key), esta llave es enviada desde el propio software privativo, el cual permite a la estación abrir los puertos y realizar la conexión para la extracción de datos.

El sistema de descarga de los datos y comunicación con el host es muy restringido, ya que no se puede obtener los mismos con otro software; se limita a usar el software privativo propio de la estación.

No se pueden visualizar las variables en tiempo real, tampoco es permitido obtener reportes de manera instantánea, esto se debe a que la información se almacena en el *datalogger* y no es transmitida a un servidor. Para recopilar esta información se requiere realizar la conexión por cable RS232 y el software propio de la estación. Después de realizar la conexión y descarga de datos la información se despliega en su plataforma. En este contexto, tampoco se puede obtener el estado funcional de la estación de manera remota y por lo tanto se requiere siempre de personal capacitado para realizar las conexiones

de comunicación y revisar el funcionamiento de la estación.

No existe una base de datos junto a un sistema grafico en el cual se pueda visualizar en tiempo real las variables almacenadas, además de, líneas de tendencia, promedios máximos y mínimos, filtros y otro tipo de análisis estadísticos que los usuarios requieren.

La memoria de almacenamiento del *datalogger* es limitada, permite almacenar como máximo 1 año de datos sin que sean descargados. Al no poseer un sistema de comunicación que transmitan estos datos a una base de datos, las variables corren el riesgo de ser eliminadas sin que exista un respaldo de las mismas.

#### **2.12.2 Nivel Hardware.**

La estación meteorológica es de propiedad del Instituto Nacional de Meteorología e Hidrología (INAMHI) por lo tanto, no se pudo obtener autorización para poder desmontar y revisar los componentes eléctricos que posee en su interior la estación.

El puerto RS-232 se encontraba sulfatado y oxidado, por lo tanto, el proceso de extracción de datos a través de dicho puerto no se lo podía realizar con éxito. Esto se debe a que tanto la estación como la computadora no se comunicaban desplegando un error de comunicación en la conexión.

Previo a los requerimientos dados por la Universidad de las Américas se necesita obtener los datos de la estación meteorológica de manera sencilla, rápida y remota lo que permita el estudio de las variables meteorológicas mencionadas en el presente documento.

Por este motivo, se presenta como alternativa para cumplir con el alcance del proyecto, un diseño de un prototipo de una estación meteorológica termopluviométrica, la cual se observó en el capítulo 1 de este documento, el cual consta de los siguientes sensores como el pluviómetro y de termómetro los cuales miden la temperatura ambiente, la cantidad de lluvia en un periodo de tiempo determinado, adicionalmente se agregaran los siguientes sensores que midan la dirección y velocidad del viento (veleta, anemómetro de copelas),

presión barométrica, sensor de luz y sensor de humedad, dejando así una estación meteorológica prototipo.

El sistema mencionado permitirá adquirir y almacenar los datos de la estación meteorológica en tiempo real y de forma inalámbrica para visualizarlos en una aplicación vía web en la que se presentan gráficas con líneas de tendencia, máximos y mínimos, promedios mensuales, trimestrales, semestrales y anuales de cada variable adquirida por los sensores.

### **Capitulo III. Diseño del prototipo de estación meteorológica.**

El diseño del prototipo de la estación meteorológica se basa en el uso de varios componentes electrónicos que forman un circuito principal para la adquisición, procesamiento y transmisión de los datos. Estos equipos serán programados para que calculen, almacenen y transmitan la información obtenida de los sensores meteorológicos que miden la velocidad del viento, dirección del viento, la temperatura, precipitación de lluvia, punto de rocío, humedad relativa.

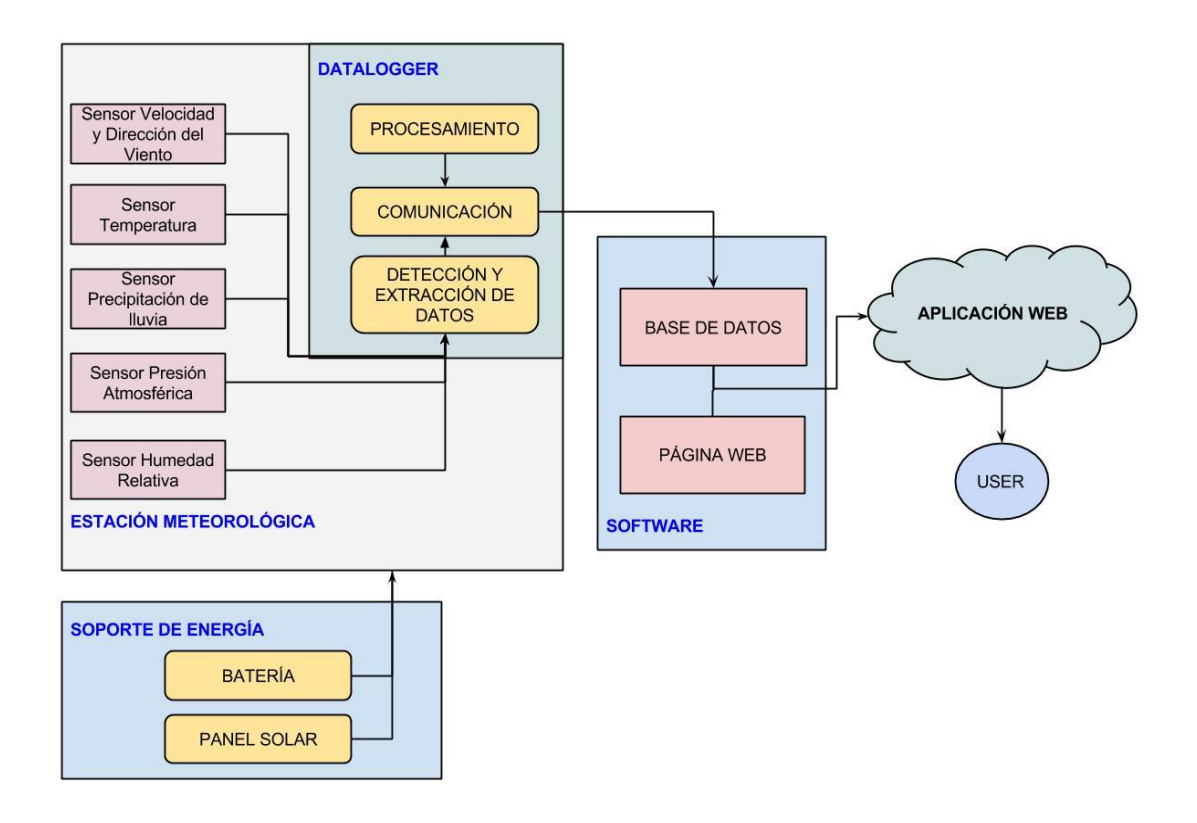

*Figura 29.* Diagrama estructura estación meteorológica prototipo.

Como se observa en la figura 29 la estructura de la estación meteorológica como requerimientos principales debe ser similar a la estación que posee la Universidad de las Américas, además de poseer un dispositivo de comunicación que le permitirá a este prototipo estar conectado a internet por un módulo WIFI que enviará los datos en tiempo real a la plataforma web. El Hardware y Software son de código abierto y de libre distribución.

# **3.1 Ventajas y desventajas entre estaciones meteorológicas privativas y libres.**

Como se ve en la figura 30 se describen las ventajas y desventajas de usar estaciones meteorológicas privativas vs con las estaciones con sistema libre es decir que en sus componentes y software no existe restricción de modificación, mejoramiento, mantenimiento.

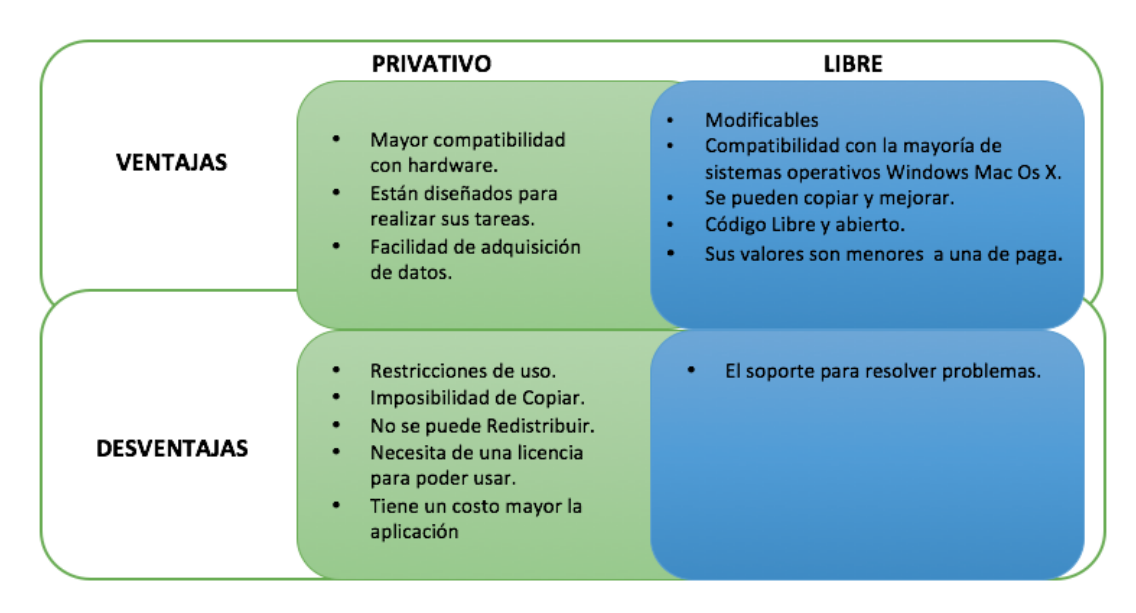

*Figura 30.* Ventajas y desventajas de Estaciones Meteorológicas Privativas y libres.

Como se observa en la figura 30, se demuestra que el uso de estaciones meteorológicas libres tiene muchas ventajas en comparación de los privativos

por que permiten modificar, configurar e implementar una estación a bajo costo ya que sus componentes son de fácil adquisición.

# **3.2 Análisis de hardware para la implementación del prototipo de estación meteorológica.**

Para la selección del hardware es importante destacar el estudio de cada uno de los sensores necesarios para la estación meteorológica, como se observa en tabla 9 se puede encontrar una recopilación de los diferentes tipos de sensores y sus respectivas características, para poder determinar cuál sensor es el más apropiado para el diseño del prototipo.

Tabla 9.

Cuadro comparativo de tipos de sensores de estaciones meteorológicas. Cuadro comparativo de tipos de sensores de estaciones meteorológicas.

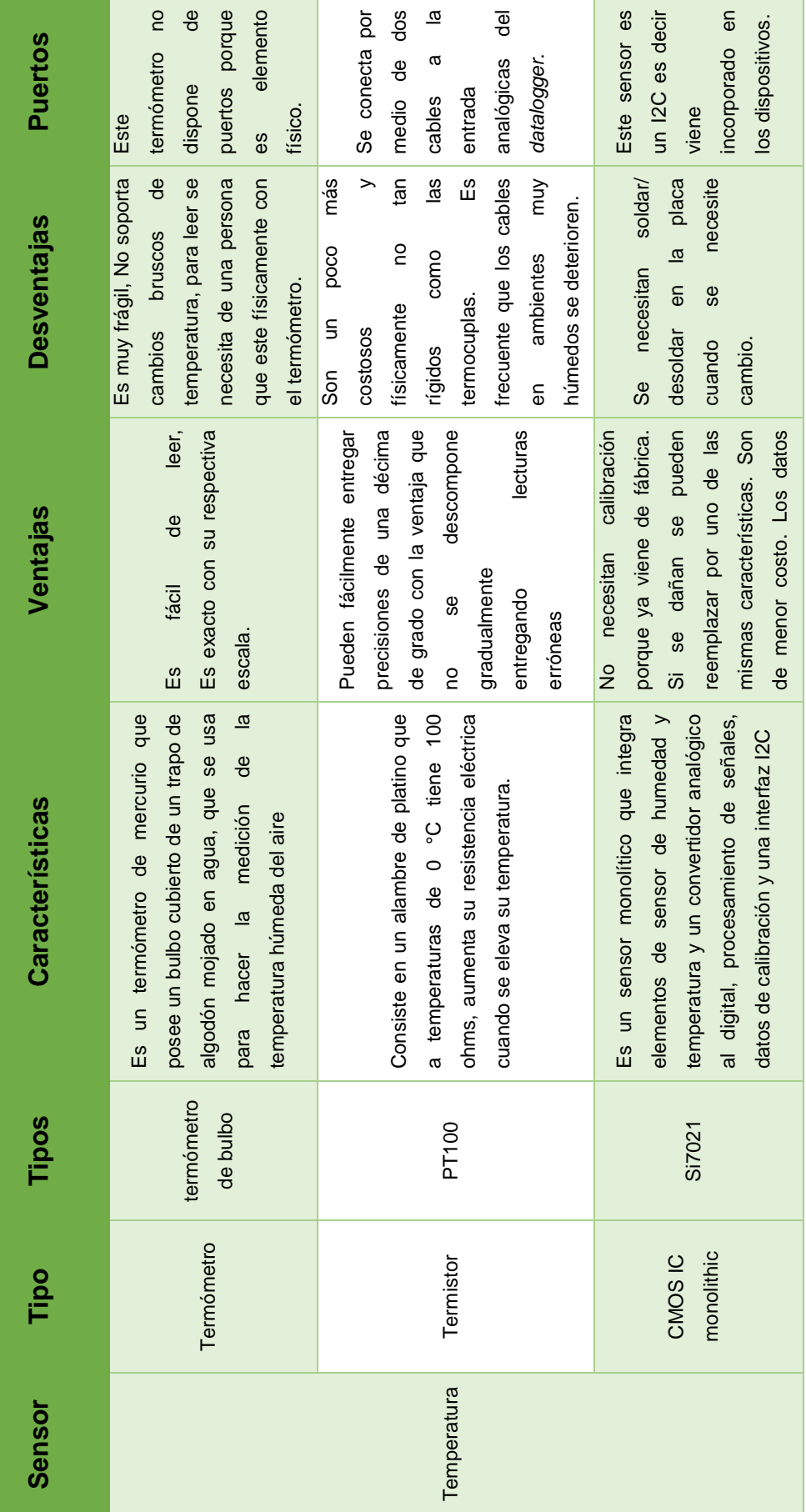

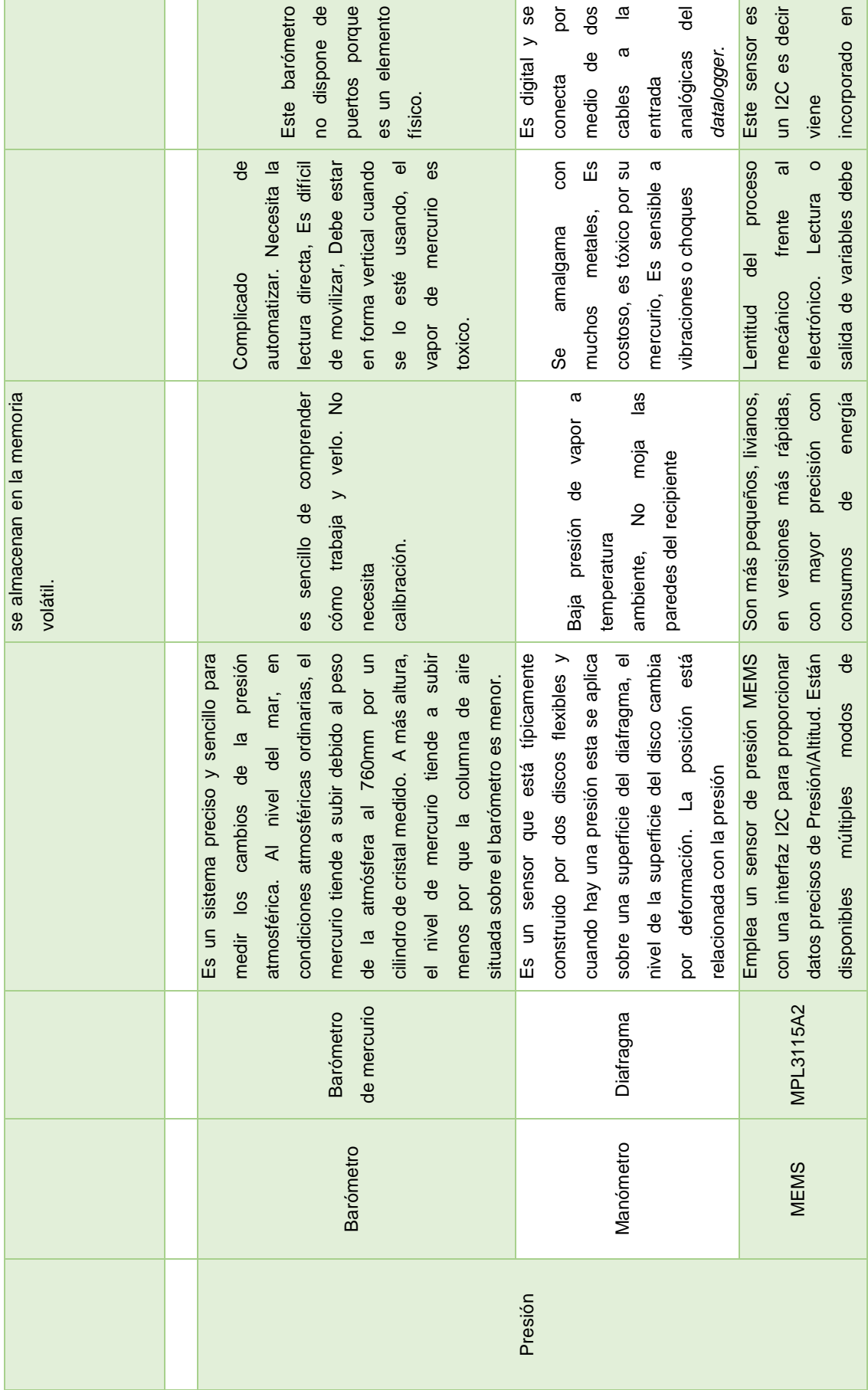

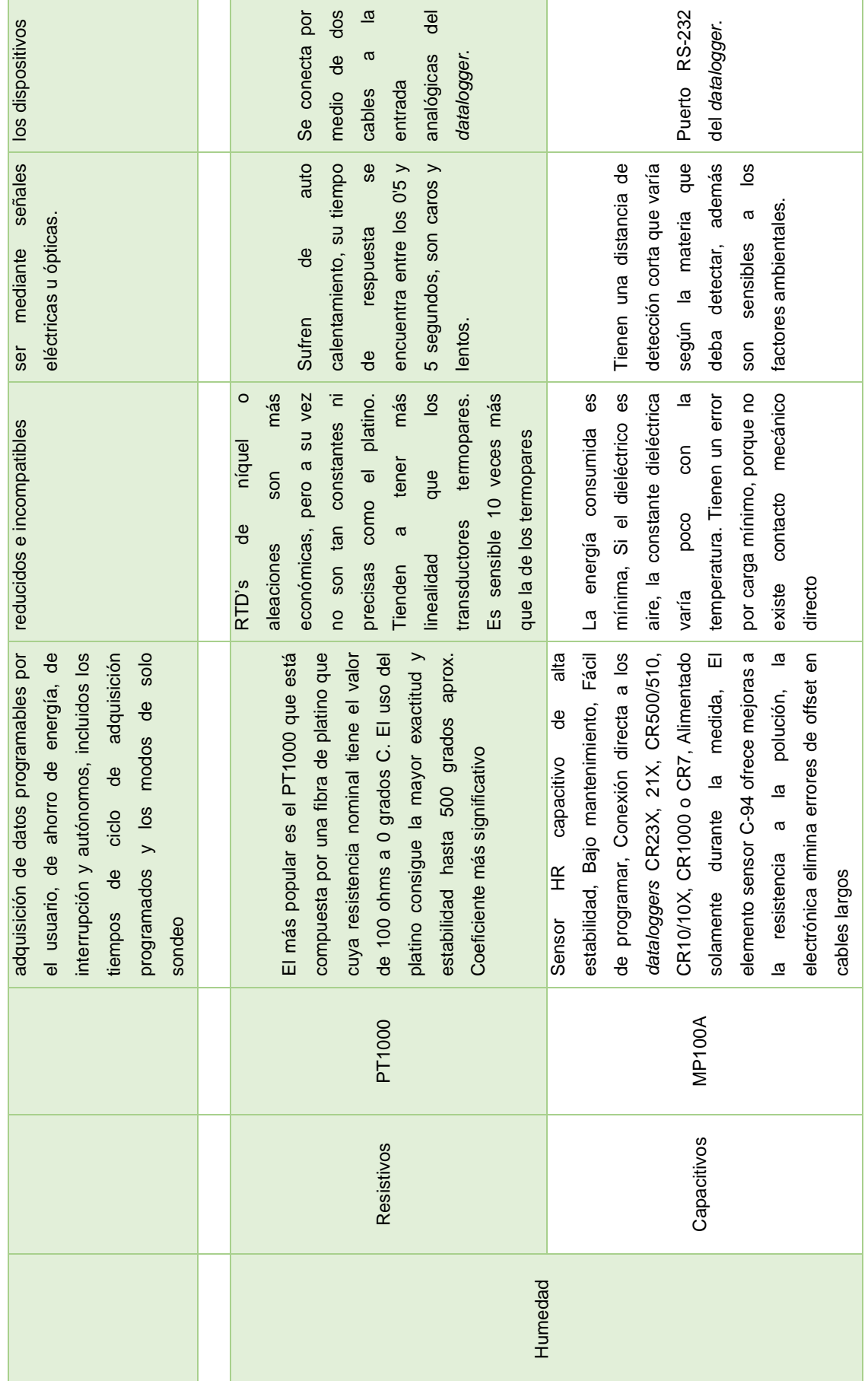

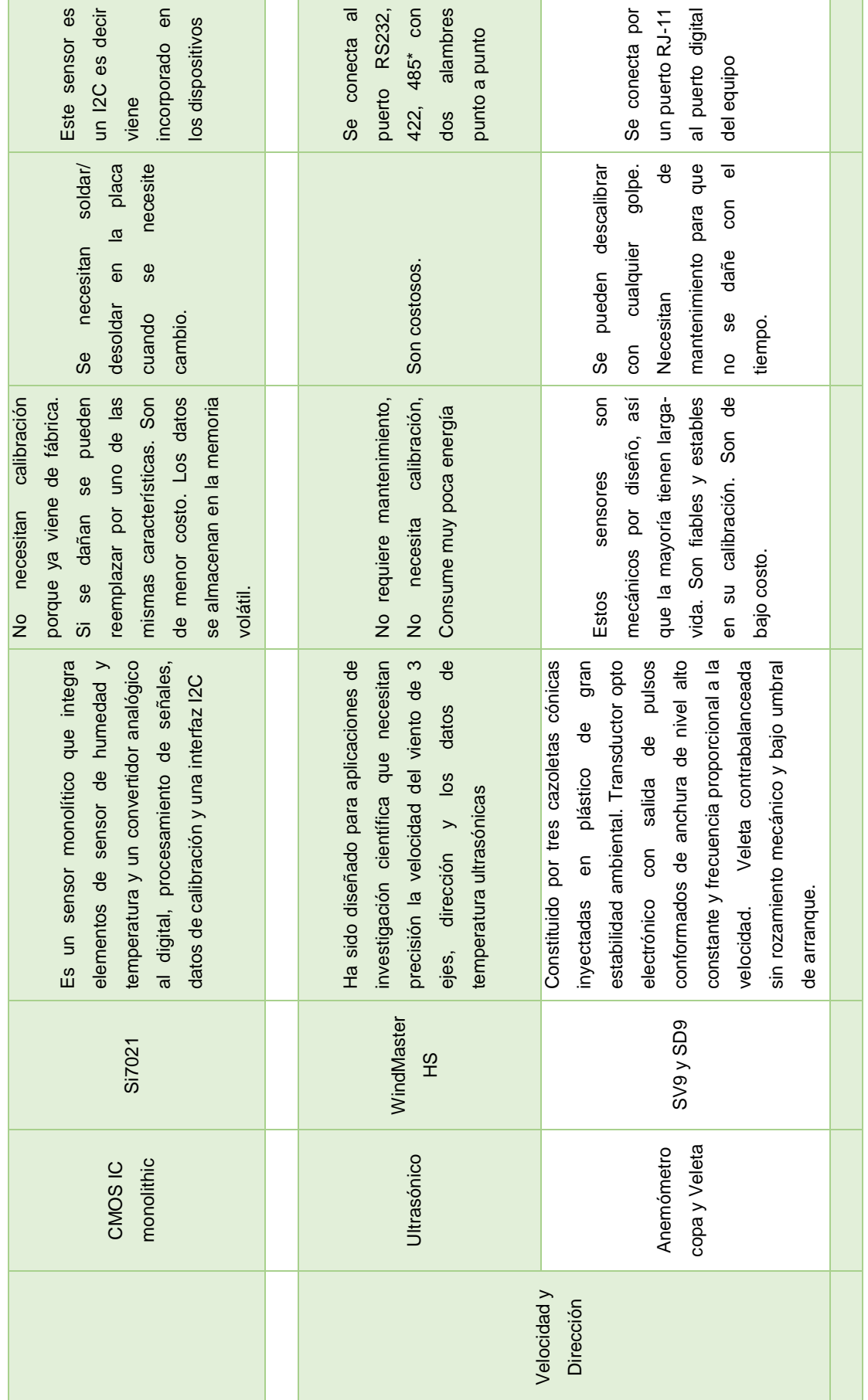

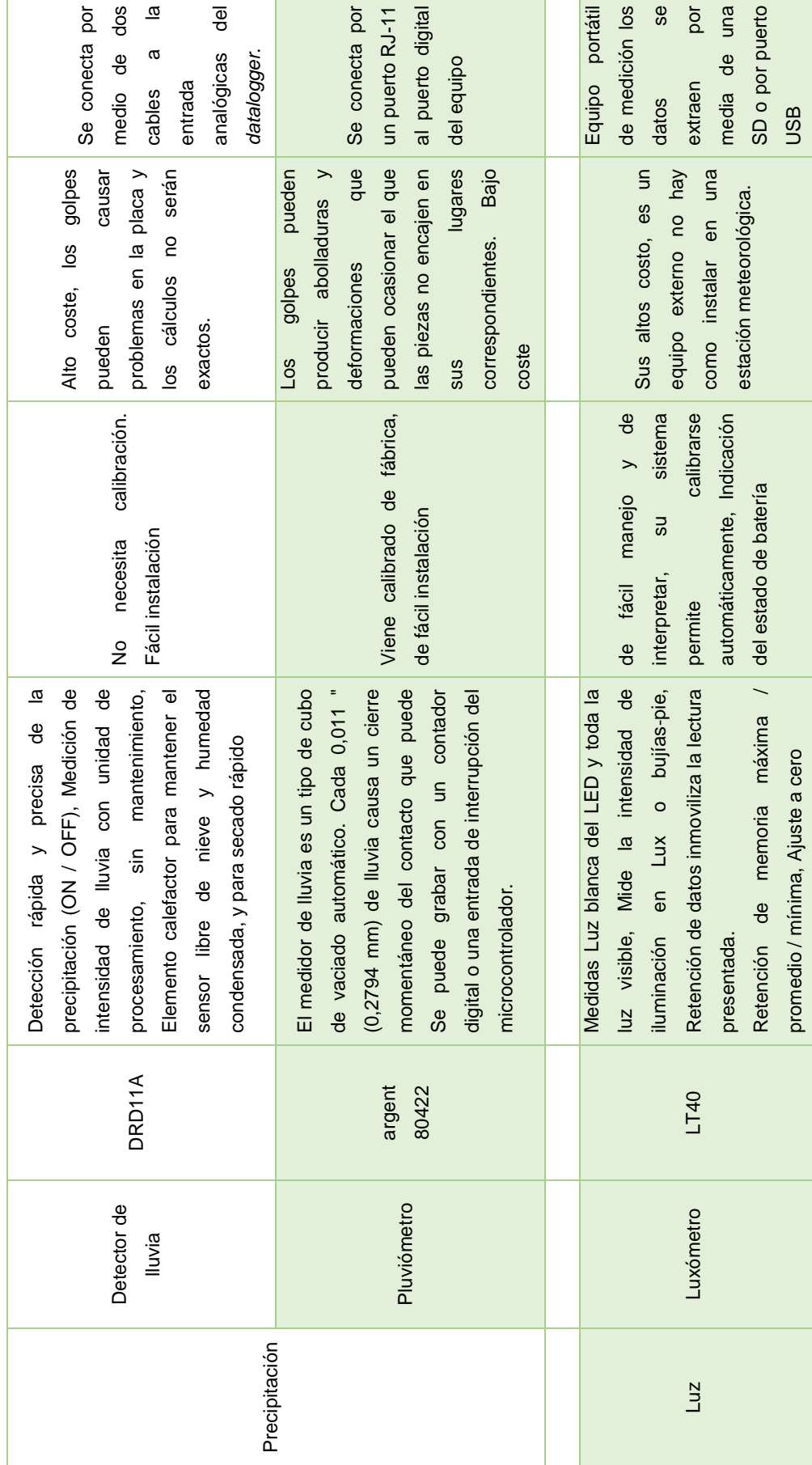

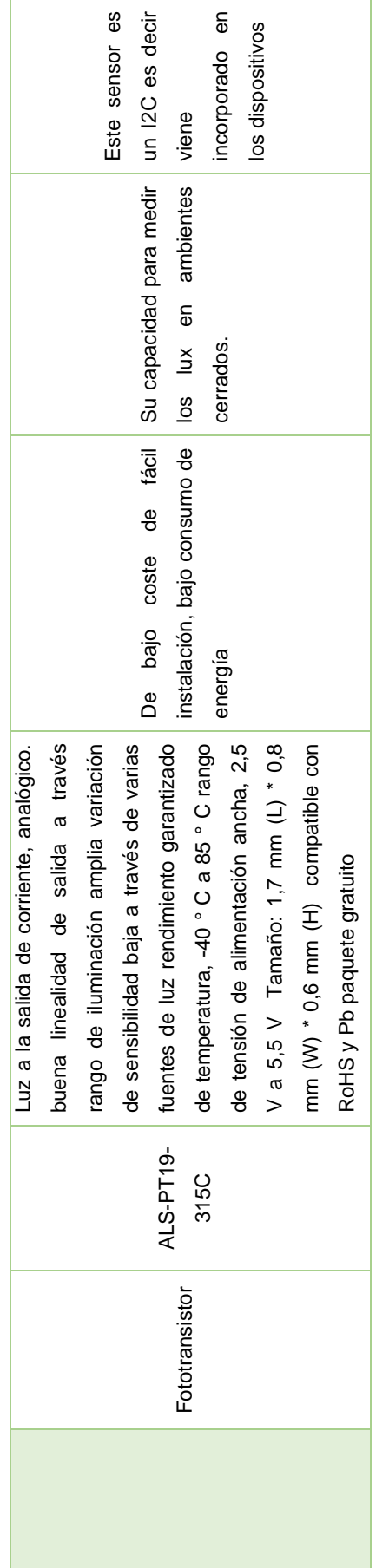

Nota: Adaptado de Instrumentos, 2007. Nota: Adaptado de Instrumentos, 2007. Se compara los tipos de sensores que la estación meteorológica posee de los cuales se escogen son los más parecidos en<br>funcionamiento, fáciles de adquirir y sobre todo que posean puertos de comunicación. Se compara los tipos de sensores que la estación meteorológica posee de los cuales se escogen son los más parecidos en funcionamiento, fáciles de adquirir y sobre todo que posean puertos de comunicación.

# **3.3 Selección del hardware para la implementación del prototipo de estación meteorológica**

Luego de revisar los diferentes tipos de sensores según su variable meteorológica se escogieron los siguientes modelos como se puede observar en la tabla 10, los cuales se utilizarán en la estación prototipo gracias a sus prestaciones, costos y accesibilidad.

Tabla 10.

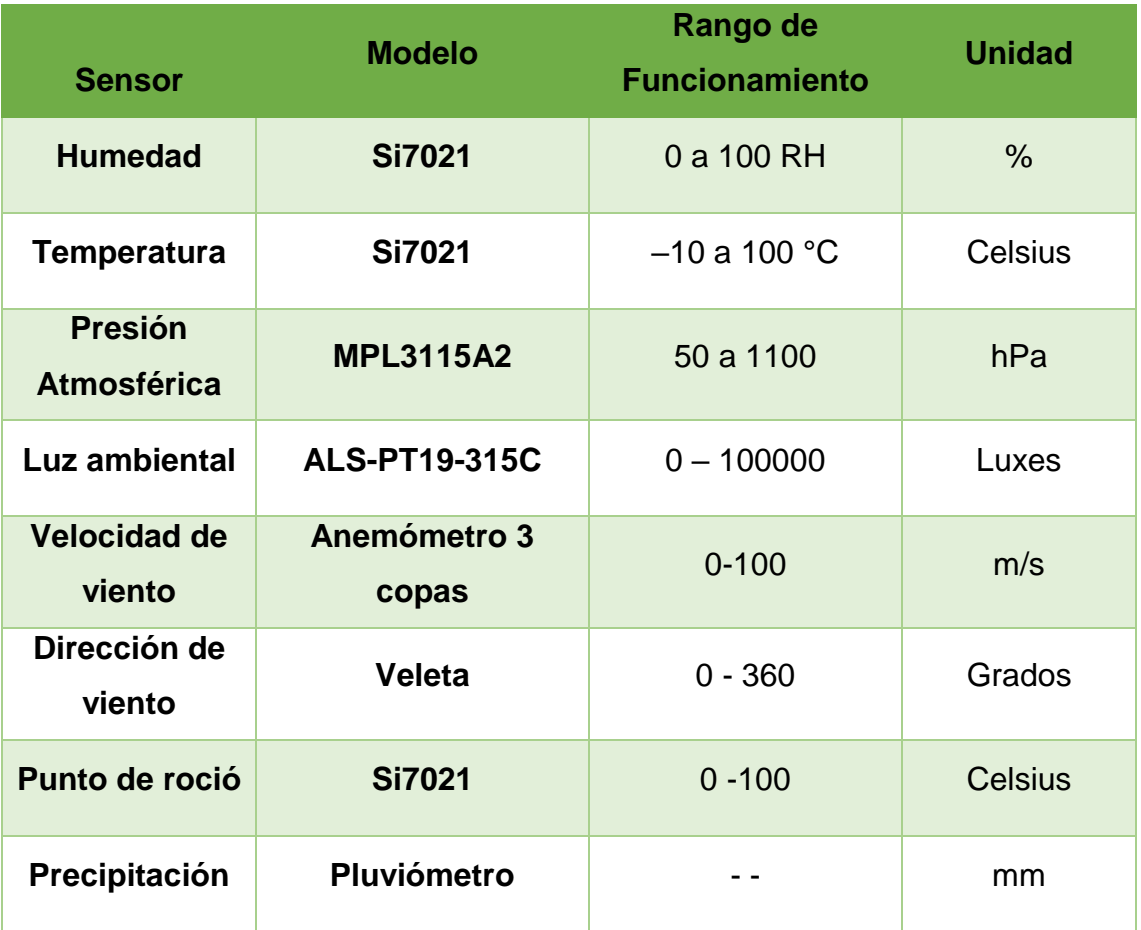

Tabla de sensores para estación meteorológica prototipo

Como se observa en la tabla 10, estos sensores son de gran utilidad cuando se implementa una estación meteorológica, ya que sus componentes obtienen la información necesaria dentro de los rangos de operación. Permite cambiar su configuración para implementar calibraciones.

# **3.4 Hardware**

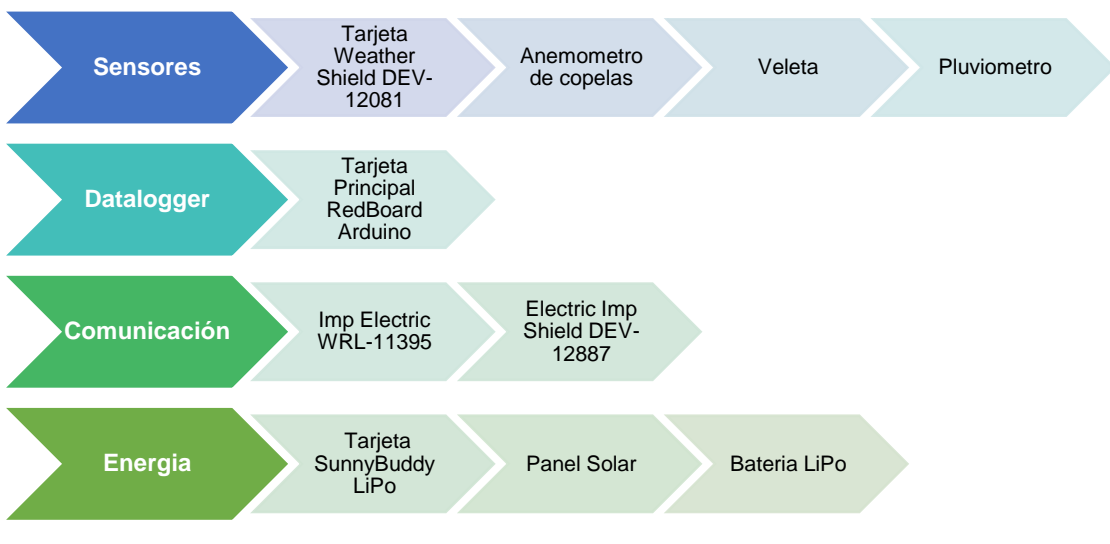

*Figura 31.* Hardware según su funcionamiento

Se observa claramente en la figura 31 el hardware dividido por secciones según su funcionamiento en la estación meteorológica.

# **3.4.1 Sensores**

Con respecto a los sensores seleccionados se describen cada uno de ellos, así como sus características principales y su funcionamiento.

# **3.4.1.1 Weather Shield.**

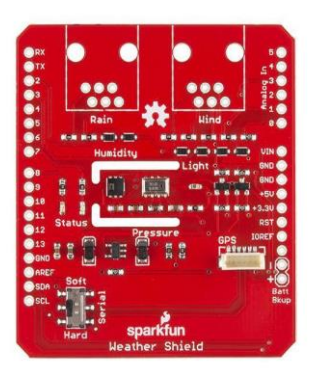

 *Figura 32. Weather Shield* DEV-12081 Tomado de: (Sparkfun, 2016)

El módulo *Weather Shield* DEV-12081 como se muestra en la figura 32, es una tarjeta de sensores que se encarga de detectar las variables meteorológicas, integra un sensor de presión, sensor de temperatura, sensor de humedad relativa e iluminación. También dispone de dos conexiones en este shield para sensores opcionales una para medir la velocidad del viento, dirección y la restante para el pluviómetro. La conexión se la realiza a través de los dos espacios libres con conector tipo RJ 11. Puede trabajar con voltajes desde 3.3V hasta 16V.

## **3.4.1.2 Sensores meteorológicos opcionales.**

La estación necesita sensores de precisión que ayudan a medir las variables del viento y precipitación, por esto se detalla cada uno de ellos:

Anemómetro de copelas (figura 33) mide la velocidad del viento con un rango de 0 - 100 m/s. Este sensor se conecta a la veleta a través del puerto RJ-11. Se conecta por el conector RJ-11 que dispone la veleta por lo tanto trabaja entre 3,3 v a 5v dependiendo el voltaje con el que trabaje el módulo principal.

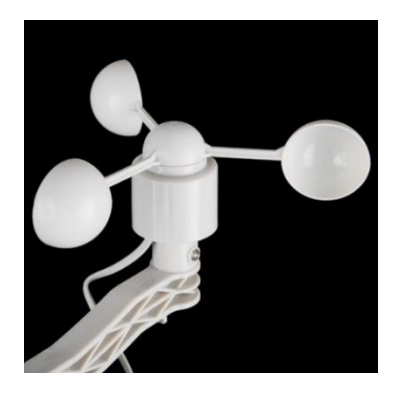

*Figura 33.* Anemómetro de copelas Tomado de: (Systems, 2017)

Veleta (figura 34) puede medir dirección del viento en un rango de 0 - 360 grados este sensor se conecta al puerto RJ-11 que posee el módulo weathershield. Tiene ocho interruptores, cada uno conectado a una resistencia de 10 k ohms diferente, puede trabajar a 3,3v o 5v depende el voltaje que

ingrese en el redboard.

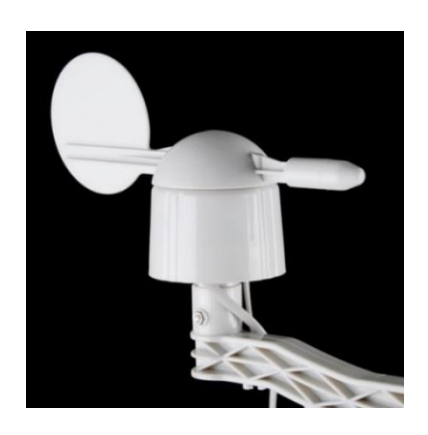

*Figura 34.* Veleta Tomado de: (Systems, 2017)

El pluviómetro (figura 35) posee un interruptor que se cierra cada que mide 0.2794 mm de lluvia cuando está lleno y se conecta por puerto RJ-11 al módulo weathershield como los sensores anteriores trabaja con voltajes entre los 3,3v a 5v.

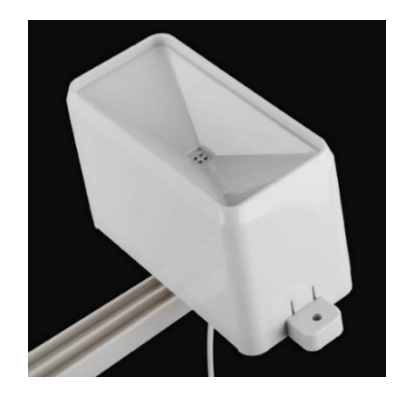

*Figura 35.* Pluviómetro Tomado de: (Systems, 2017)

# **3.4.2 Datalogger**

El módulo redboard arduino es el encargado de realizar las funciones de datalogger, así mismo en su programación controla y procesa las tareas que realizan los módulos conectados a esta tarjeta.

### **3.4.2.1 Redboard de sparkfun (arduino uno).**

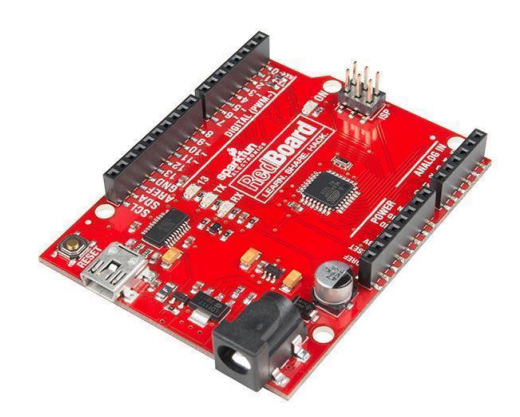

 *Figura 36.* Redboard DEV-13975 Tomado de: (Sparkfun, 2016)

La tarjeta RedBoard Arduino DEV-13975, como se observa en la figura 36 es un producto original del fabricante Sparkfun, es una versión compatible al Arduino Uno, esta tarjeta es la encargada de adquirir y procesar toda la información obtenida por los sensores y administrar parte de la comunicación. Para programar la tarjeta, se utiliza el entorno de programación de Arduino IDE y se selecciona la placa "Arduino Uno", a través de un cable USB Mini-B.

Para el sistema de control que se desea implementar la RedBoard dispone de las siguientes características:

14 puertos input/output digital con 6 pines PWM, 6 entradas analógicas, entrada UART y SPI. Esta versión tiene un header ISP para utilizar con shields, se alimenta por USB o por una conexión de tipo jack, el voltaje de entrada puede recibir entre 7 y 15 V y cuenta con memoria flash de 32k.

### **3.4.3 Comunicación**

Como complemento la estación tiene un sistema de comunicación el cual posee dos módulos el *electric imp shield* y el *imp electric* que conectados entre si, se encargan de transmitir los datos que son capturados por los sensores y

procesados por el datalogger, su misión es conectarse a una red inalámbrica para poder enviar los datos a la nube.

# **3.4.3.1 Electric Imp Shield**

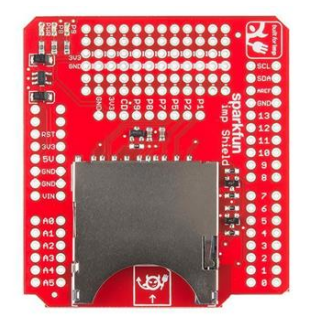

 *Figura 37. Electric Imp Shield* DEV-12887 Tomado de: (Sparkfun, 2016)

El módulo electric Imp shield DEV-12887 (figura 37) se conecta a la redboard Arduino y también con el módulo weather shield, interactúa con ambos y permite enviar a Internet los datos a través de su red inalámbrica, de esta manera, la placa redboard puede aprovechar el servicio de Imp Cloud y conectarse a las API HTTP.

Características. - puede consumir hasta 400 mA en la línea de 3.3V, por tal motivo tiene su propio regulador de voltaje que se alimenta desde la línea del Arduino de 5V.

# **3.4.3.2 Imp Electric**

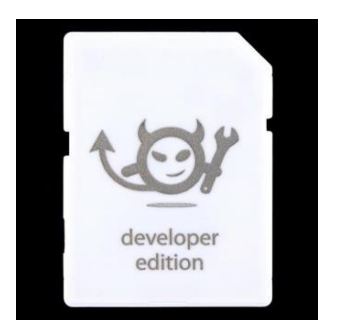

*Figura 38.* Imp eléctrico WRL-11395 Tomado de: (imp, 2016)

El imp eléctrico WRL-11395 (figura 38) es un módulo Wifi que se comunica con el *electric shield*, posee un microcontrolador que reduce enormemente las conexiones de hardware, es capaz de entrar en un estado de baja potencia de 6uA, envía los datos de la redboard Arduino a una red cloud. El entorno de desarrollo y flujo de trabajo es totalmente basado en la nube y en el navegador. Está diseñado para utilizar 802.11n WiFi operando en la banda de 2,4 GHz y también es compatible con las redes 802.11b y 802.11g de 2,4 GHz, además cada módulo imp es capaz de trabajar con todos los tipos de seguridad como la WEP, WPA o WPA2, esta seguridad las cuales están siendo utilizadas por la red a la que el módulo intentara conectarse.

#### **3.4.4 Energía**

Para la selección de la batería y el panel solar se realizaron los siguientes cálculos de cada uno de los dispositivos, como se observa en la tabla 11 usando como etapas las horas pico y normales.

#### Tabla 11.

#### Cálculos de consumo mAh de sensores

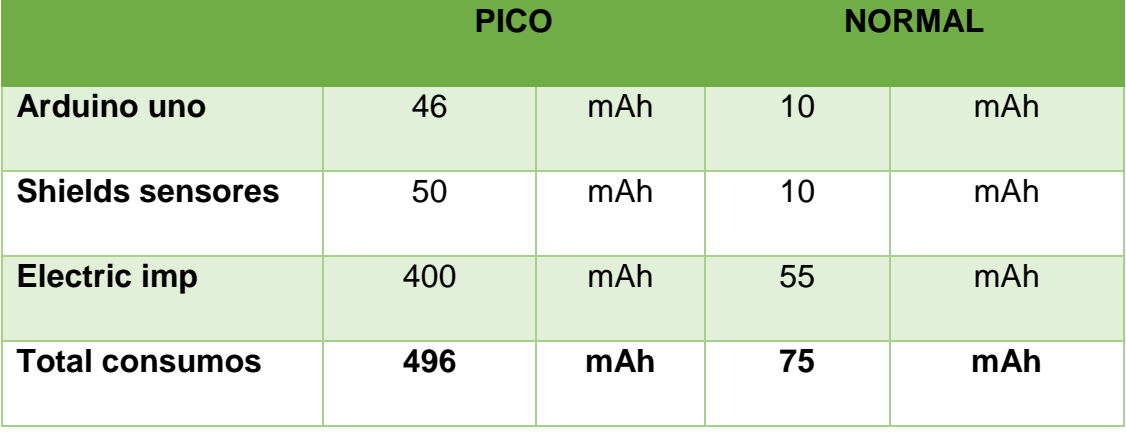

Con los cálculos obtenidos se selecciona la tarjeta sunny buddy que se encargará del sistema de soporte de energía que estará conectado en paralelo con la batería y el panel solar.

Como se observa en la tabla 12 los consumos de los dispositivos no sobrepasan los 500mAh, por lo tanto, usando una batería de 900mAh a 3,7V se tendrá 12 horas de energía en la estación meteorológica.

Tabla 12.

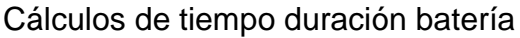

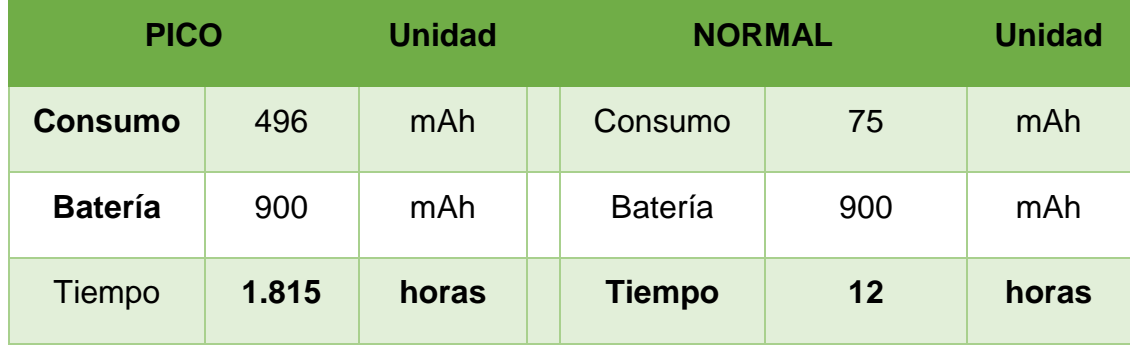

# **3.4.4.1 Sunny Buddy - mppt solar charger**

El módulo sunny buddy es un cargador solar de seguimiento del máximo punto de potencia de carga (figura 39). Se utiliza solo para las baterías de tipo LiPo de una sola celda.

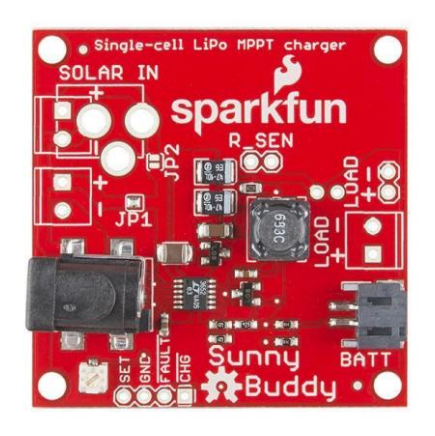

 *Figura 39. Sunny Buddy LiPo* Tomado de: (Sparkfun, 2016)

La conexión se realiza conectando un panel solar en el conector de 12V y la batería Li-Po en el puerto JST de la batería. El voltaje ideal de trabajo va desde
los 6V hasta los 20V con una corriente de carga máxima de 450 mA.

# **3.4.4.2 Panel solar**

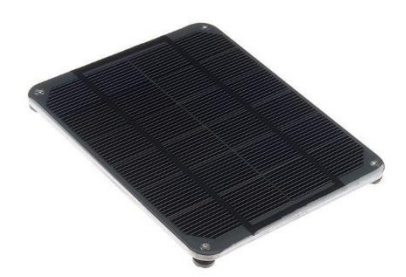

 *Figura 40.* Panel Solar de 2W Tomado de: (Sparkfun, 2016)

Se usa un panel solar de alta calidad y rendimiento (figura 40) completamente cerrado con marco de aluminio sólido/plástico, es capaz de obtener 2 vatios con un cielo despejado y una potencia de salida máxima alrededor de 6V a 378 mA. La terminación está equipada con un conector, haciendo el panel capaz de acoplarse directamente con el módulo *sunny buddy*, posee un sellado robusto para soportar la intemperie.

## **3.4.4.3 Batería Lipo**

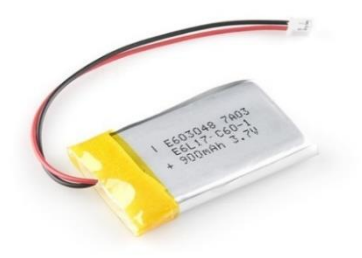

*Figura 41.* Batería Lithium Polymer una celda Tomado de: (Sparkfun, 2016)

Para el respaldo de energía se usa una batería tipo *Lithium Polymer* (LiPo) (figura 41) de 3.7v a 900 mAh de una sola celda, tiene una terminación en conector JST para poder conectar con la tarjeta *Sunny Buddy*.

Si se necesita mayor tiempo de respaldo, se debe cambiar la batería por una de capacidad de 2000 mAh para que pueda brindarnos de 3 a 4 días de respaldo de energía.

Como se observa en la figura 42, se tiene el diagrama esquemático de cada una de las conexiones de la estación meteorológica con sus respectivos pines y módulos shields, el diagrama se lo creo con los esquemas de cada uno de los elementos en el programa Eagle.

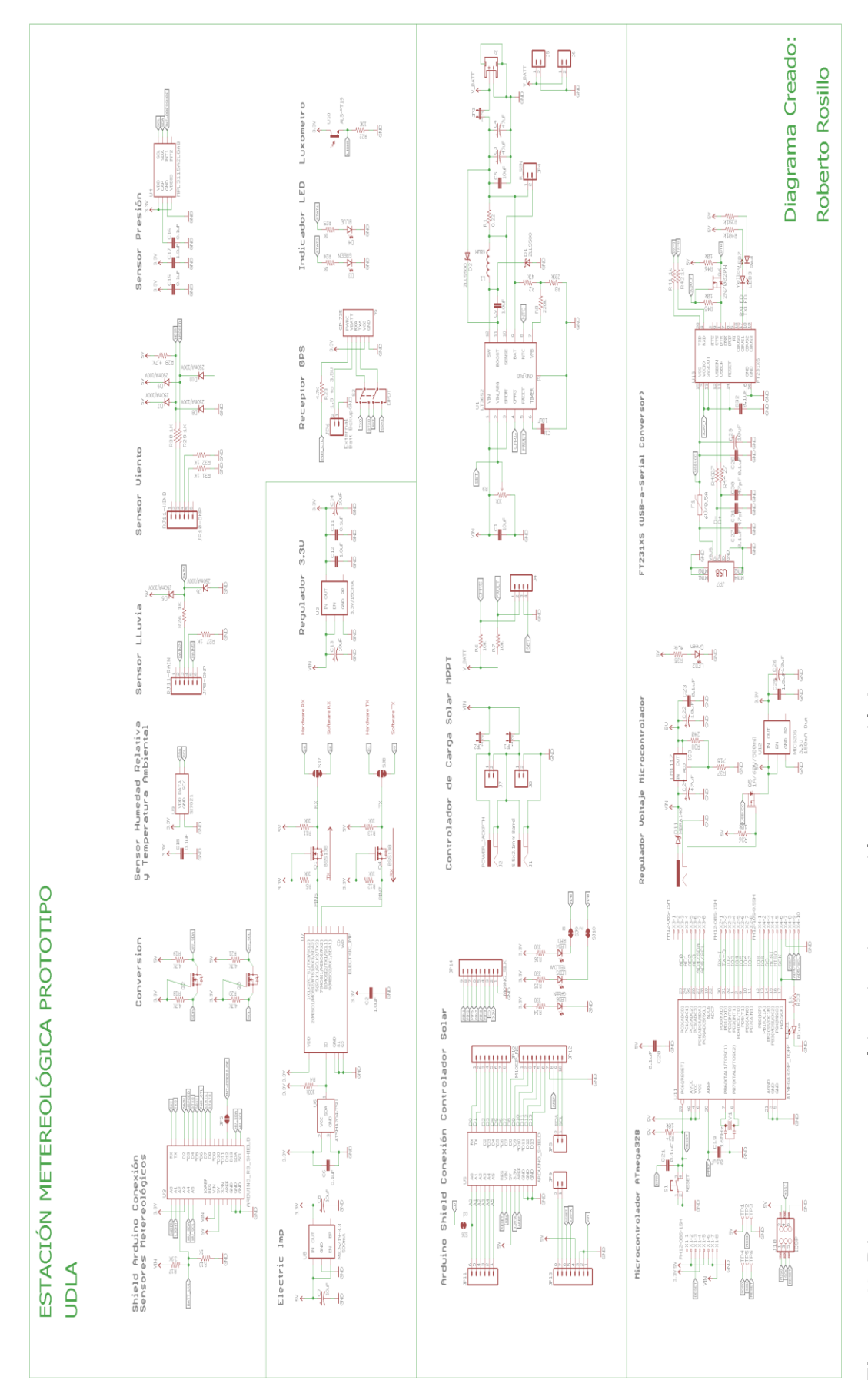

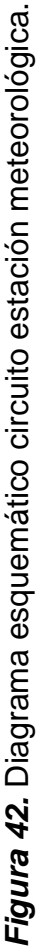

## **3.5 Software.**

Con la necesidad de acceder a los datos desde cualquier lugar, se diseña un sistema de datos con el cual el usuario puede ingresar a un link para ver los datos en tiempo real y poder exportarlos a un archivo de Excel para su estudio como se observa en la figura 43.

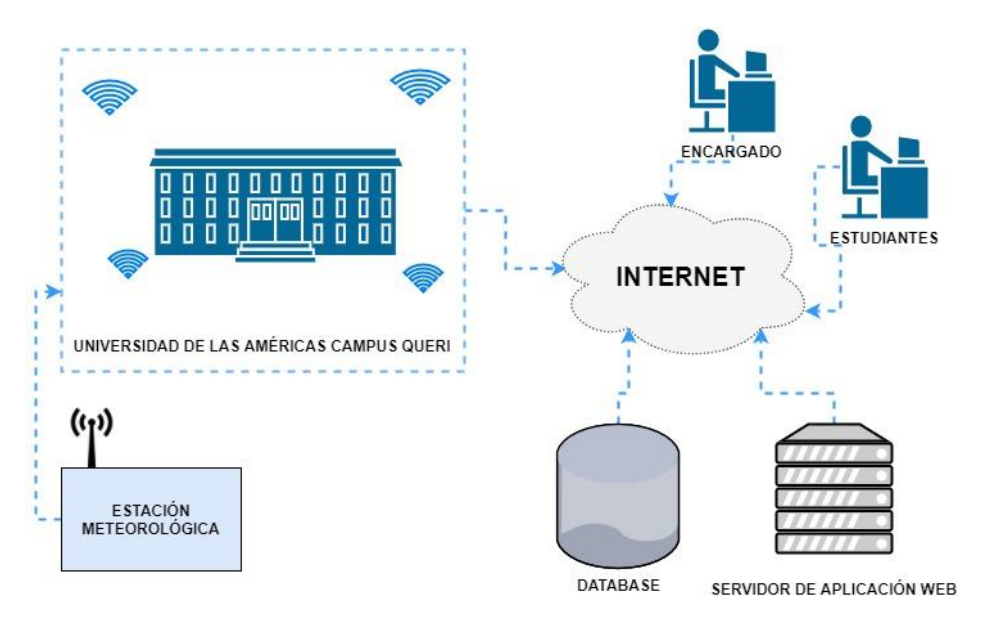

*Figura 43.* Diseño del software para la estación meteorológica**.**

Para creación de la aplicación y bases de datos se necesita de varios programas por ese motivo se usan programas que sea de código abierto y fáciles de usar, como se ve en la figura 44 se muestra la estructura del software para llegar a las aplicaciones.

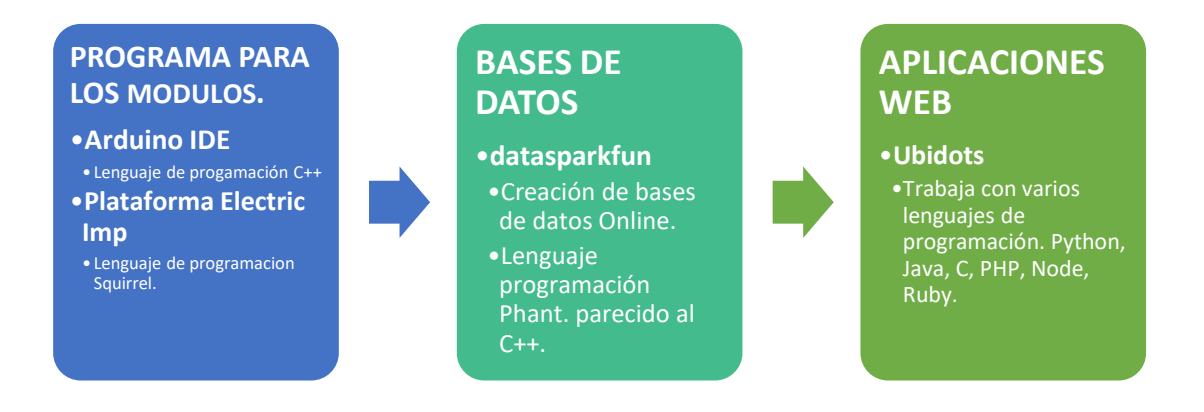

*Figura 44.* Software para la creación de la aplicación web y base de datos

A continuación, se detalla cada uno de los programas con sus respectivas estructuras de datos:

## **3.5.1 Arduino IDE**

Para programar un módulo Redboard, se usa el programa Arduino IDE que usa un lenguaje similar al C++, además como en la programación se necesita una estructura y crear un sketch o también llamado proyecto.

Como se observa en la figura 45 se tiene la estructura de programación del módulo redboard Arduino que se encarga de obtener los datos que vienen del módulo *weather shield*.

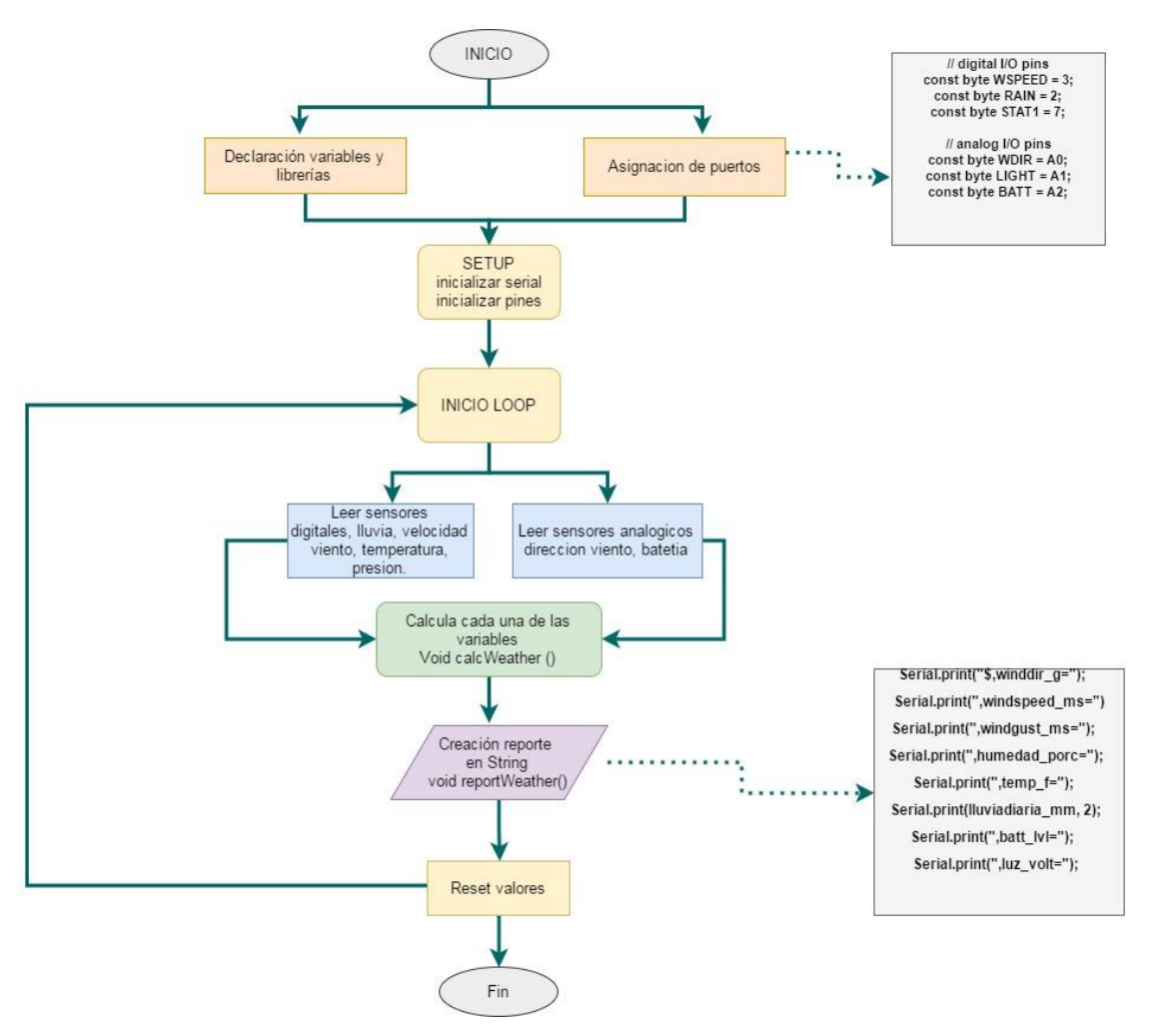

*Figura 45.* Diagrama Flujo programación Redboard

### **3.5.2 Programación en Electric Imp Platform**

Ya configurado el módulo WRL-11395 la plataforma de conectividad *electric imp* es una solución que ofrece hardware, software, servicios en la nube integrados, seguridad que puede mejorar con eficacia el trabajo de los dispositivos con mayor funcionalidad, eficiencia y rendimiento. El sistema maneja dos interfaces en su sistema, un agente y un dispositivo los cuales interactúan entre sí para extraer los datos del Redboard y enviar a la nube. (imp, 2016)

El diagrama de funcionamiento del software está conformado por todos los módulos que se encuentran conectados entre sí, como se muestra en la figura 46. El *electric imp shield* es el módulo que se encarga de enviar toda la información enviada desde el redboard a la nube o internet.

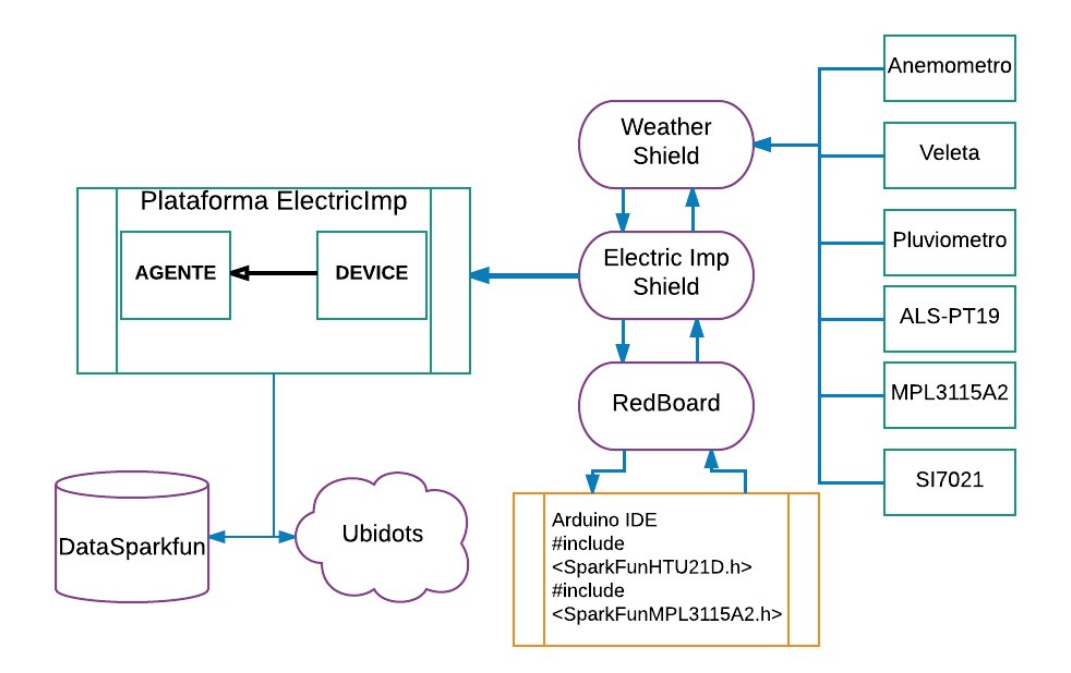

*Figura 46.* Diagrama funcionamiento software estación prototipo

La plataforma maneja varios métodos API que ayudan a que el agent y el device se comuniquen entre sí, a continuación, se indican cuales son y cómo funcionan.

# **Agent.on()**

Este método funciona en asociación con *device.on* () para permitir que los

mensajes y datos a ser enviados desde un dispositivo habilitado para imp a su agente. (imp, 2016)

*agent.on(messageName, callback)*

Donde:

messageName: es de tipo string, El nombre del mensaje con el que se asocia el controlador registrado.

callback: es tipo función, es la función que se llama cuando se recibe el mensaje de llamada.

# **Device.send()**

Este método funciona en asociación con *agent.on* () para permitir que los mensajes y datos que se envían desde el agente a su imp. (imp, 2016)

*device.send(messageName, data)*

Donde:

messageName: es de tipo string, es el nombre que se pone al mensaje. data: puede ser de cualquier tipo, son los datos que se pasan al agente.

# **Device.on()**

Este método funciona en asociación con *agent.send* () para responder a los mensajes y los datos enviados desde el *electric imp shield* a su agente. Llamar *device.on* () para registrar interés en un mensaje de llamada en particular(imp, 2016).

*device.on(messageName, callback)*

Donde:

messageName: es de tipo string, es el nombre del mensaje con el que se asocia el controlador.

callback: es tipo función, es la función que se llama cuando se recibe el mensaje de llamada

# **Agent.send ()**

Este método funciona en asociación con *device.on* () para permitir que los mensajes y datos a ser enviados desde un dispositivo habilitado para imp a su agente. (imp, 2016)

*agent.send(messageName, data)*

Donde:

messageName: es de tipo string, es el nombre que se pone al mensaje. data: puede ser de cualquier tipo, son los datos que se pasan al agente.

Al igual que todos los métodos mencionados que envían datos al servidor, devuelve un 0 si tiene éxito o 1 si existe error, en la figura 47 se muestra los siguientes códigos de error:

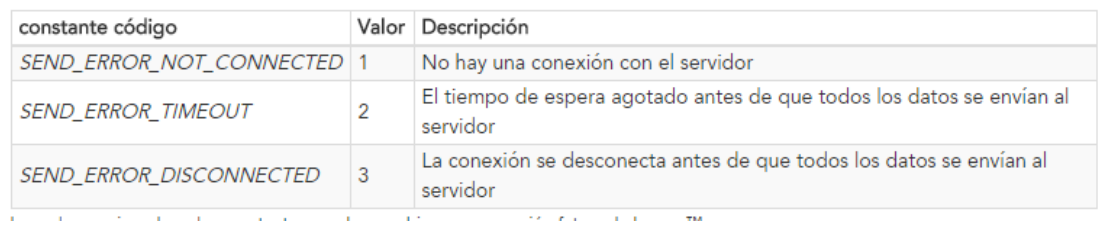

*Figura 47.* Códigos de error métodos API

# **Capitulo IV. Implementación**

La implementación de la estación meteorológica prototipo se la realiza en varias etapas, primero se programa cada una de las variables meteorológicas, segundo se configura el enlace con el cual el equipo va a transmitir al internet y para terminar la programación de las bases de datos con la aplicación web la cual permitirá al usuario conectarse desde cualquier lugar para ver los datos obtenidos de la estación.

# **4.1 Configuración de las variables meteorológicas estación prototipo.**

Se inicia programando las variables que la estación meteorológica prototipo está recibiendo, además de las fórmulas que han sido utilizadas para capturar los resultados necesarios. La mayoría de variables son obtenidas directamente del módulo weather shield y son calculadas en el redboard como la humedad,

temperatura, dirección del viento, velocidad del viento, luz ambiental, otras son calculadas en el agente de electric imp como punto de roció y presión atmosférica.

## **4.1.1 Presión atmosférica**

Los datos obtenidos de la estación meteorológica son obtenidos en pascales, para transformar estos datos se utiliza una ecuación para transformar los datos obtenidos en hectopascales. Como referencia en la ciudad de Quito se manejan presiones que están en los 72852.47 pascales.

hPa=P \* 0.01 *(Ecuación 4)*

Dónde:

hPa= hectopascales.

P= pascales.

En el agente de *electric imp* se ha programado la ecuación 4 en una función la cual se encarga de transformar los valores obtenidos en la unidad hectopascales como se puede ver en la figura 48 los valores son convertidos.

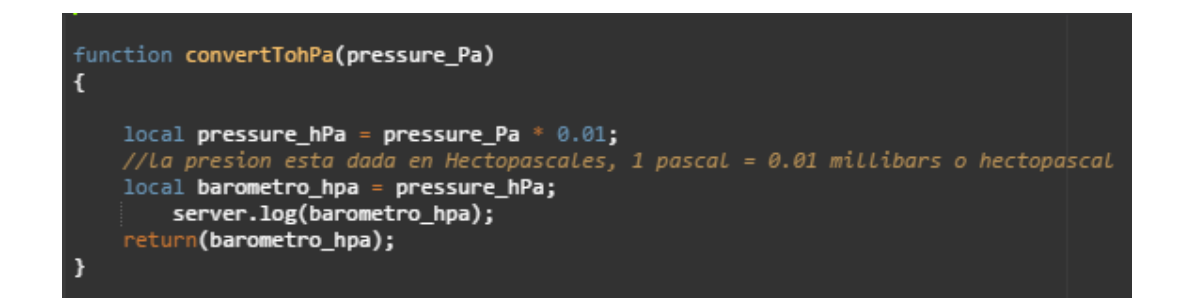

*Figura 48.* Función encargada de transformar a hectopascales

## **4.1.2 Punto de Rocío**

El punto de rocío se calcula usando una relación intermedia mostrada en la ecuación 5 con los parámetros de humedad relativa y temperatura en grados Celsius. Para obtener el punto de rocío en grados centígrados se aplica la ecuación 6

B = (ln (RH / 100) + ((17.27 \* T) / (237,3 + T))) / 17,27 *(Ecuación 5)*

$$
D = (237.3 * B) / (1 - B)
$$
 (Ecuación 6)

Dónde:

Temperatura T = aire en grados centígrados ( $^{\circ}$ C) RH = humedad relativa en tanto por ciento (%)  $B =$  valor intermedio (sin unidades) D = Punto de rocío en grados centígrados (°C)

En la agente usa las variables temperatura Fahrenheit y humedad relativa donde transforma la temperatura en grados Celsius, adicionalmente usa las ecuaciones 5, 6 y las desglosan en partes para obtener el resultado final en la unidad de grados centígrados, como se muestra en la figura 49.

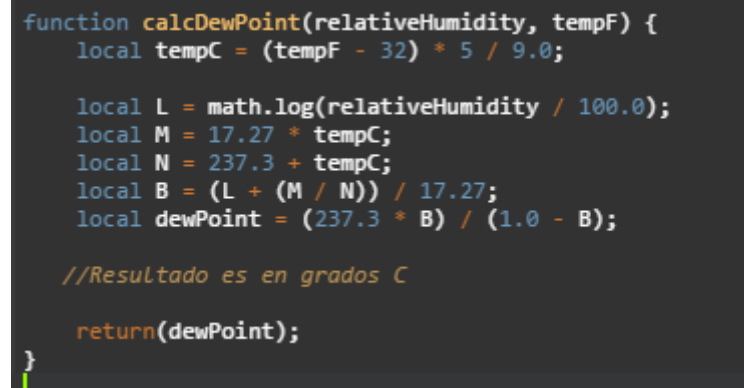

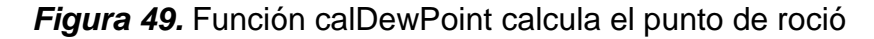

#### **4.1.3 Humedad relativa**

La humedad relativa se calcula en porcentaje y se lo expresa de 0 a 100%, el sensor HTU21D mide la humedad con la ayuda de su librería <SparkFunHTU21D.h> en el módulo redboard, como se muestra en la figura 50

```
//Calc humedad porc
humedad porc = myHumidity.readHumidity();
```
*Figura 50.* Variable humedad lectura del sensor

## **4.1.4 Nivel de luz ambiental**

I

El nivel de luz ambiental se medirá en luxes que percibe el sensor LDR de iluminación. La librería <AS3935.h> se encarga de transformar en voltaje de salida Vo como se observa en la ecuación 7.

$$
Vo = 5xRL/(RL+3.3)
$$
 (Ecuación 7)

El cual se sustituye el valor de VL y se obtiene la intensidad de luz o luxes, como se muestra en la ecuación 8.

$$
Lux = (2500/Vo) - 500 / 3.3
$$
 (Ecuación 8)

## **4.1.5 Precipitación**

El cálculo se realiza cuando los pulsos son contados por la estación meteorológica y se los multiplica por el volumen conocido de la cubeta basculante como se muestra en la ecuación 9, para producir una cantidad de lluvia en un tiempo determinado.

$$
Rain = 0.2794 mm * pul
$$
 (Ecuación 9)

La precipitación es configurada en el módulo redboard donde se encarga de leer al pluviómetro e interpretar cada descarga del sensor interno dándole un valor de 0.2794 mm como se observa en la figura 51.

```
void rainIRO()
// Contar las puntas del cubo del pluviómetro cuando ocurren
// Activado por el imán y el interruptor de láminas en el pluviómetro, conectado a la entrada D2
\mathbf{I}raintime = millis(); //captura la hora actual
 lluviaterval = raintime - rainlast; // calcular el intervalo entre este y el último evento
  if (lluviaterval > 10) //ignora los fallos del switch-bounce menos de 10mS después del borde inicia
    lluviadiaria_mm += 0.2794; //Cada descarga es 0.2794 mm de agua
    rainHour[minutes] += 0.2794; // 0,011; // suma la cantidad de lluvia de este minuto
    rainlast = raintime; // configurado para el próximo evento
 \overline{\phantom{a}}J.
```
*Figura 51.* función rainIRQ encargada de leer el pluviómetro y las descargas de lluvia.

#### **4.1.6 Temperatura**

La temperatura se adquiere a través del sensor Si7021 y se expresa en grados Celsius, para obtener la temperatura en Fahrenheit se utiliza la siguiente fórmula.

$$
F = \frac{9C}{5} + 32
$$
 (Ecuación 10)

Dónde:

C = los valores en grados Celsius.

F= La temperatura en grados Fahrenheit.

La estación obtiene en grados centígrados con la ayuda de su sensor, la conversión se la realiza en el agente usando la ecuación 10. (Figura 52)

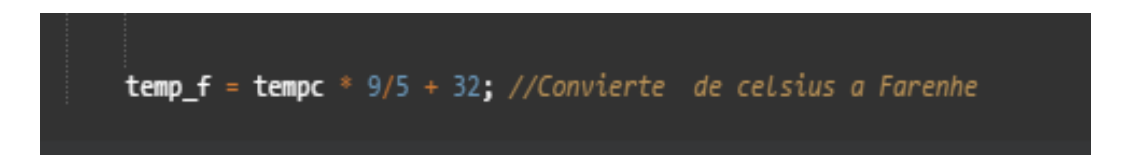

*Figura 52.* Conversión Celsius a Fahrenheit en agente

## **4.1.7 Dirección de viento**

Los valores que se recopila son ángulos entre 0 a 360 grados, como muestra en la figura 53 se usará el esquema de la rosa de los vientos.

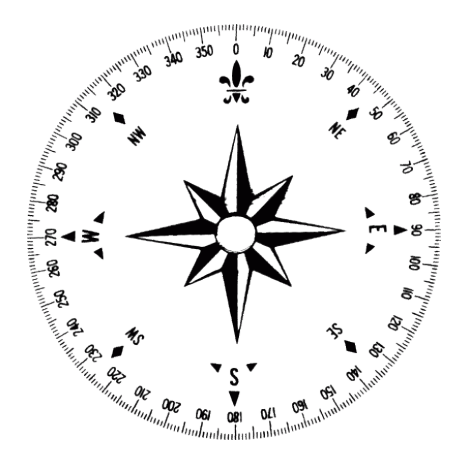

*Figura 53.* Rosa de los vientos medida en grados

Para obtener los datos de la dirección del viento se configura en el redboard donde lee las salidas que produce el anemómetro y se asigna a la variable ADC y retorna en escala de grados como se observa en la figura 54.

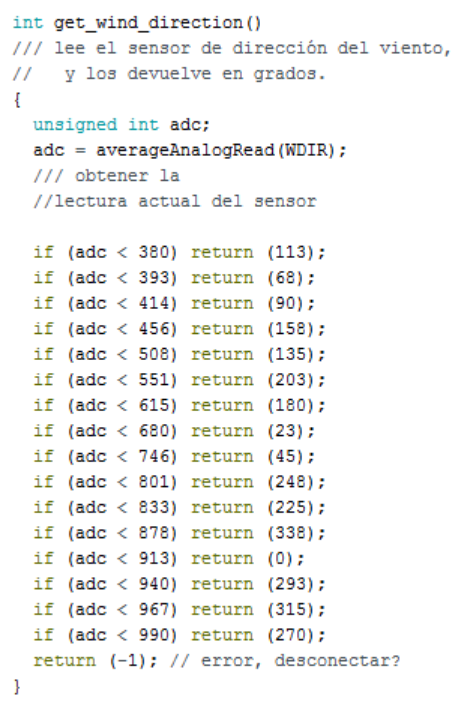

*Figura 54.* Función win\_direcction donde lee datos del anemómetro

# **4.1.8 Velocidad del viento**

Para el cálculo de la velocidad del viento se hace multiplicando el número de clics que haya realizado el anemómetro por el valor de 0.666 que representa un giro completo.

```
 velocidad = Num_click * 0.666 (Ecuación 11)
```
Dónde:

Num\_click = número de veces que el interruptor se cierre una vez por segundo.

En el redboard se configura en una variable *windspeed* donde el valor de inicio es 0.666 m/s el cual multiplicara el número de vueltas que genere el anemómetro con el valor de winspeed como se muestra en la figura 55.

```
float get_wind_speed()
\mathcal{L}float deltaTime = millis() - lastWindCheck; //750ms
 deltaTime /= 1000.0; //convierte a seconds
 float windSpeed = (float)windClicks / deltaTime; //3 / 0.750s = 4windClicks = 0; //Restablecer a cero y vuelve a capturar el viento
 lastWindowCheck = millis();
  windSpeed *= 0.666; // 4 * 0.666 = 2,664 m/s
  return(windSpeed);
\overline{1}
```
*Figura 55.* Función get wind speed devuelve valor de velocidad del viento.

## **4.2 Programación de herramientas**

Se deben programar cada uno de los softwares necesarios para poder implementar el sistema de datos, a continuación, se describe cada uno de ellos:

## **4.2.1 Arduino IDE**

Este software sirve para poder programar el redboard arduino el cual permite comunicarse entre los módulos *electric imp* con la *weather shield*.

## **4.2.1.1 Librerías**

En la estación meteorológica se utiliza las librerías de los dispositivos que ayudan a capturar los datos

#include <SparkFunHTU21D.h>. - dentro de esta librería calcula la presión atmosférica leyendo directamente llamando a las funciones que se encuentran en la librería, así convirtiendo los datos obtenidos y asignándoles a las variables.

#include <SparkFunMPL3115A2.h>. - dentro de esta librería calcula la humedad y temperatura leyendo directamente llamando a las funciones que se encuentran en la librería, así convirtiendo los datos obtenidos y asignándoles a las variables.

#include <AS3935.h>. - esta librería se encarga del sensor LDR de detección de luz, en ella se encuentran las funciones que se encargan de realizar las conversiones dando como resultado un valor en LDR (*Light Dependent Resistor*).

# **4.2.1.2 Void Setup ()**

En esta función se inicializan los pines y la velocidad de transmisión por el puerto serial, como se muestra en la figura 56 se asignan los puertos de entrada y salida a cada una de las variables declaradas.

```
void setup()
  wdt_reset(); //Guardian
  wdt disable();
  Serial.begin(9600):
   pinMode (WSPEED, INPUT PULLUP):
    // entrada de los medidores de viento sensor de velocidad del viento
   pinMode (RAIN, INPUT PULLUP);
   // entrada de los medidores de viento sensor de pluviometría
   pinMode(WDIR, INPUT);
   pinMode(LIGHT, INPUT);
   pinMode(BATT, INPUT);
   pinMode (REFERENCE 3V3, INPUT):
   pinMode(STAT1, OUTPUT);
 midnightReset(); //reset totales de lluvia
     //Configure the pressure sensor
     myPressure.begin(); // Get sensor online
     //Configure the humidity sensor
     myHumidity.begin();
  seconds = 0;lastSecond = millis();
  attachInterrupt(0, rainIRQ, FALLING);
  attachInterrupt(1, wspeedIRQ, FALLING);
  interrupts();
 Serial.println("Estacion Meteorologica En Linea!");
  reportWeather():
\overline{1}
```
*Figura 56.* Función setup inicialización de pines y serial

## **4.2.1.3 Void Loop ()**

En esta función se manejan las lecturas de cada uno de los sensores y se calculan cada una de las variables meteorológicas, se muestra en la figura 57, como está estructurado; los cálculos de las variables fueron explicados en capitulo anterior.

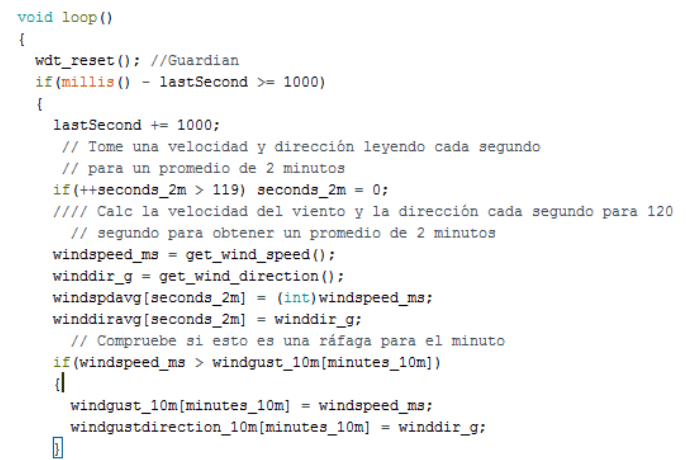

*Figura 57.* Función loop cálculos de variables

# **4.2.1.4 void reportWeather()**

En esta función se crea un reporte que permite enviar los datos en forma de string para que puedan ser leídos por el device de la plataforma electric imp como se muestra en la figura 58.

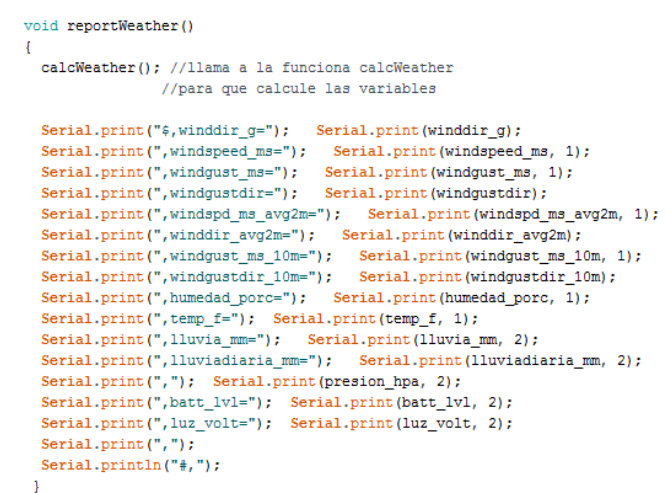

*Figura 58.* Función reportWeather crea un reporte de las variables

#### **4.2.2 Blinkup**

Se configura el Imp eléctrico WRL-11395 para que se enganche con el software Blinkup el cual es compatible con IOS y Android en los dispositivos móviles, cargara la red wifi del lugar como se observa en la figura 59 y se programara el dispositivo electric imp shield para que envié los datos a las plataformas. (figura 60)

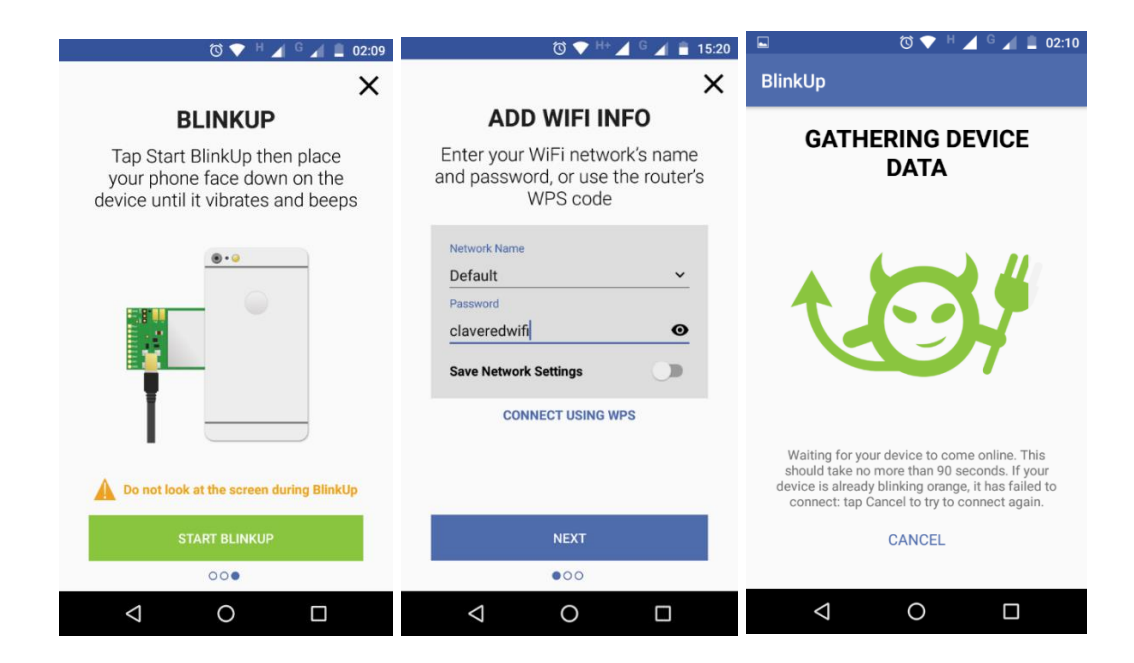

*Figura 59.* Configuración red wifi con Blinkup

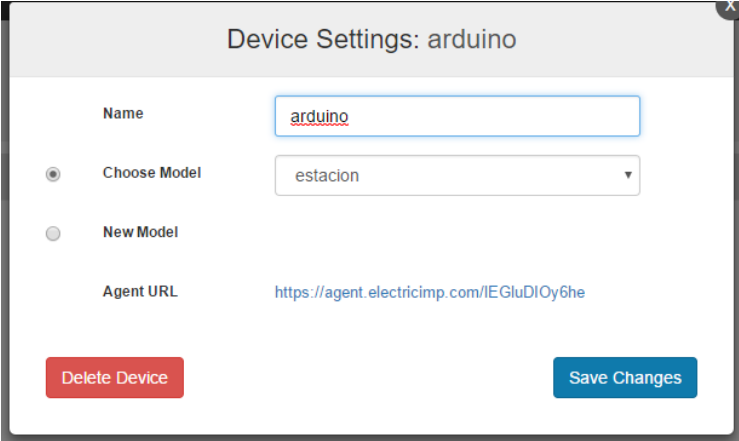

*Figura 60.* Configuración plataforma *electric imp* con redboard desde la web

# **4.2.3 Programación en Electric Imp Platform**

Para la programación de *electric Imp* se debe configurar el device y el agente en la plataforma.

# **4.2.3.1 Device.**

El objetivo del device es proporcionar al agente una comunicación con el dispositivo, el hardware permite que se lo pueda reconfigurar en el campo. (imp, 2016). En la estación meteorológica el device tiene configurado una función *checkWeather*(), que se encarga de obtener los datos que el módulo redboard está enviando, como se muestra en la figura 61.

```
function checkWeather() {
    server.log("Obteniendo datos metereologicos");
    SERIAL.flush();
    SERIAL.write("!");
   local counter = 0;<br>local result = NOCHAR;
    server.log("Escuchando: " + format("%s", incomingStream));
    server.log("Lectura completa desde el arduino");
   ACTIVITY.write(1); //TX LED off
    // envia La informacion al agente
    agent.send("postToInternet", incomingStream);
   while (result == NOCHAR)\mathbf{f}result = SERIAL.read();imp.sleep(0.01);if(counter++ > 200) //2 seg
        \mathbf{f}server.log("Serial timeout error initial");
            return(0);
        \mathbf{r}}
```
*Figura 61.* Función *checkweather* obtiene los datos del Redboard

Se usa el método *agent.send("postToInternet", incomingStream*) el cual envía en un string los datos obtenidos del redboard y los envía al agente.

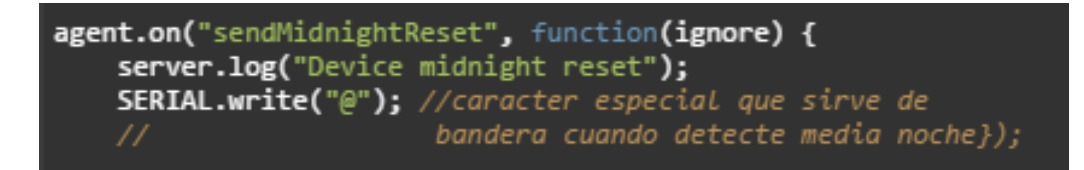

*Figura 62.* agent.on encargado de resetear los contadores.

En la figura 62 se observa, el método *agent.on("sendMidnightReset", function(ignore*) se encarga de llamar a la función *MidnightReset* que se encuentra en el agente para que resetee todos los datos y contadores de precipitación, viendo, dirección cuando detecte la media noche.

## **4.2.3.2 Agente.**

El objetivo del agente es proporcionar al device una representación de su agente: el sistema de programación se ejecuta del lado del servidor en los servidores electric imp cloud que trabaja con las solicitudes de Internet y las respuestas en nombre del device. (imp, 2016)

```
.<br>// Cuando oímos algo desde el dispositivo, dividir lo diferencia y que lo ponga
device.on("postToInternet", function(dataString)
    server.log("Incoming: " + dataString);
    // Romper La cadena de entrada en pedazos por comas
    a \leftarrow mysplit(dataString, ', ');
    if(a[0] != "$" || a[16] != "#")
         server.log(format("Error: trama recibida incorrecta (%s, %s)", a[0], a[16]));<br>server.log(format("Recibido: %s)", dataString));
         return(0):
    \mathbf{r}
```
*Figura 63. device.on* recibiendo los datos de agent.send

La figura 63, muestra como está estructurado el *device.on* en la interfaz del agente, donde recibe la cadena de string enviado por el método agent.send desde la interfaz device, dentro del mismo se separan los datos cuando encuentre una coma (,).

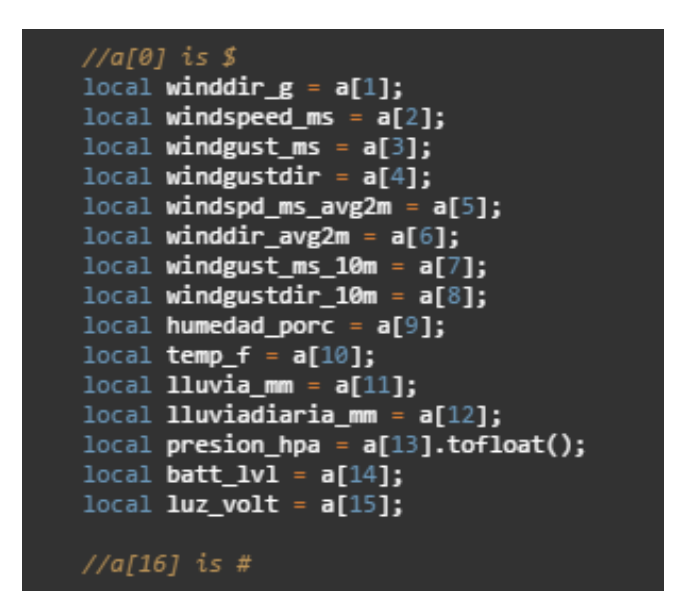

*Figura 64.* String separada, asignación de variables en una matriz

La figura 64, se muestra cómo se asigna a cada variable meteorológica el valor separado en un espacio de la matriz.

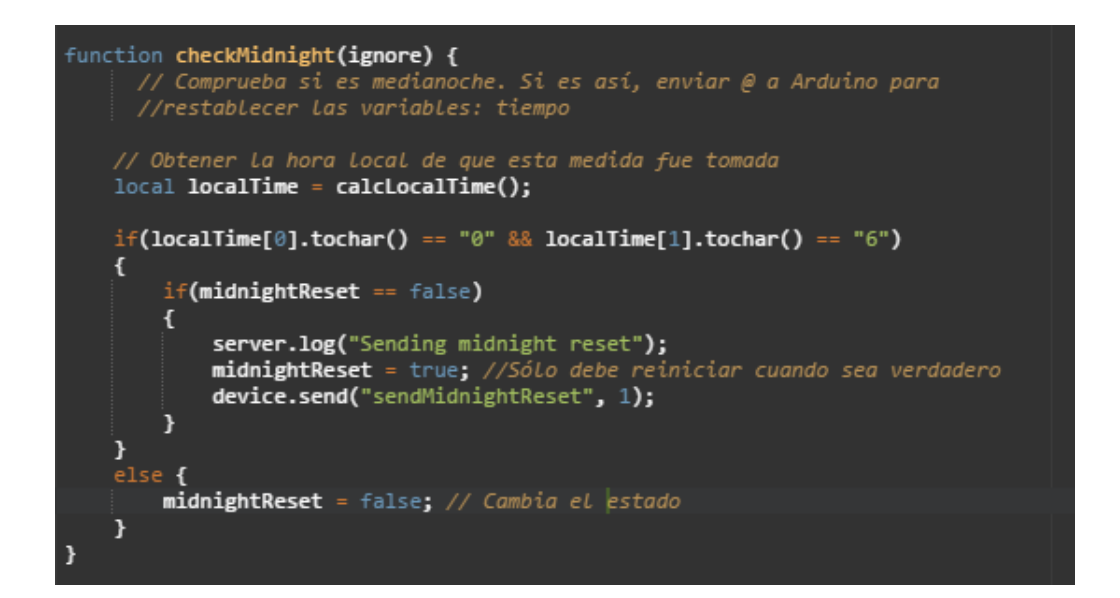

*Figura 65.* Función *checkMidnight* revisa la hora y envía estado

La función *checkMidnight* revisa la hora del sistema y detecta si es verdadera la sentencia envía un *device.send* con el estado 1, para que se reseteen a cero todas las variables, como se observa en la figura 65.

Como se muestra en la figura 66, la comunicación entre cada interfaz depende de los métodos API, la interfaz device maneja los métodos *agent.send(), agent.on(),* en cambio el interfaz agent maneja los métodos *device.send(), device.on().*

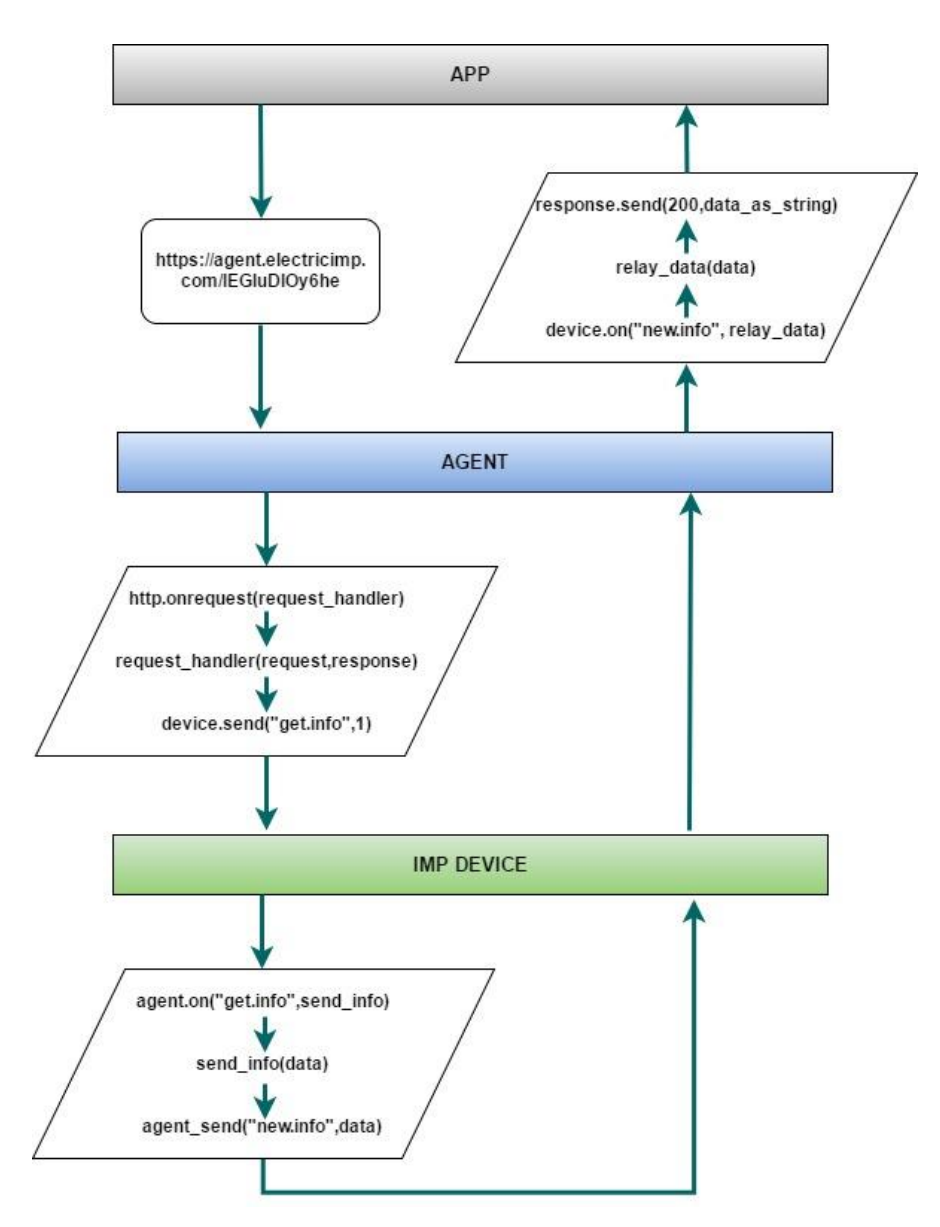

*Figura 66.* Esquema flujo comunicación módulos *electric imp*

# **4.2.4 Conexión a la plataforma datasparkfun**

La plataforma data.sparkfun.com es un servicio robusto libre para el uso de

datos, el motor subyacente es de código abierto. Para el almacenamiento de datos se utiliza de manera fácil buscando una concatenación de cadenas.

# **4.2.4.1 Estructura de programación datasparkfun**

Para enviar los datos desde el agente al repositorio datasparkfun se debe manejar la siguiente estructura de datos usando las siguientes variables:

# **4.2.4.1.1 Administración.**

Como primer paso se debe crear en la página de datasparkfun un stream como se muestra en la figura 67, donde nos indica cual es la key publica y key private las cuales permitirán enviar el flujo de datos desde el agente de *electric imp* hasta datasparkfun.

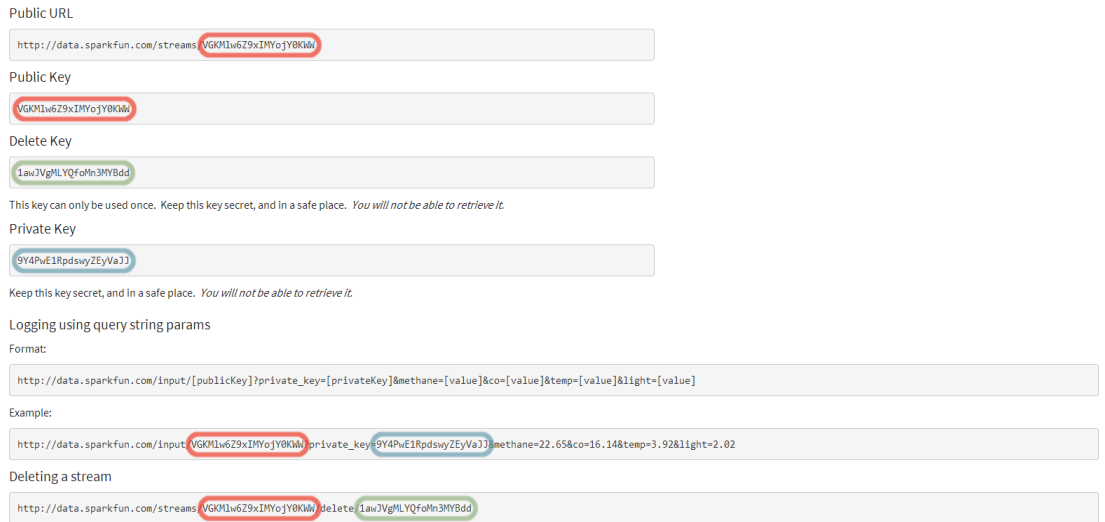

*Figura 67.* Creación de keys privadas y públicas en datasparkfun

**Create**. - sirve para crear un flujo de datos, en el cual se proporcionar nombres a cada uno de los title, description, tags, y fields. También será capaz de elegir si desea o no desea que el flujo de datos sea visible u oculto de la lista. En la figura 68 se muestra como están ingresados los datos para la estación meteorológica.

# **Edit Stream**

#### Title\*

**Estacion Metereologica RCRC** 

#### Description\*

Estación prototipo

## Show in Public Stream List?\*

◎ Visible ○ Hidden

#### Fields\*

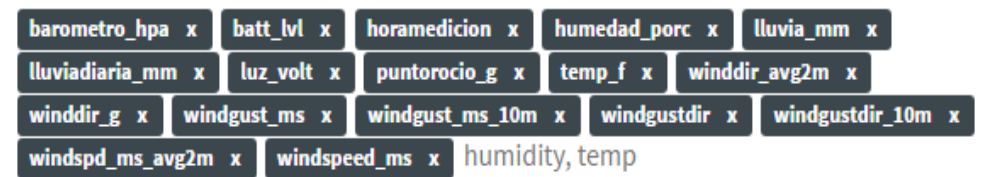

#### **Stream Alias**

nist weather

This will be used as an alias for your stream when sharing. e.g. http://data.sparkfun.com/nist\_weather

#### **Tags**

*Figura 68.* Configuración de fields en datasparkfun

**Delete**. - para poder eliminar líneas de información de la lista o todos los datos del flujo se debe poner el siguiente comando como se ve en la figura 69, junto con la key\_private la que da la autorización para eliminar.

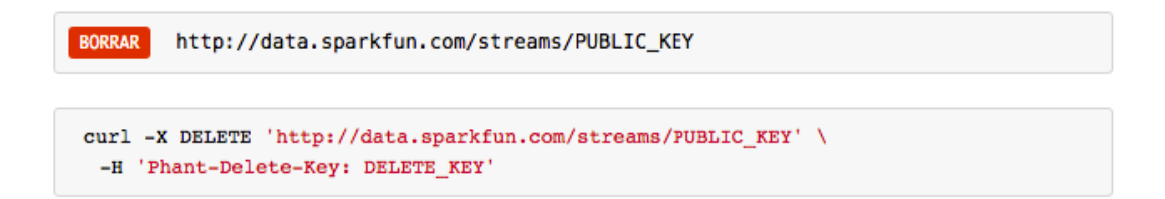

*Figura 69.*Estructura del comando delete en datasparkfun

## **4.2.4.1.2 Entrada de datos**

**HTTP**. - Para poder iniciar una sesión de datos, se debe tener la lista de nombres de campo, el *PUBLIC\_KEY* y su *PRIVATE\_KEY,* como se muestra en la figura 70.

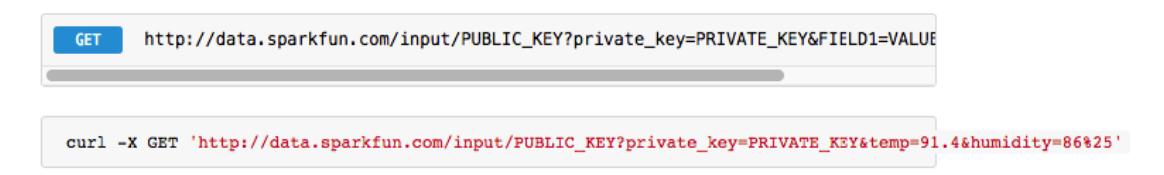

*Figura 70.* Estructura del comando Get en datasparkfun

En el caso de la estación meteorológica como se observa en la figura 71, se declara las *public\_key* y su *private\_key* con variables globales en el módulo agente de electric imp.

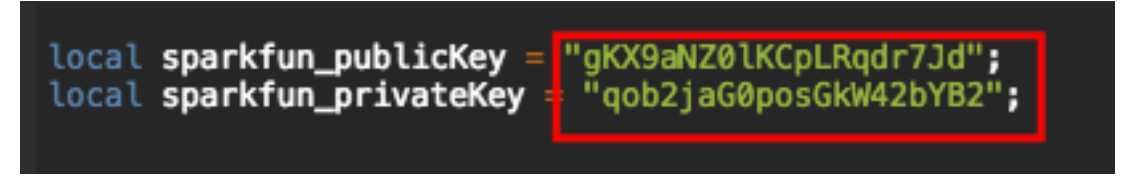

*Figura 71.* Variables globales Key Pública y Privada para datasparkfun

Luego se deben declarar las variables con los nombres de los fields creados al momento de crear el flujo de datos, en la figura 72 se muestra como están arreglado el string de datos para ser enviados a sparkfun.

| local strMainSite = "http://data.sparkfun.com/input/";<br>local bigString = strMainSite;<br>local strSparkFun = "http://data.sparkfun.com/input/";<br>local privateKey = "private_key=" + sparkfun_privateKey; |
|----------------------------------------------------------------------------------------------------|
| $bigString = strSparkFun;$<br>bigString += sparkfun_publicKey;                                                                                                    |
| bigString $+=$ " $\overline{?}$ " + privateKey;                                                                                                    |
| bigString $+=$ "&" $+$ localhoramedicion;                                                                                                    |
| bigString $+=$ " $\delta$ " + winddir_g;                                                                                                    |
| $bigString \leftarrow "&" + windowspeed_ms;$                                                                                                    |
| bigString $+=$ " $\delta$ " + windgust_ms;                                                                                                    |
| bigString $+=$ "&" + windgustdir;                                                                                                    |
| bigString $+=$ " $\&$ " + windspd_ms_avg2m;                                                                                                    |
| $bigString += "&" + windowdiag2m;$                                                                                                    |
| $bigString \leftarrow "&" + windowList_ms_1@m;$                                                                                                    |
| bigString $+=$ "&" + windgustdir_10m;                                                                                                    |
| bigString $+=$ " $\delta$ " + humedad_porc;                                                                                                    |
| $bigString += "&" + temp_f;$                                                                                                    |
| $bigString += "&" + lluvia_m,$                                                                                                    |
| bigString $+=$ "&" + lluviadiaria_mm;                                                                                                    |
| bigString $+=$ " $\&$ " + barometro_hpa;                                                                                                    |
| bigString $+=$ " $\delta$ " + puntorocio_g;                                                                                                    |
| $bigString += "&" + batt_lvl;$                                                                                                    |
| bigString $+=$ " $\&$ " + luxes;                                                                                                    |
|                                                                                                    |

*Figura 72.* Variables Globales de estación meteorológica para datasparkfun

Seguido se estructura con una variable local el comando get como se observa en la figura 73, en donde se envió un *bigString* con todos los datos para que datasparkfun pueda leerlos, además se envía un comando request que indicara si logro enviarse los datos o si hubo algún problema.

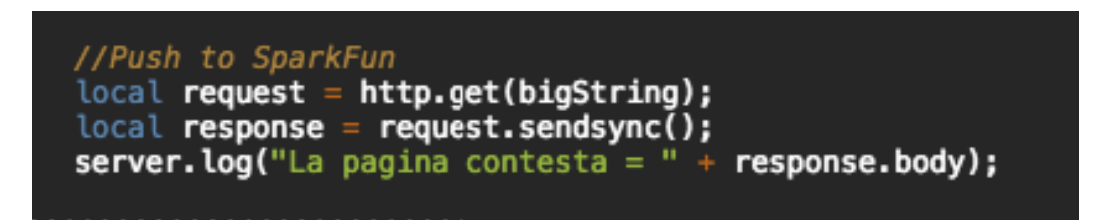

*Figura 73.* Comando Get enviando datos meteorológicos.

La plataforma datasparkfun tiene varias opciones, que permiten al usuario manejar los datos como exportar los datos a un archivo csv, MySQL, PostgreSQL, para que pueda ser creado para una base de datos, Atom que es un editor de código abierto para programación, como se observa en la figura 74.

|                                                                                 |          |                                |      |           |                     |              |                  |        |                                  |                   |             |                            |       | DATA.SPARKFUN.COM W              |                     |
|---------------------------------------------------------------------------------|----------|--------------------------------|------|-----------|---------------------|--------------|------------------|--------|----------------------------------|-------------------|-------------|----------------------------|-------|----------------------------------|---------------------|
| Manage Export to Analog.io<br>Estacion Metereologica RCRC<br>Estación prototipo |          |                                |      |           |                     |              |                  |        |                                  |                   |             |                            |       |                                  |                     |
|                                                                                 |          | JSON CSV MySQL PostgreSQL Atom |      |           |                     |              |                  |        |                                  |                   |             |                            |       |                                  | <b>TAGS</b>         |
|                                                                                 |          |                                |      |           |                     |              |                  |        |                                  |                   |             |                            |       | 100% (49.95 of 50 MB) remaining. |                     |
| barometro_<br>hpa                                                               | batt_lvl | horamedicio humedad_p<br>n     | orc  | lluvia_mm | lluviadiaria_<br>mm | luxes        | puntorocio_<br>g | temp f | timestamp                        | winddir_avg<br>2m | winddir_g   | windgust_m windgust_m<br>s | s_10m | windgustdir                      | windgust<br>$\_10m$ |
| 741.102                                                                         | 3.29     | 11:01:12 PM                    | 92.4 | 0.00      | 0.00                | $\mathbf{0}$ | 9.86191          | 52.7   | 2017-05-<br>27T04:01:15.<br>481Z | 315               | 315         | 4.5                        | 2.2   | 315                              | $\mathbf 0$         |
| 740,975                                                                         | 3.29     | 10:51:07 PM                    | 92.0 | 0.00      | 0.00                | 0            | 9.86191          | 52.8   | 2017-05-<br>27T03:52:21.<br>558Z | 260               | 315         | 4.5                        | 1.4   | 315                              | 315                 |
| 740.932                                                                         | 3.29     | 10:31:03 PM                    | 90.8 | 0.00      | 0.00                | $\mathbf 0$  | 9.53471          | 52.7   | 2017-05-<br>27T03:31:03.<br>382Z | 342               | 180         | 4.5                        | 0.7   | 315                              | $\mathbf 0$         |
| 740.938                                                                         | 3.29     | 10:20:35 PM                    | 90.2 | 0.00      | 0.00                | $\mathbf 0$  | 9.53471          | 52.9   | 2017-05-<br>27T03:20:35.<br>7227 | 339               | $\mathbf 0$ | 4.5                        | 1.4   | 315                              | 270                 |

*Figura 74.* Complementos de plataforma datasparkfun

Además, la plataforma proporciona un espacio en sus servidores de 50 Mb, para poder guardar la información que se envié, después de exceder el límite, se borrarán los datos más antiguos. En la estación meteorológica el registro está limitado a 100 pulsaciones en un espacio de 10 minutos. Esto permite enviar datos en ráfagas en un espacio de 10 a 15 minutos. (Kulkarni, Karhade, y Gupta, 2016)

Tabla 13.

Cuadro de valores de capturas datasparkfun

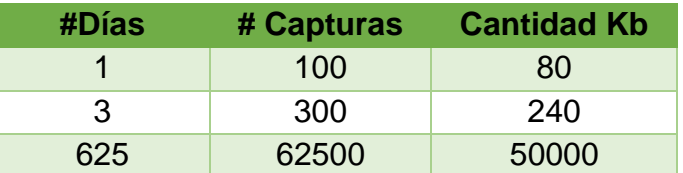

Como se puede observar en la tabla 13, el cuadro de valores muestra cual es tamaño en kilobytes de un día con 100 capturas dando como resultado 80 kilobytes que se ha usado, como se había comentado anteriormente el servidor dispone de una capacidad de 50 Mb, por lo tanto, la cantidad de días que puede realizar la estación meteorológica seria de 625 días.

## **4.2.5 Conexión a la plataforma Ubidots**

Para configurar la plataforma ubidots primero se tiene que conectar el electric imp shield al API de Ubidots, para ello se debe crear una API KEY que es el identificador de usuario que permite conectarse a la cuenta la que se puede observar en la figura 75.

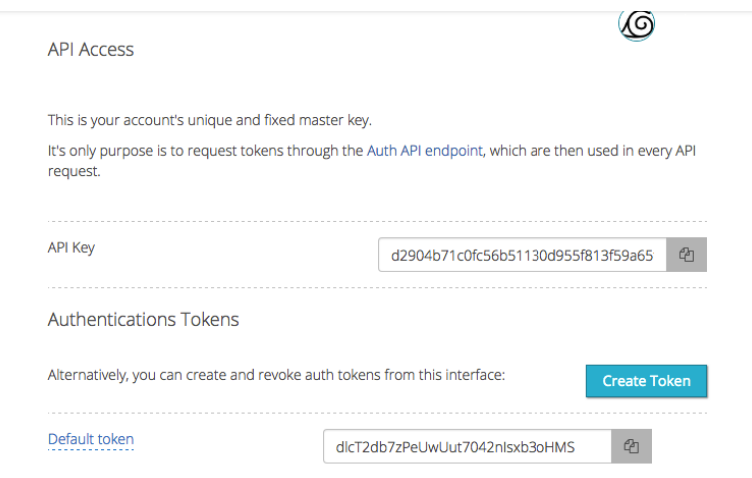

*Figura 75.* API KEY del usuario ubidots

Una vez creado el API KEY se crea las siguientes variables, las cuales van a recibir la información que son enviadas desde el agente de la estación meteorológica:

**Data Source**: es la fuente de datos, se crea una data source llamada estación la cual recibirá todas las variables que han sido enviadas, como se muestra en la figura 76.

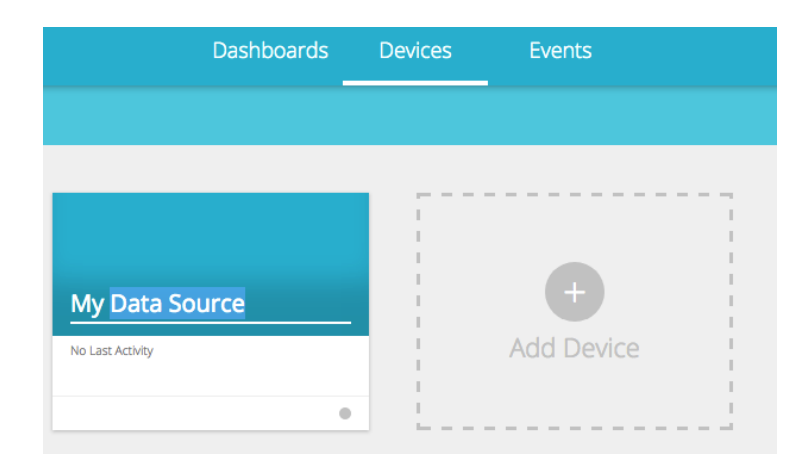

*Figura 76.* Creación del data source Ubidots

**Variable:** Una variable es un conjunto de datos que cambia en el tiempo. Como

se muestra en la figura 77 en la plataforma se las crea con el respectivo nombre con las que se recibirá.

| barometro_hpa<br>738.67 | 2 minutes ago | $0$ 0             |                                     |
|-------------------------|---------------|-------------------|-------------------------------------|
| Iluvia_mm<br>0.00       | 2 minutes ago | $0$ 0             |                                     |
| humedad_porcen<br>25.60 | 2 minutes ago | $0$ 0             |                                     |
| temp_c<br>29.89         | 2 minutes ago | $0$ 0             |                                     |
| temp_f<br>85.80         | 2 minutes ago | $0$ $0$           |                                     |
|                         |               | <b>Il</b> Default | $\sum$ Rolling window<br>fx Derived |

*Figura 77.* Creación de variables Ubidots

**Value:** Es el valor que ha sido medido por el sensor en un periodo de tiempo el cual ha sido configurado en la estación cada 10 minutos. (Figura 78)

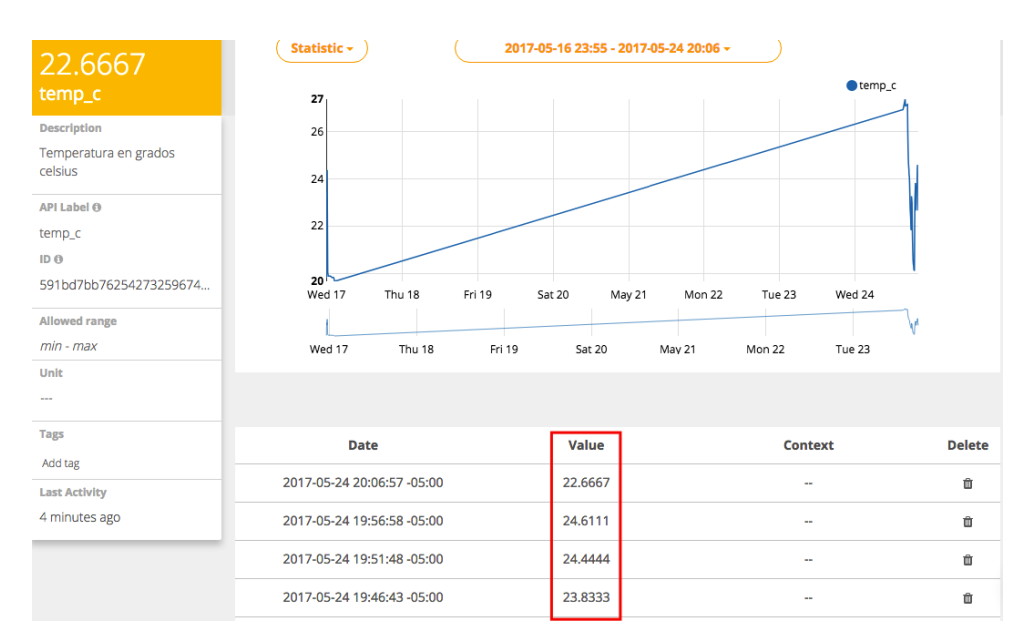

*Figura 78.* Valores de la variable temp\_c en Ubidots

# **4.2.5.1 Estructura programación Ubidots.**

Se maneja una interfaz de programación de aplicaciones como se la conoce como API que tiene diferentes componentes.

El API de Ubidots maneja los siguientes métodos HTTP los cuales sirven para interactuar con páginas web:

- GET: **lectura** de información.
- POST: **creación** de información.
- PUT: **edición** de información.
- DELETE: **eliminado** de información.

Como se observa en la figura 79 se maneja el formato JSON el cual permite enviar datos desde el agente de la plataforma *electric imp* a la Ubidots.

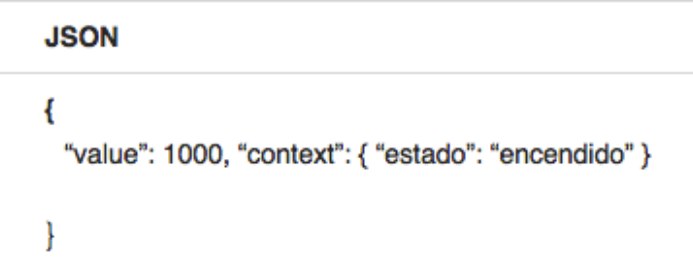

*Figura 79.* Formato de datos JSON

En la plataforma electric imp se configuran las variables de la siguiente manera para que los datos puedan ser enviados a la *data source* de ubidots, como se ve en la figura 80.

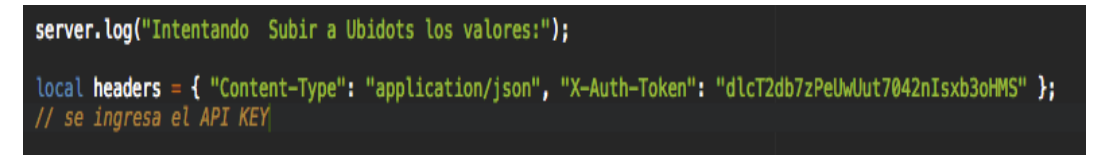

*Figura 80.* Estructura de token API KEY Ubidot

Como se muestra en la figura 81, se ve como están estructuradas las variables

meteorológicas para ser enviadas desde el agente a la *data source* de Ubidots:

**URL**: link de la página compuesta por el nombre de la *data source*.

**String**: se describe el tipo de variable que ha sido declarada float, int, etc.

**Request**: se envió el tipo de solicitud en este caso se usó JSON.

**Response**: la respuesta que enviara el servidor en caso de ser éxito o fallo la solicitud.

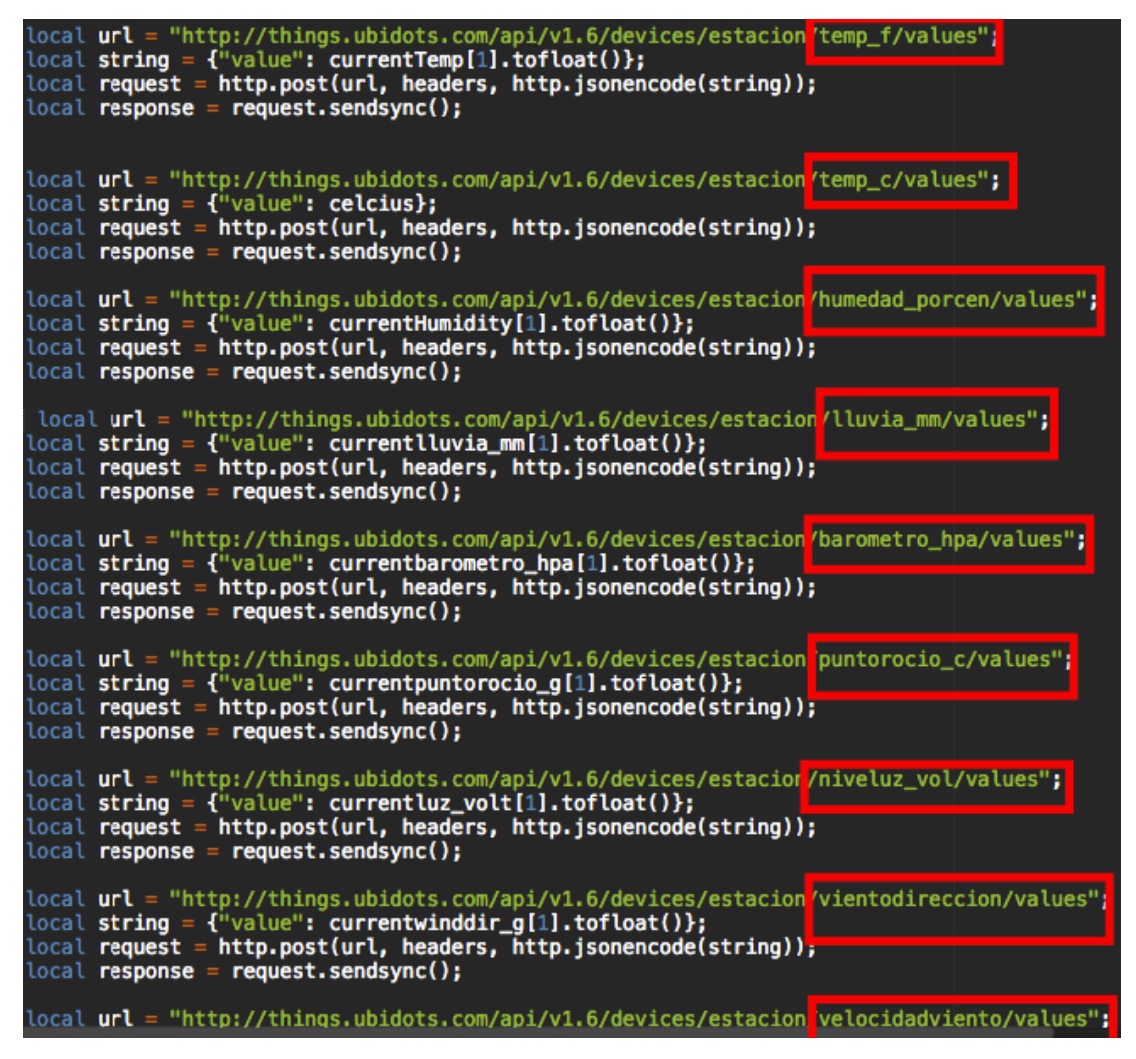

*Figura 81.* Estructuras variables meteorológicas para Ubidots

## **4.3 Montaje**

El sistema principal está conformado por todos los dispositivos electrónicos y

sensores mencionados anteriormente como se observa en la figura 82, se observa la conexión de los dispositivos con sus respectivos pines, además de la configuración, códigos del software y la implementación de la plataforma web.

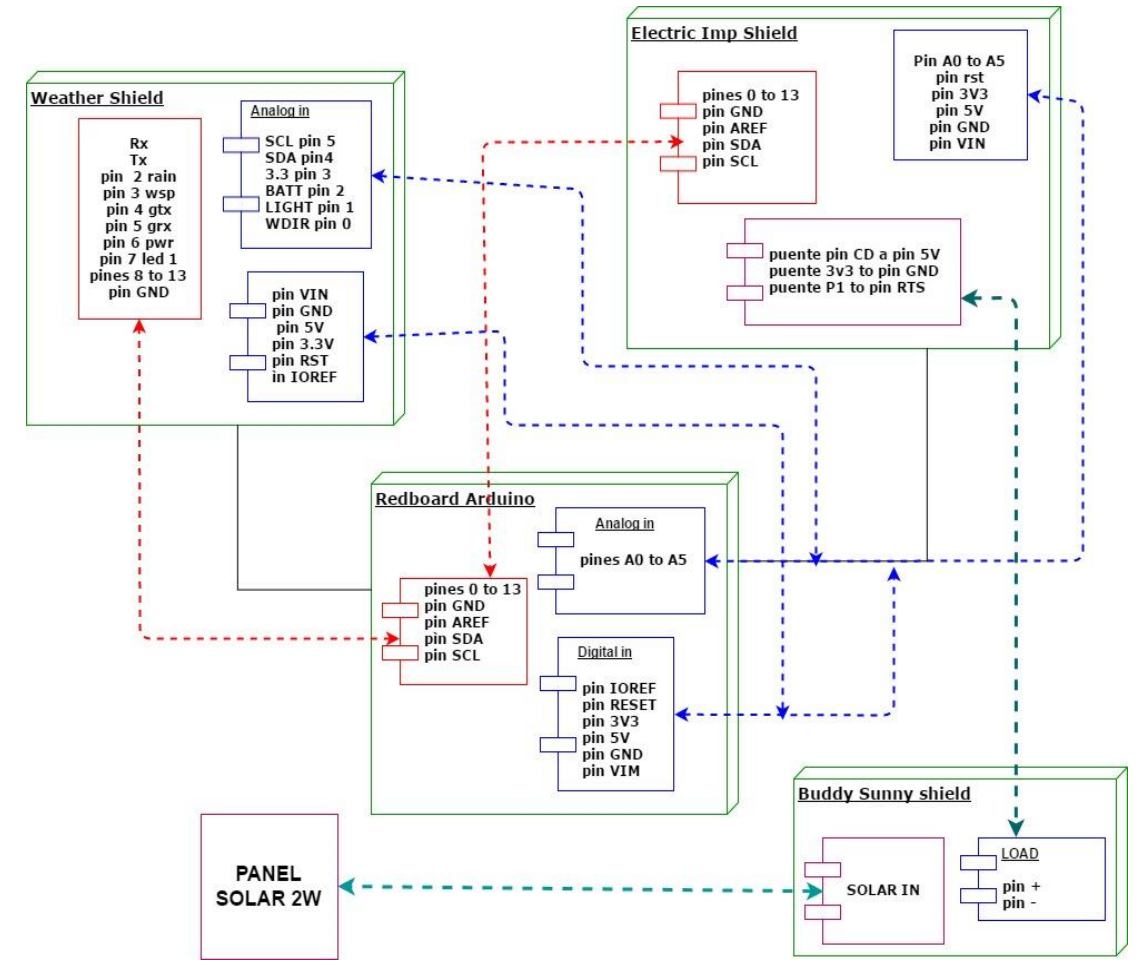

*Figura 82.* Diagrama de conexión módulos

Para poder realizar el montaje del prototipo de estación meteorológica, primero se procede a soldar cada uno de los módulos *weather shield* y *electric imp* shield con de los headers de 6, 8 y de 10 pines respectivamente como se puede ver en la figura 83 y figura 84, además de los jacks RJ-11 en los puertos libres.

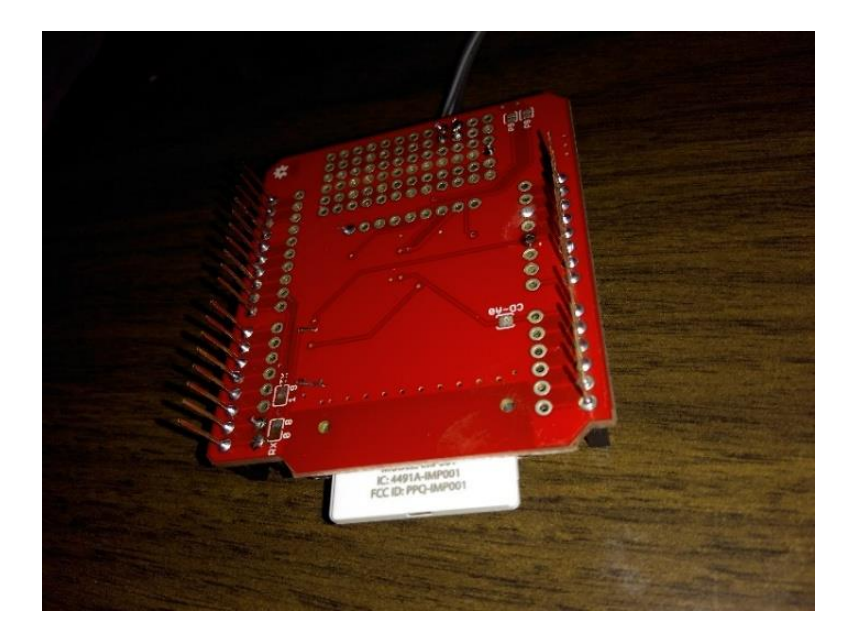

*Figura 83.* Electric imp shield soldando los headers

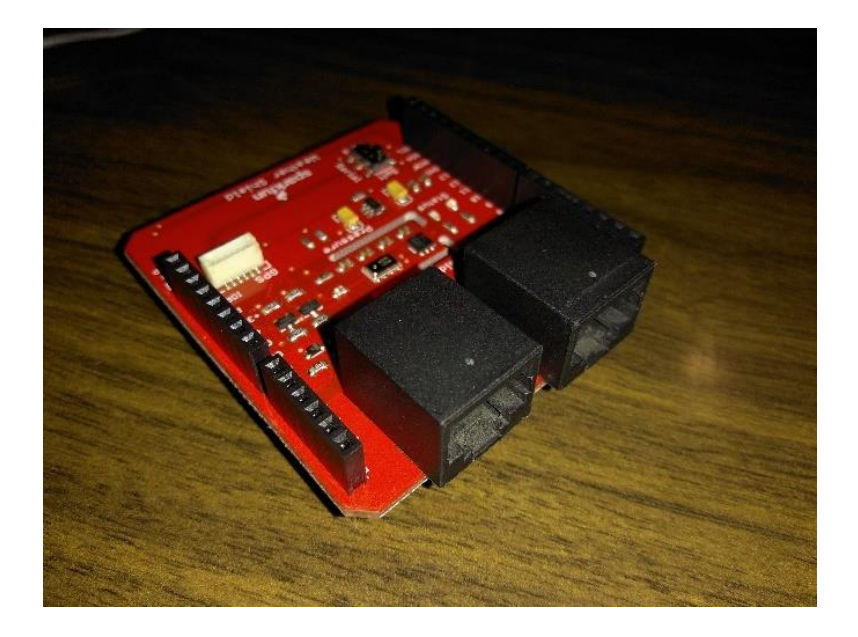

*Figura 84.* Weather Shield soldando headers y jacks RJ-11

Se realizan las conexiones entre los shields para realizar las pruebas de funcionamiento y configuración de cada uno de los módulos, como se puede ver en la figura 85 primero se conecta el electric imp con el Arduino y luego se conecta el *weather shield* con el *electric imp shield*. (Figura 86)

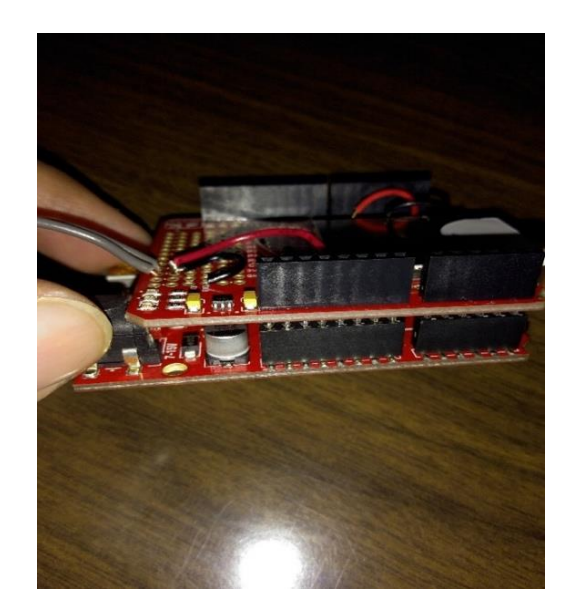

*Figura 85.* Conexión Redboard con electric imp shield

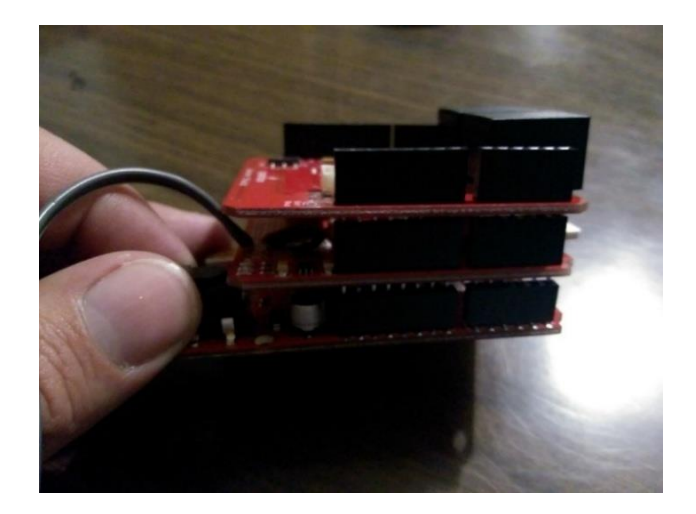

*Figura 86.* Conexión weather shield con electric imp shield

Se procede a configurar la redboard en el entorno de programación de Arduino IDE, seleccionando el puerto respectivo y el tipo de placa Arduino/Genuino Uno.

# **4.3.1 Instalación y ensamblaje del trípode**

Para instalar la estación meteorológica prototipo se utiliza un trípode de altura de 2 metros el cual posee 3 patas que se articulan y con orificios en los extremos que servirán para fijar al piso las mismas. Este trípode se instalará en una azotea que tiene de altura 25 metros, para que obtenga la altura necesaria para obtener mediciones precisas y sin obstáculos. Como se observa en la figura 87 se encuentran las herramientas necesarias para poder instalar la estación. (Real Academia de Ciencias Exactas, 1857)

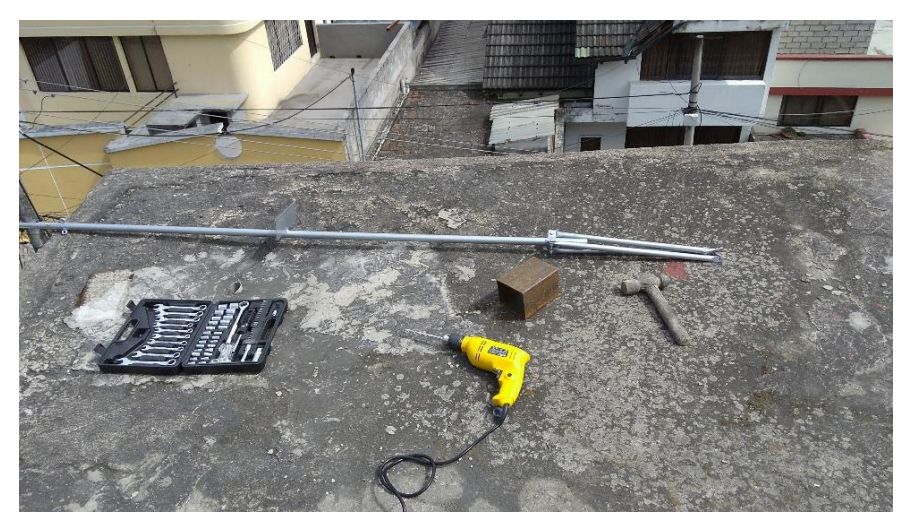

*Figura 87.* Ensamblaje trípode sección 1

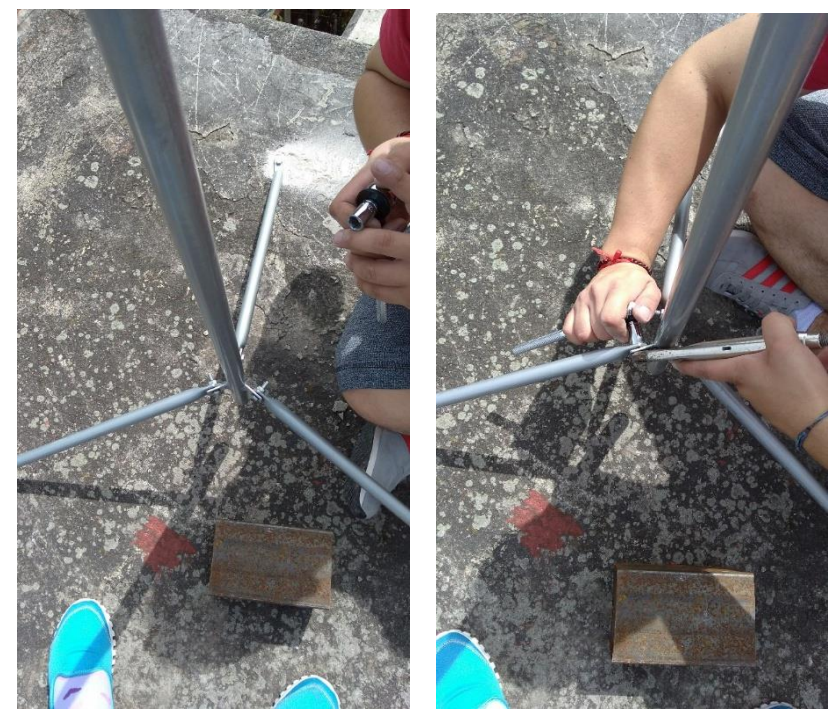

*Figura 88.* Fijación patas del trípode al piso.

Para el levantamiento del trípode es necesario ajustar las patas del trípode

usando un nivel para que la estación quede nivelada como se muestra en las figuras 88.

Una vez ya levantado el mástil se usan tensores los que permiten nivelar el trípode y fijar definitivamente para que no se mueva con el viento como se muestra en la figura 89.

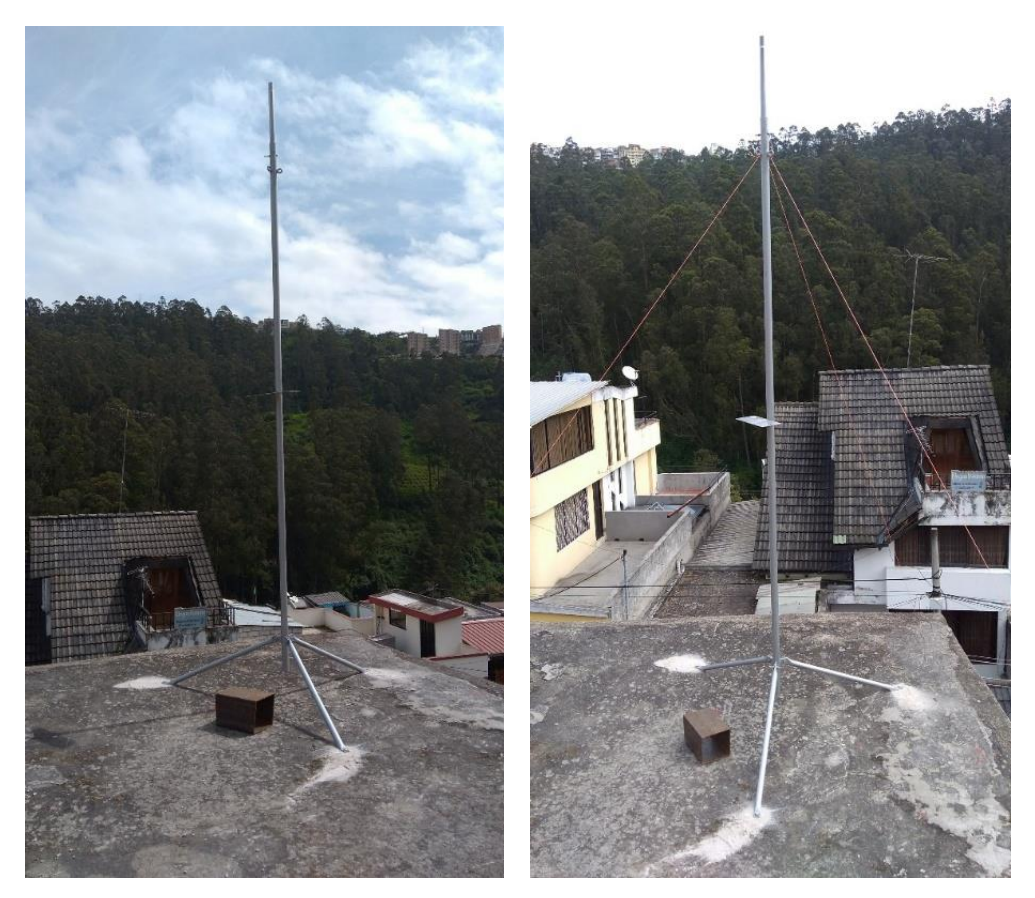

*Figura 89.* Fijación trípode y puesta de tensores

Ya fijado el trípode se instala la segunda sección que están compuesto de los sensores de dirección y velocidad de viento, pluviómetro estos se ajustan y se calibra la veleta con dirección al norte, como se observa en la figura 90.

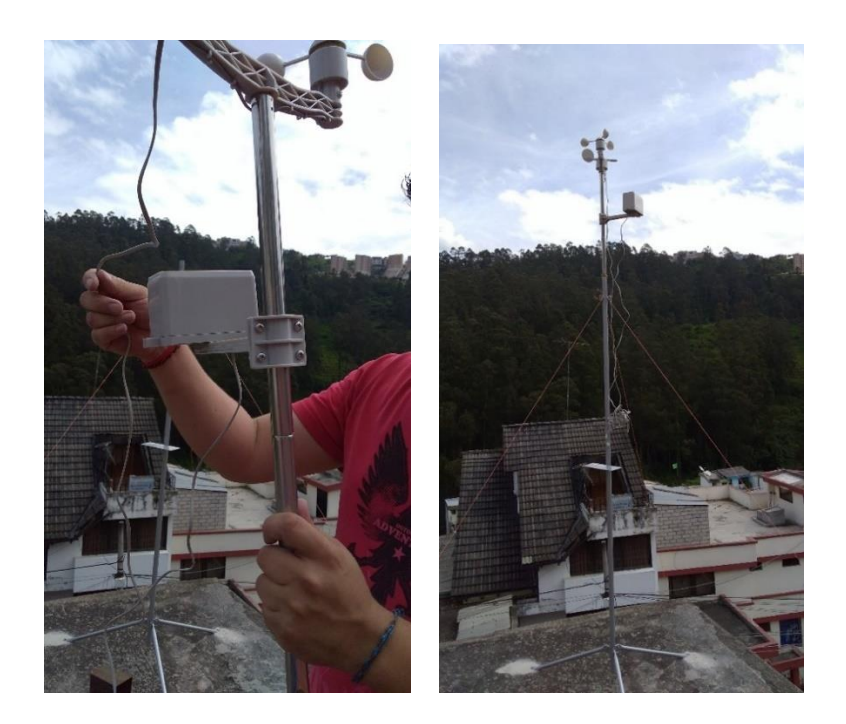

*Figura 90.* Instalación segunda sección sensores.

En la figura 91 se observa el gabinete fijado en la bandeja con orificios del trípode el cual nos permitirá montar los módulos de la estación meteorológica. El gabinete es de color blanco por que ayuda a repeler la radiación del sol.

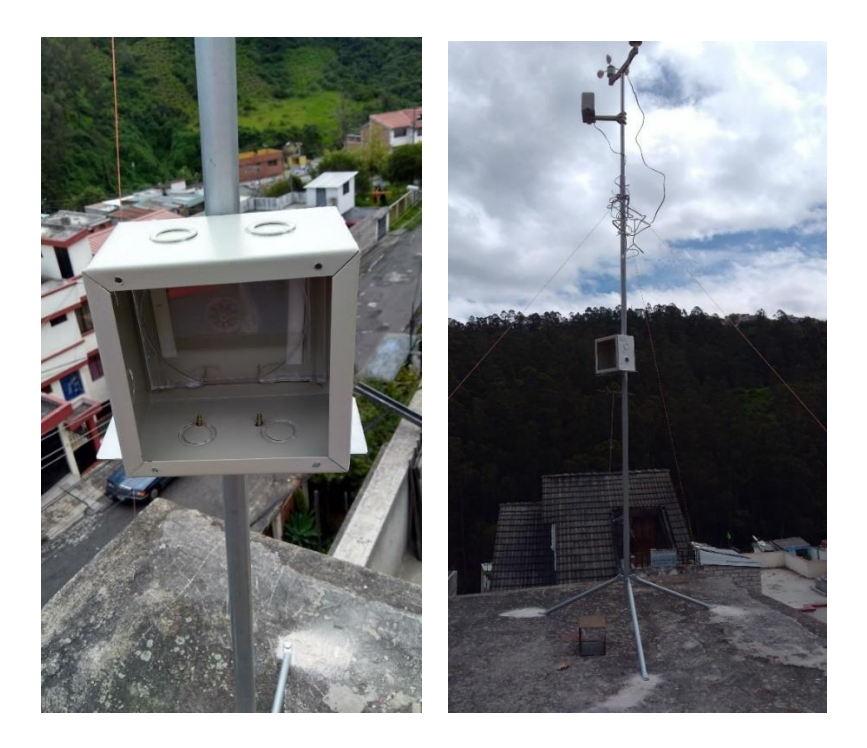

*Figura 91.* Fijación gabinete para los equipos activos**.**
El montaje de los módulos consta de todos los equipos activos dentro del gabinete, se realizan las conexiones de los sensores de viento y pluviómetro que están previamente etiquetados.

Para repeler la radiación del sol se fijó un techo de alucobon que por sus propiedades aislantes de calor permite repeler la radiación que estaba recibiendo directamente el gabinete, se usó el techo ya que los sensores capturaban valores erróneos, en la figura 92 se observa el montaje de equipos e instalación del techo.

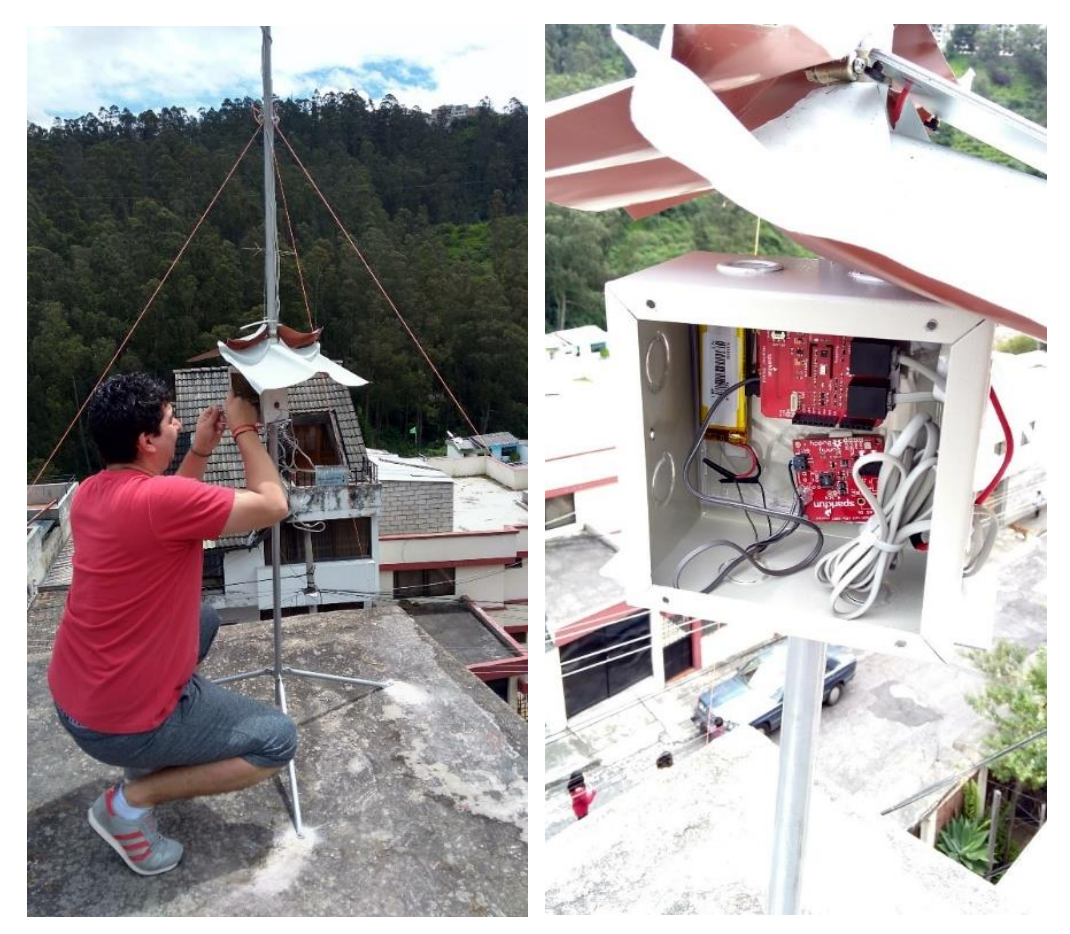

*Figura 92.* Montaje equipos activos y techo de protección solar

Ya instalado todos los equipos se instala el panel solar el cual debe estar en un ángulo de 45 grados para que capture la radiación que necesita para cargar la batería de 900 mAh, en la figura 93 se muestra el montaje del panel solar.

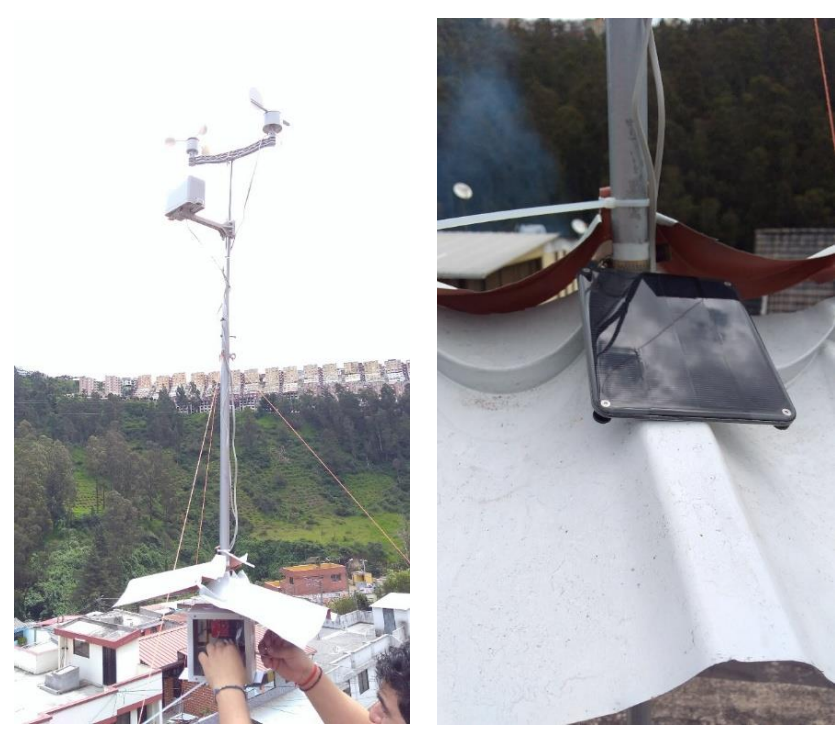

*Figura 93.* Instalación de panel solar

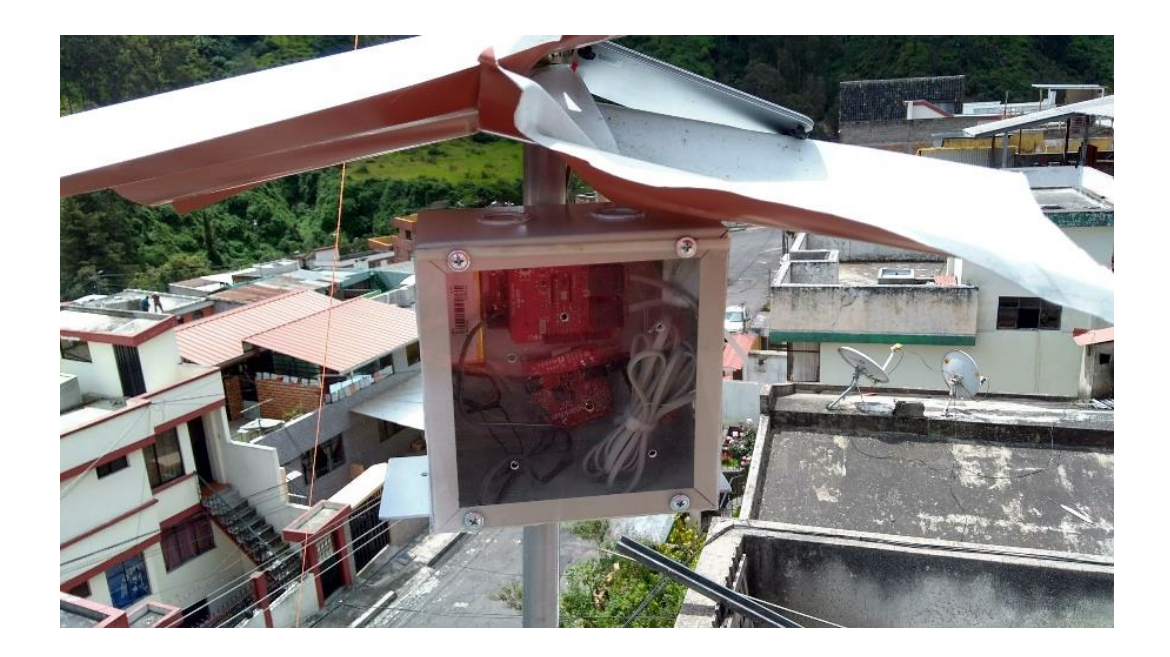

*Figura 94.* Fijación de tapa transparente

En la figura 94 se observa el gabinete ya instalado, con su tapa de protección transparente el cual ayuda a capturar la luz ambiental, además posee orificios los cuales permiten que haya mayor circulación de aire.

Finalmente, en la figura 95 se muestra la estación meteorológica prototipo ya instalada y en funcionamiento.

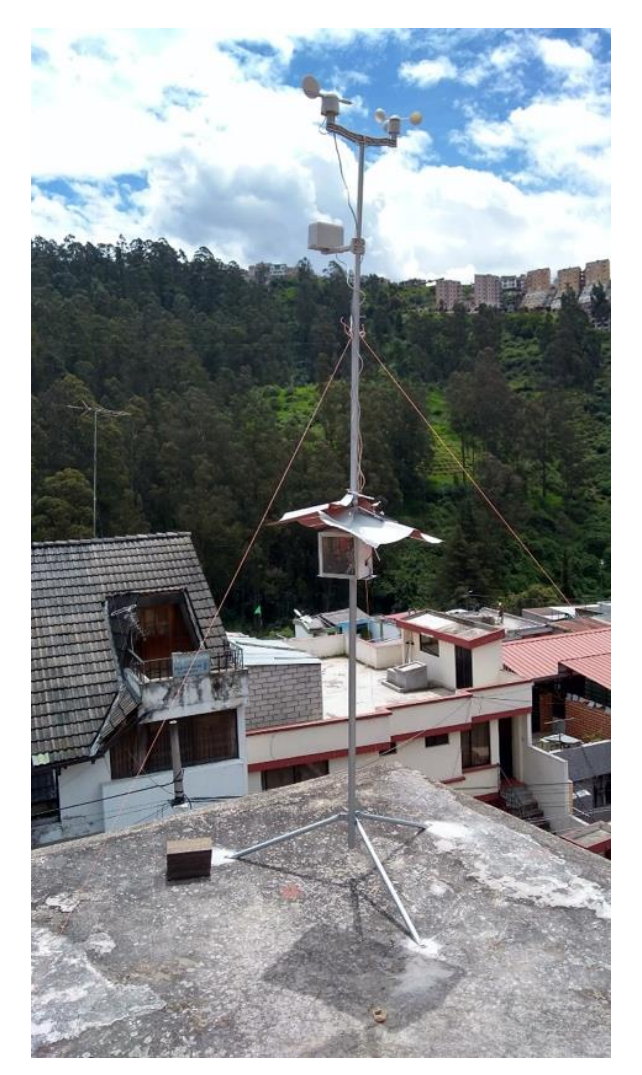

*Figura 95.* Estación Meteorológica prototipo

## **4.4 Pruebas y resultados**

Para las pruebas y resultados la estación meteorológica fue instalada en el sector de Monjas - Orquídeas el cual se encuentra a una altura de 2503.00 msnm y por debajo del barrio la tola a 200 metros a sus alrededores se encuentra el bosque protector del rio machangara, ver figura 96.

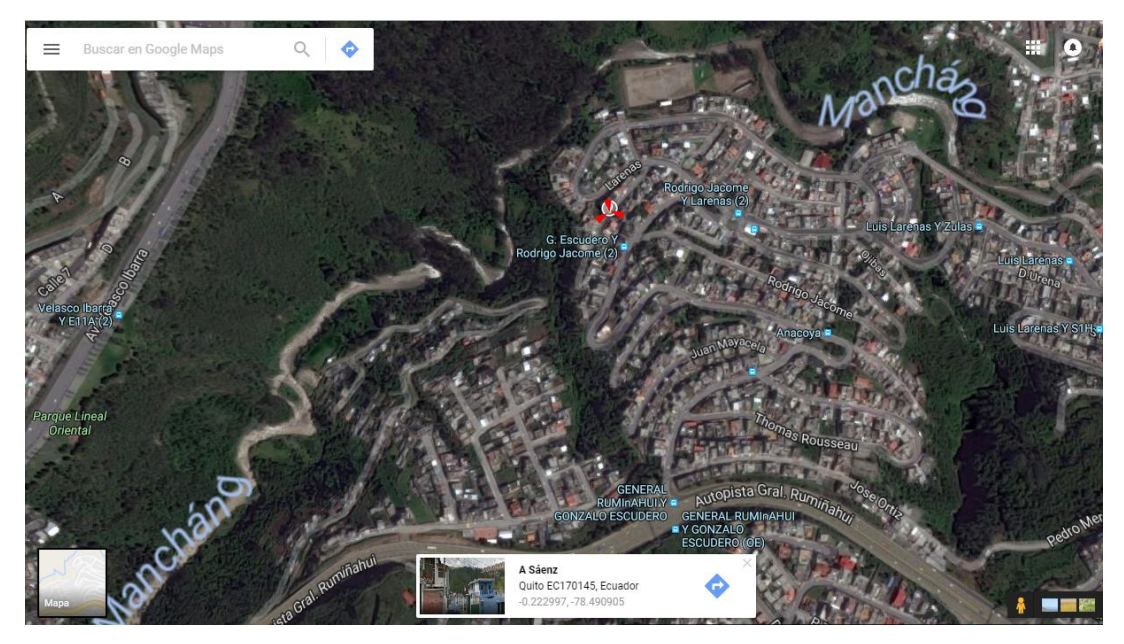

*Figura 96.* Estación Meteorológica prototipo -0.223029, -78.490802

Las estaciones meteorológicas que sirven como referencias y para comparar la información recopilada, ver figura 97.

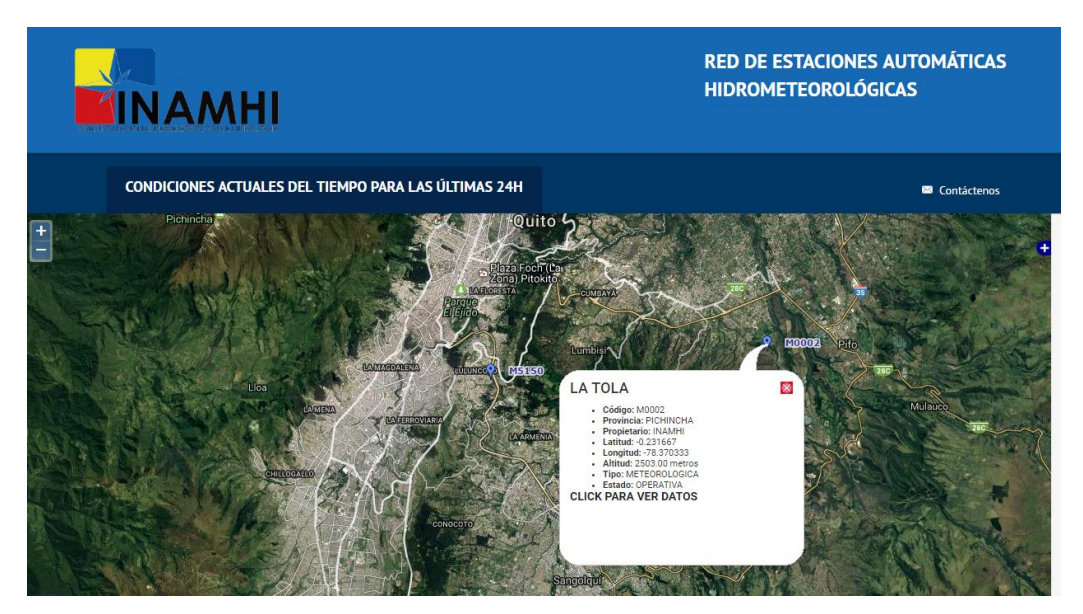

*Figura 97.* Estación Meteorológica INAMHI La Tola

A continuación, se muestra en la figura 98 y figura 99, los valores promediados por día de cada una de las variables meteorológicas. Las mediciones se realizaron del 25 de mayo al 28 de mayo del 2017.

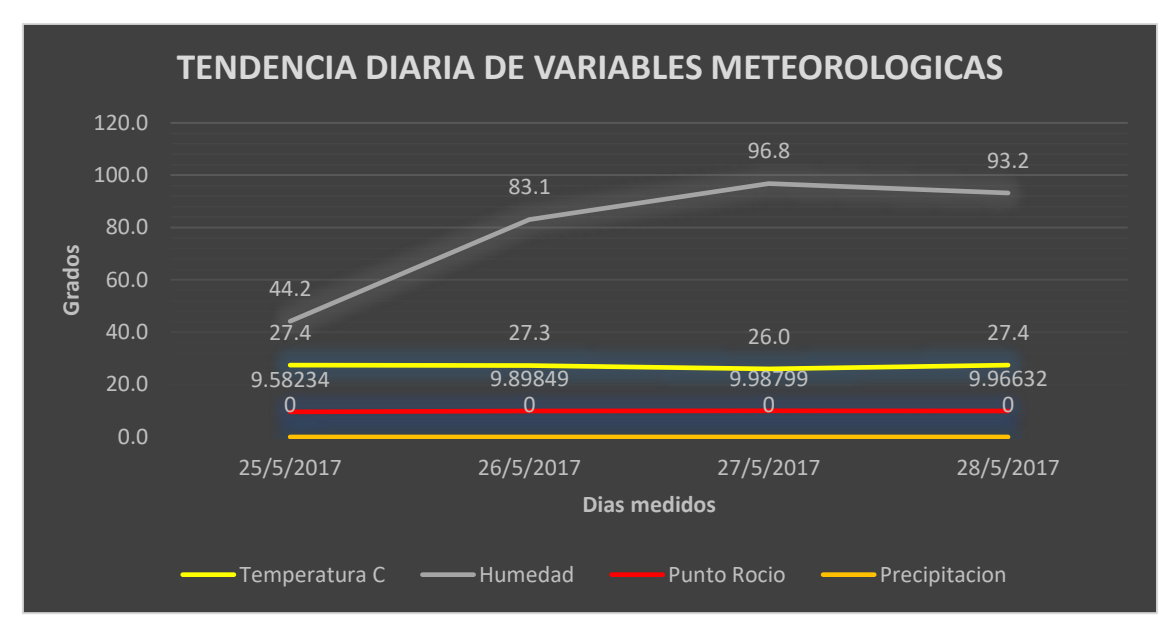

*Figura 98.* Evolución diaria de Temperatura, Humedad, Punto de roció, Precipitación

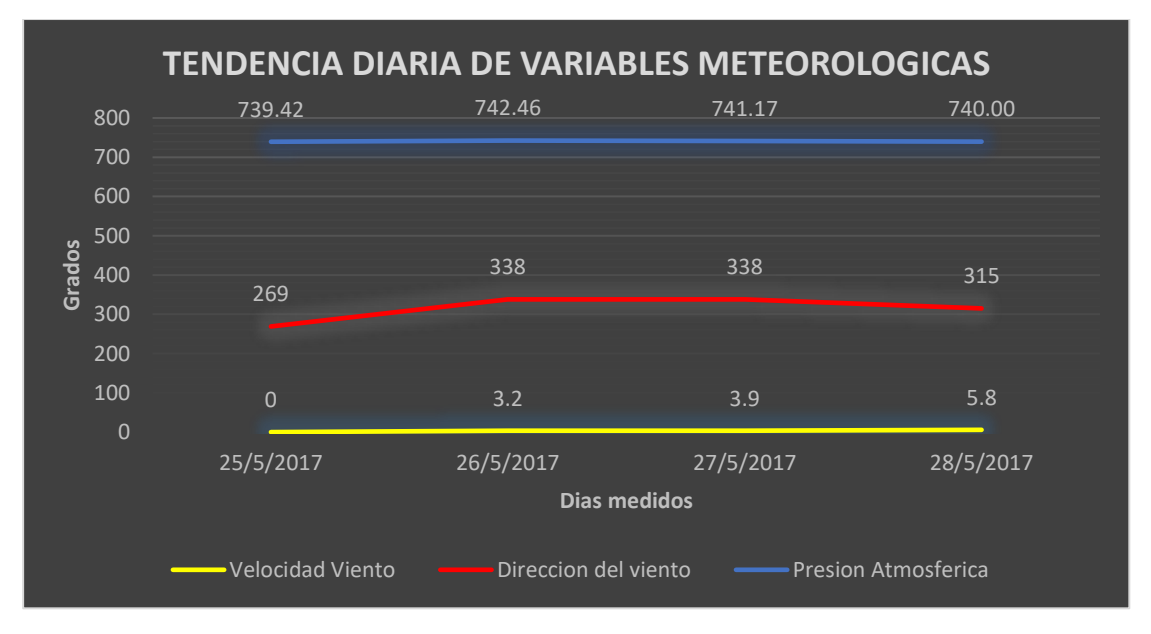

*Figura 99.* Evolución diaria de Velocidad del viento, Dirección del viento, Presión Atmosférica

En la Figura 100 se muestra las mediciones de temperatura, donde se puede observar claramente que los valores de temperatura promedio diario se encuentran entre los 10° C y 22° C mostrando niveles altos, dado que las mediciones se realizaron en verano donde la temperatura máxima al medio día

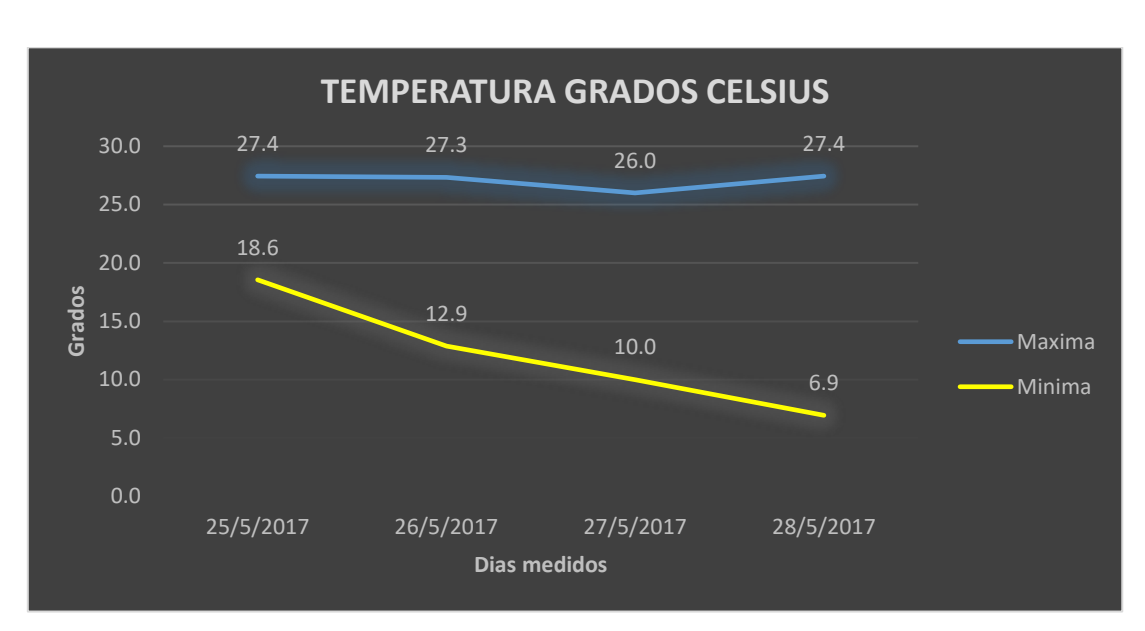

está en los 27 ° C grados y la mínima está en los 10 ° C.

*Figura 100.* Grafico Temperatura Máxima Diaria

En la Figura 101 muestra los promedios diarios de humedad relativa que se encuentran entre 44% y 90%.

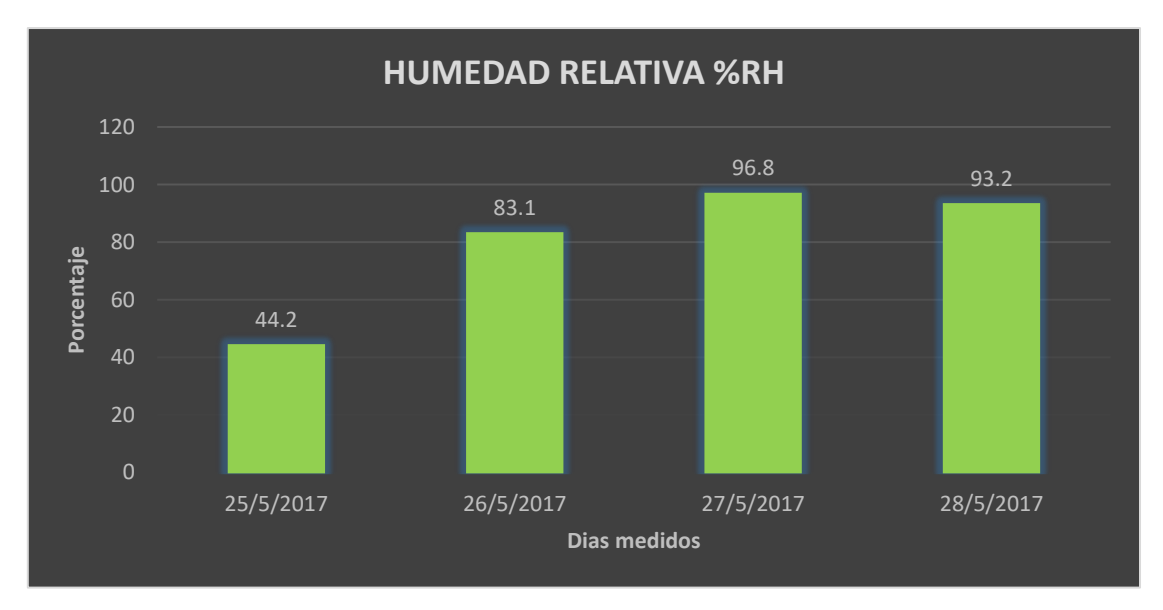

*Figura 101.* Grafico Humedad Relativa Máxima Diaria

La Figura 102 se observa el promedio de la precipitación en mm, el periodo de medición se lo realizo en época seca por lo tanto hay ausencia de lluvias, y los valores que dieron son de 0.

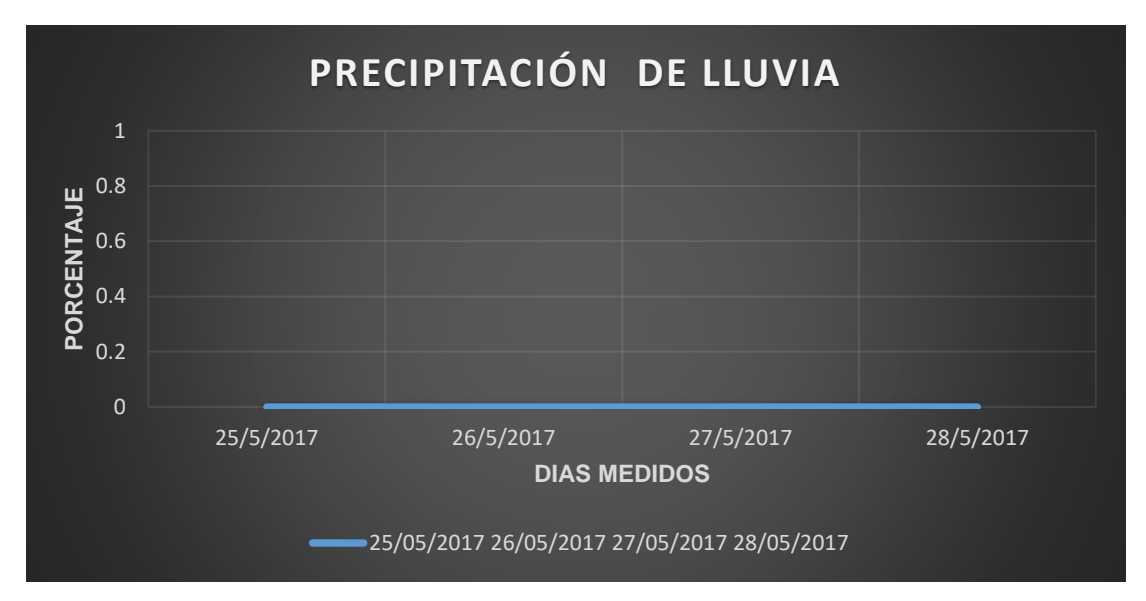

*Figura 102.* Grafico Precipitación Lluvia Máxima Diaria

En la Figura 103 se presenta el promedio diario de la velocidad de viento, donde se puede observar las mediciones que van desde 0 m/s hasta los 5,8 m/s.

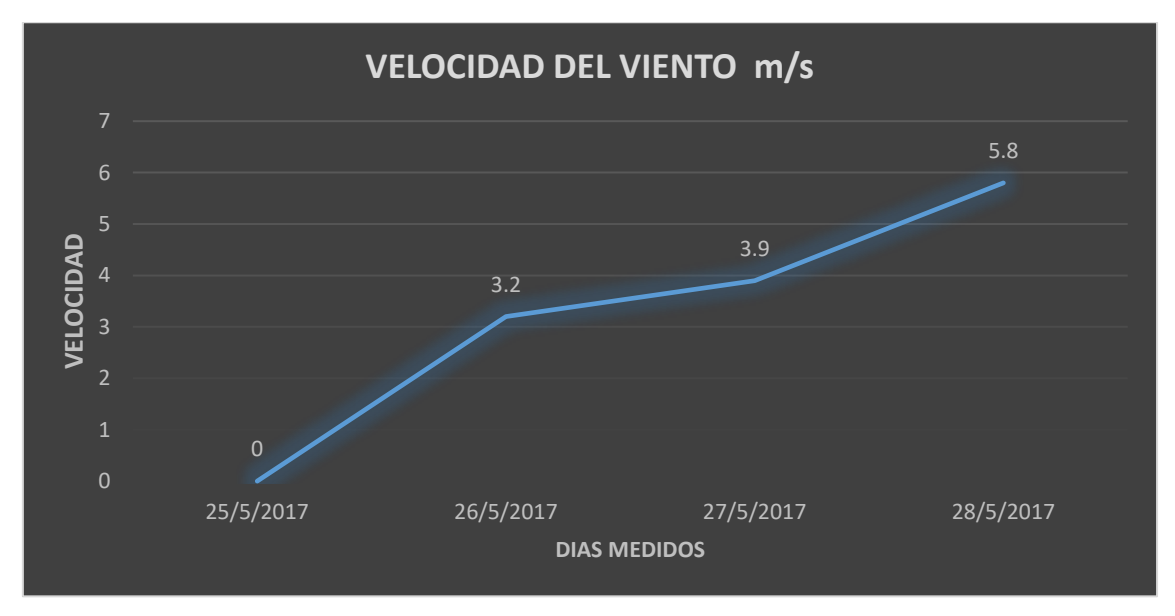

*Figura 103.* Grafico Velocidad Máxima Diaria

La dirección del viento que se registra en un promedio de 6 horas cada día, en

la zona de Monjas - Orquídeas nos indica que los vientos vienen del sur-oeste, como se observa en la figura 104.

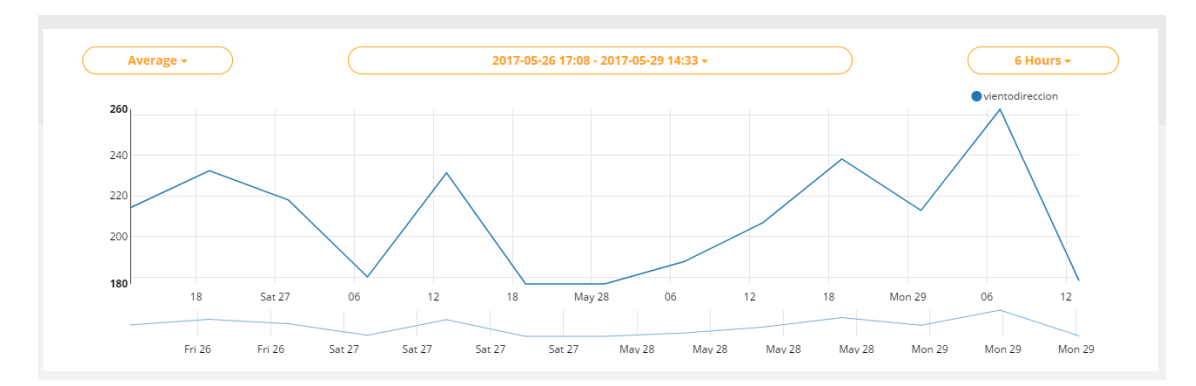

*Figura 104.* Grafico dirección viento cada 6 horas cada día.

La presión atmosférica registrada en la zona de medición se encuentra entre los 735 hPa como mínima y 742 hPa como máxima como se observa en la Figura 105.

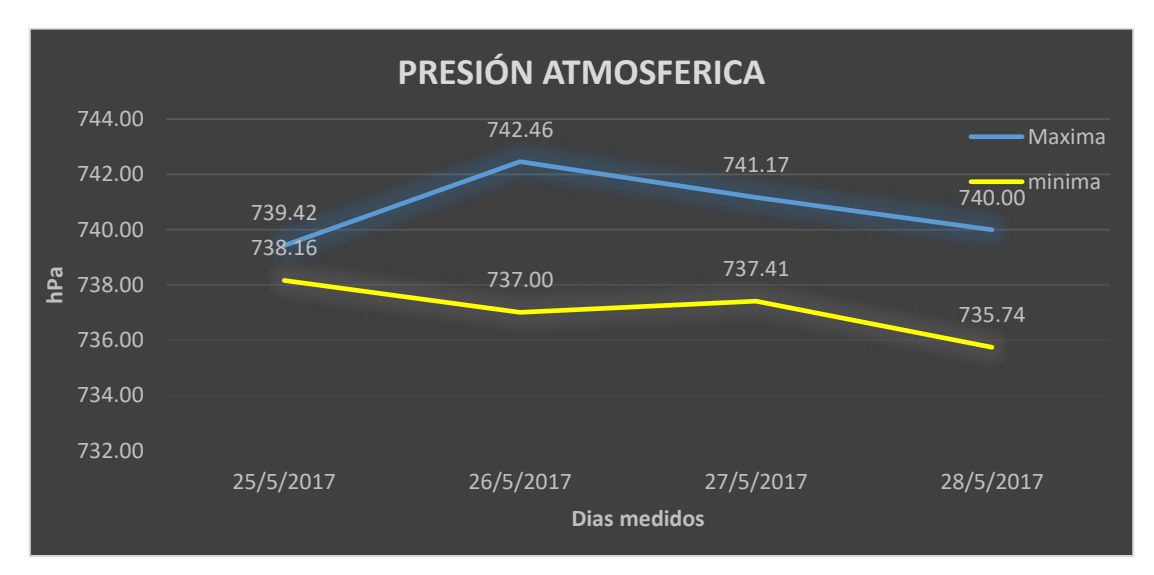

*Figura 105.* Grafico Presión Atmosférica Máxima Diaria

El punto de roció medido como se observa en la Figura 106 se encuentra entre los 2 ° C como mínima y 10 ° C como máxima.

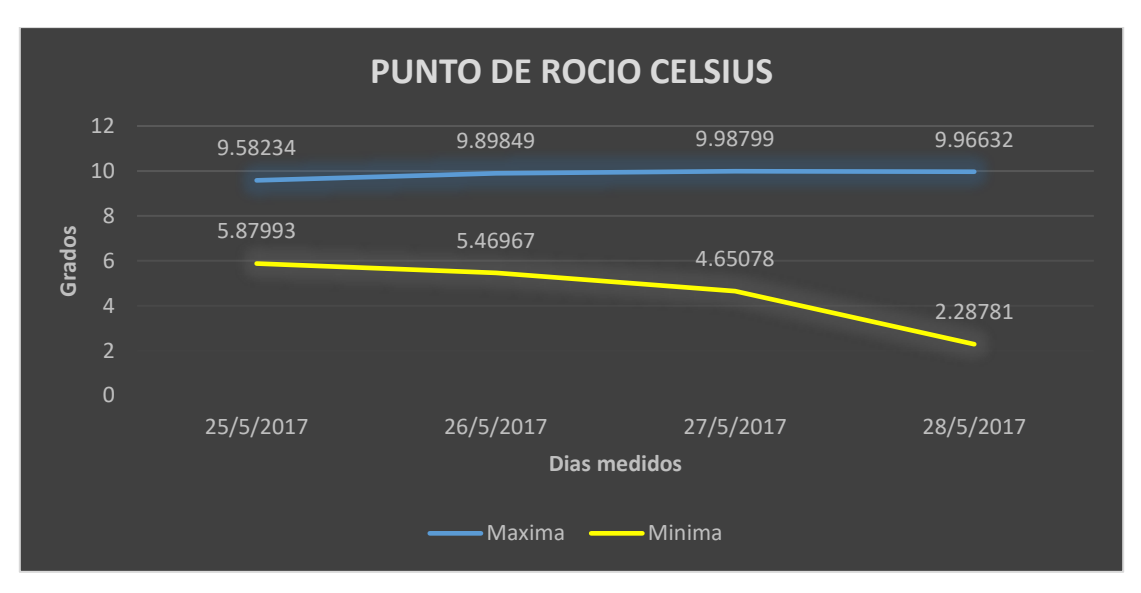

*Figura 106.* Grafico Punto de Roció Máximo Diario

En la figura 107 se observa la luz ambiental que está dando como resultados entre 31000 a 32000 luxes.

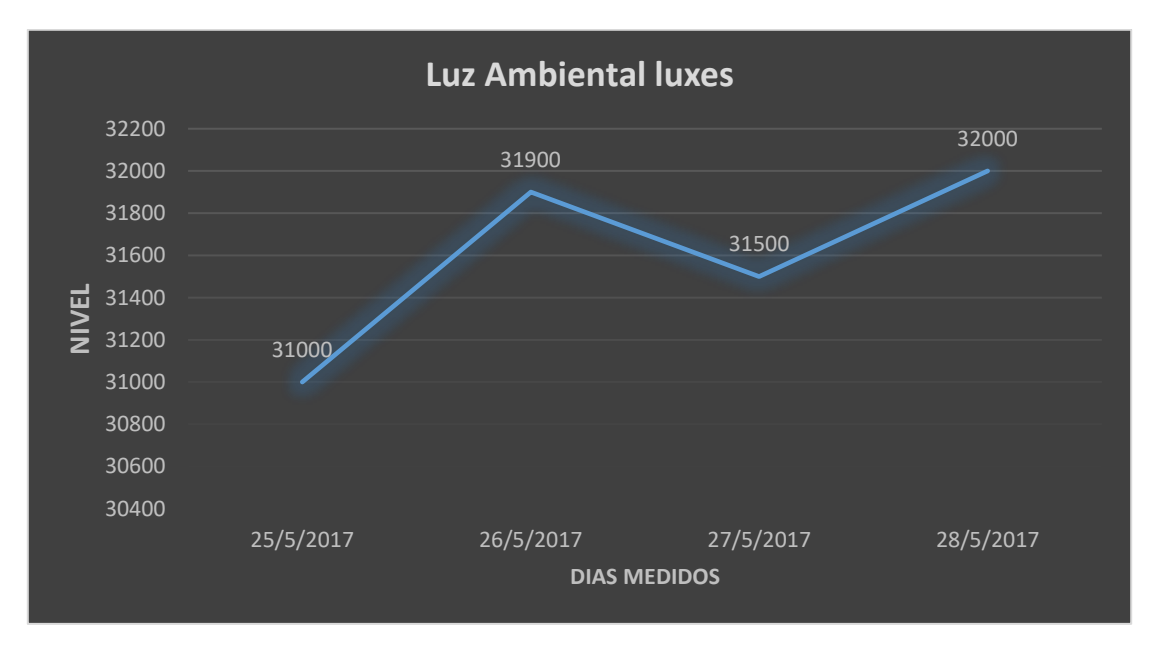

*Figura 107.* Gráfico Luz Ambiental Máxima Diaria

Los datos obtenidos en la figura 107, se comparan con la figura 108 donde nos indica el tipo de luz que detecta el sensor y la cantidad de luxes que están en su rango.

Lux Light Level Chart

| LUX            | <b>DESCRIPTION</b>              |
|----------------|---------------------------------|
| 50,000         | British summer sunshine         |
| 5,000          | Overcast sky                    |
| 500            | Well-lit office                 |
| 300            | Minimum for easy reading        |
| 50             | Passageway/outside working area |
| 15             | Good main road lighting         |
| 10             | Sunset                          |
| 5              | Typical side road lighting      |
| $\overline{2}$ | Minimum security risk lighting  |
| $\mathbf{1}$   | Twilight                        |
| 0.3            | Clear full moon                 |
| 0.1            | Typical moonlight/cloudy sky    |
| 0.001          | Typical starlight               |
| 0.0001         | Poor starlight                  |

 *Figura 108.* Niveles de lux por tipo de iluminación

Se realiza la comparación entre los datos obtenidos de la estación meteorológica prototipo vs la estación del INAMHI de la tola en la figura 109 se observa todos los datos obtenidos el 28 de mayo del 2017.

|                    | <b>HUMEDAD RELATIVA</b><br><b>DEL AIRE</b> | <b>HUMEDAD RELATIVA</b><br><b>DEL AIRE</b> | <b>PRECIPITACION</b><br>(ACUM) | <b>PRESION</b><br><b>ATMOSFERICA</b> | <b>TEMPERATURA</b><br><b>AIRE</b> | <b>TEMPERATURA</b><br><b>AIRE</b> | <b>VIENTO</b><br><b>DIRECCION</b> | <b>VIENTO</b><br><b>VELOCIDAD</b> |
|--------------------|--------------------------------------------|--------------------------------------------|--------------------------------|--------------------------------------|-----------------------------------|-----------------------------------|-----------------------------------|-----------------------------------|
|                    | (% )                                       | (%)                                        | (mm)                           | (hPa)                                | $(\hat{A}^{\circ}C)$              | (°C)                              | $(\hat{A}^{\circ})$               | (m/s)                             |
|                    | <b>MAX</b>                                 | MIN                                        | <b>SUM</b>                     | <b>INST</b>                          | <b>MAX</b>                        | <b>MIN</b>                        | <b>INST</b>                       | <b>INST</b>                       |
| 28/05/2017 19:00   |                                            |                                            | 0                              | 757.7                                |                                   |                                   | 34                                | 1,9                               |
| 28/05/2017 18:00   | 84                                         | 68                                         |                                | 756.6                                | 17.6                              | 14.8                              | 348                               | 2.7                               |
| 28/05/2017 17:00   | 68                                         | 44                                         |                                |                                      | 20.2                              | 17,5                              |                                   |                                   |
| 28/05/2017 16:00   | 45                                         | 37                                         |                                | 755.5                                | 22.9                              | 21,4                              | 117                               | 4,6                               |
| 28/05/2017 15:00   | 43                                         | 37                                         |                                | 755.9                                | 22,7                              | 21,7                              | 138                               | 6,1                               |
| 28/05/2017 14:00   | 45                                         | 32                                         |                                | 756.4                                | 23,2                              | 21,9                              | 138                               | 5                                 |
| 28/05/2017 13:00   | 45                                         | 34                                         | $\mathbf{0}$                   | 757                                  | 23,1                              | 22                                | 132                               | 5,5                               |
| 28/05/2017 12:00   | 42                                         | 33                                         |                                | 757,9                                | 23                                | 21                                | 134                               | 5,5                               |
| 28/05/2017 11:00   | 42                                         | 33                                         |                                | 758.2                                | 22                                | 20,4                              | 117                               | 8,6                               |
| 28/05/2017 10:00   | 45                                         | 36                                         |                                | 758.4                                | 21,7                              | 20,6                              | 117                               | 5,8                               |
| 28/05/2017 9:00    | 70                                         | 41                                         |                                | 758.7                                | 20,7                              | 16,3                              | 283                               | 1,3                               |
| 28/05/2017 8:00    | 78                                         | 55                                         |                                | 758.8                                | 17.4                              | 13,5                              | 141                               | 2,2                               |
| 28/05/2017 7:00    | 96                                         | 72                                         | 0                              |                                      | 13.5                              | 8,5                               |                                   |                                   |
| 28/05/2017 6:00    | 100                                        | 94                                         |                                | 758                                  | 8.7                               | 7,5                               | 150                               | 2,5                               |
| 28/05/2017 5:00    | 100                                        | 98                                         |                                | 757,8                                | 8,3                               | 7,6                               | 137                               | 2,3                               |
| 28/05/2017 4:00    | 100                                        | 100                                        |                                | 758                                  | 8,8                               | 7,6                               | 136                               | $\overline{2}$                    |
| 28/05/2017 3:00    | 100                                        | 100                                        |                                | 758.1                                | 9,8                               | 8,2                               | 129                               | 1,7                               |
| 28/05/2017 2:00    | 100                                        | 100                                        |                                | 758.6                                | 10                                | 8,9                               | 110                               | 1,9                               |
| 28/05/2017 1:00    | 100                                        | 100                                        |                                | 759                                  | 10.6                              | 9.5                               | 142                               | 1,6                               |
| 28/05/2017 0:00    | 100                                        | 100                                        |                                | 759.5                                | 10,7                              | 10.2                              | 135                               | 2,5                               |
| <b>Valores max</b> | 100                                        |                                            | $\bf{0}$                       | 759.5                                | 23.2                              |                                   | 348                               | 8,6                               |
| <b>Valores min</b> |                                            | 32                                         |                                | 755,5                                |                                   | 7,5                               | 34                                | 1,3                               |

*Figura 109.* Archivo csv de estación meteorológica La tola INAMHI

Comparando las dos estaciones como se observa en la figura 110 y figura 111 se observa que hay una diferencia de 8% ya que las estaciones meteorológicas no están en el mismo lugar por eso van a dar valores diferentes, pero dentro de los rangos de operación.

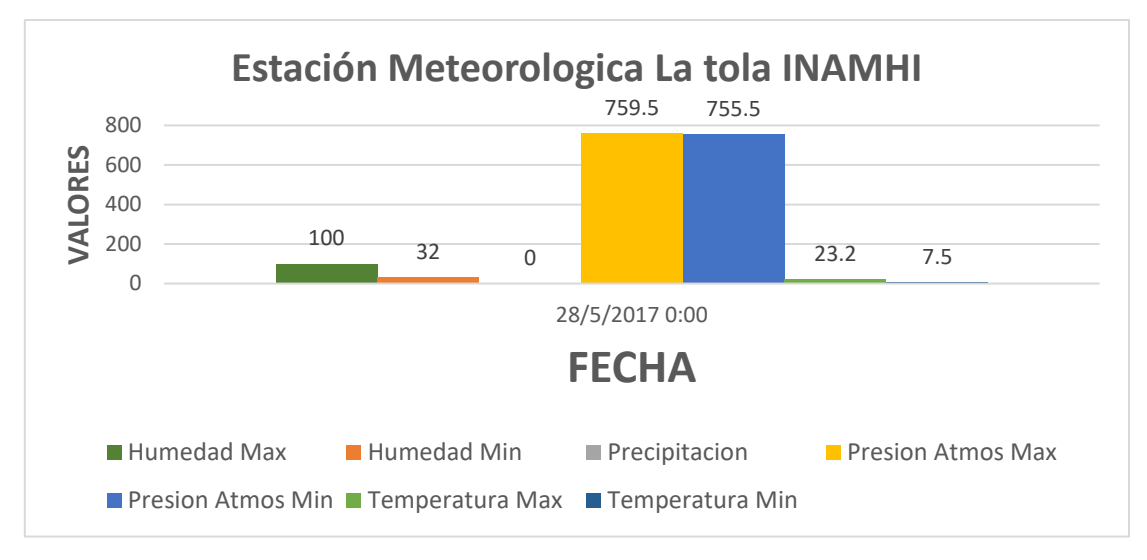

*Figura 110.* Estación Meteorológica La tola INAMHI

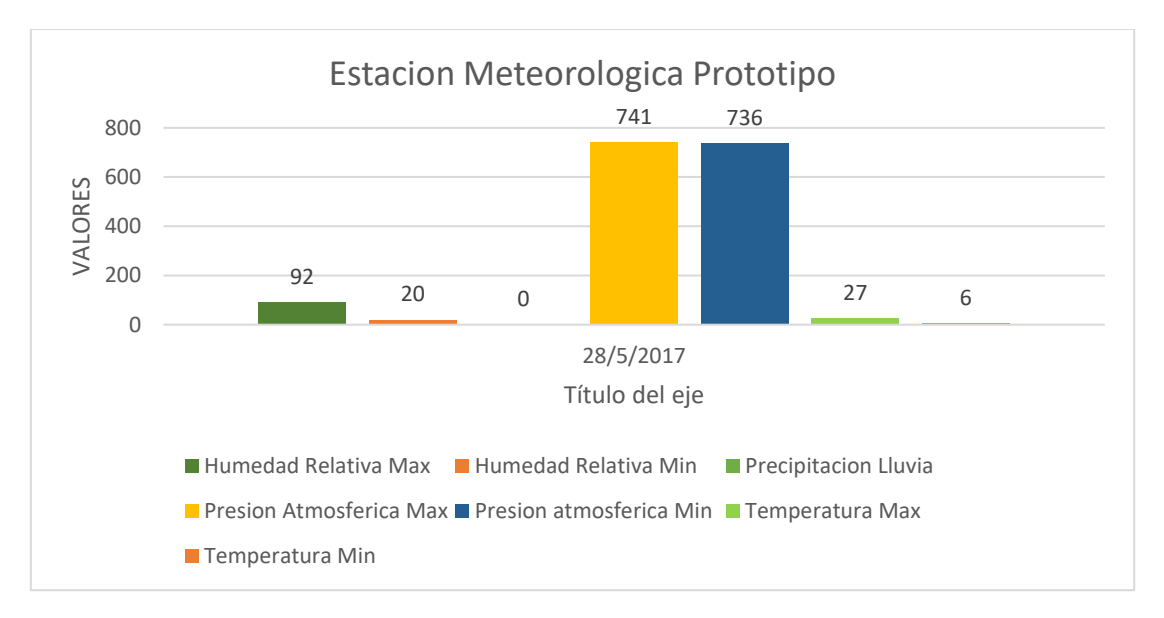

*Figura 111.* Estación Meteorológica Prototipo

En la figura 112 y figura 113 se observan las variables meteorológicas dirección del viento y velocidad del viento donde hay una diferencia de 3 % con lo que

concluye que la velocidad del viento y dirección van a cambiar en relación a la altura de las estaciones.

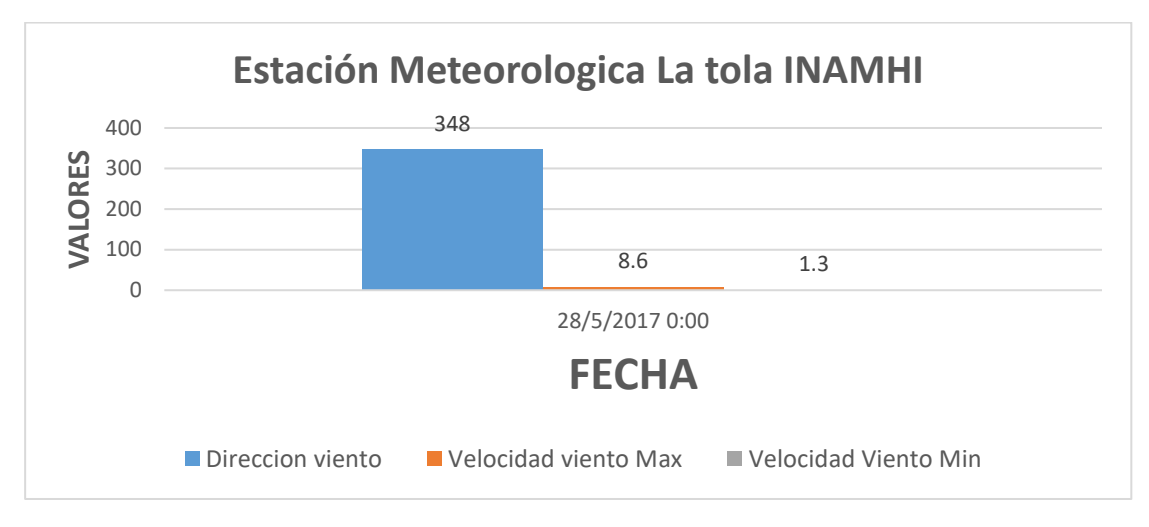

*Figura 112.* Estación Meteorológica La tola INAMHI

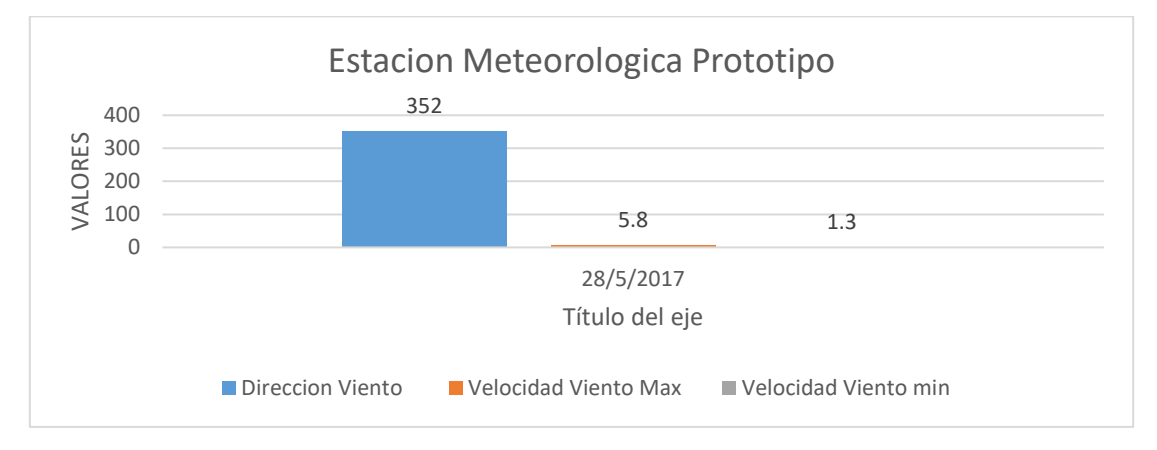

*Figura 113.* Estación Meteorológica Prototipo

#### **5 Conclusiones y Recomendaciones.**

#### **5.1 Conclusiones**

En el presente trabajo se ha presentado una estación meteorológica prototipo que puede medir humedad, presión, temperatura, dirección y velocidad del viento, precipitación, como una de sus principales virtudes es su portabilidad y su fácil instalación.

Se implementó un sistema de almacenamiento de datos usando una plataforma gratuita el cual permite recibir peticiones desde cualquier dispositivo que tenga sus keys privadas y públicas.

En la configuración del device en la plataforma *electric imp* se ha implementado que cada 10 minutos se envié los datos de las variables optimizando el consumo de la batería.

La capacidad de almacenamiento de la plataforma sparkfun es de 50 Mb que brinda de manera gratuita, el cual permite almacenar 62500 capturas que nos da un 1 año y 7 meses de almacenamiento, luego de llegar a su capacidad se ira eliminando los datos más antiguos.

El uso de una programación online en la plataforma *electric imp* permite al usuario poder modificar o actualizar la configuración del módulo de comunicación de la estación meteorológica.

La programación en el módulo *electric imp shield* permite ahorrar recursos del sistema y eliminar tiempos en la configuración ya que no se utiliza ninguna conexión física mediante cables.

El sistema de apoyo de energía usado garantiza el funcionamiento constante del sistema evitando fallos por falta de energía o reinicios inesperados, comparado con otros sistemas de monitoreo de clima la estación meteorológica prototipo nos ofrece una mayor autonomía en su funcionamiento.

Los datos obtenidos por la estación meteorológica prototipo proporcionan datos precisos y confiables los cuales corresponden a las variables meteorológicas medidas, ya que cumplen las especificaciones técnicas de rangos de medición, resolución, exactitud y precisión.

El uso de la plataforma Ubidots permite implementar graficas estadísticas que ayudan al usuario a interpretar y facilitar la lectura de cada una de las variables capturas por la estación meteorológica prototipo.

La estación meteorológica prototipo abarca los mismos servicios y variables que tiene la estación de la Universidad de las Américas, con la diferencia que la estación prototipo está en línea y se puede acceder a su información desde cualquier lugar.

La implementación de la estación prototipo propone mejorar los servicios que otras estaciones privativas no permiten, como ser configurables modificables y brindar un servicio en línea.

Las pruebas permitieron comparar las variables atmosféricas de la estación meteorológica prototipo con la estación La Tola del INAMHI con las cuales se encontró una diferencia de no mayor al 8% en cada variable, lo cual es debido a la diferencia de altura y las distancias que se encuentran ubicadas.

La elaboración de la estación meteorológica prototipo fue necesaria, debido a que se encontró restricciones del código fuente para la adquisición y extracción de la información en la estación meteorológica *weatherhawk*.

#### **5.2 Recomendaciones**

La implementación de la estación prototipo propone mejorar los servicios que otras estaciones privativas no permiten, por eso se recomienda que se mantenga el uso de software y hardware libre.

Para la selección de los sensores se debe realizar teniendo en cuenta los rangos de medición y el tipo de señal que se obtiene en lo posible se debe buscar sensores que en su programación puedan ser modificables o configurables.

En el montaje del trípode es muy importante que se realice en un área de 2m cuadrados de diámetro y que no haya obstáculos a los lados para que no se vean afectado los datos capturas.

En el mástil es recomendable incrementar la altura, pero hay que usar tensores a los lados, de esta manera se distribuye de mejor manera el peso de la estación.

Se recomienda un mantenimiento preventivo cada 6 meses de los sensores y los dispositivos eléctricos, como se sabe están en la intemperie y estos dispositivos pueden enviar datos erróneos.

Se puede montar un repositorio con el sistema sparkfun que es un servicio gratuito con una capacidad de almacenamiento más considerable, solo es necesario una dirección IP publica para poder acceder a los datos desde el internet.

Andalucía, J. (2014). *Presión Atmosférica*. Recuperado el 23 de marzo de 2017 de

> http://www.juntadeandalucia.es/averroes/ieslitoral/libreta/departamen tos/fisica/fluidos4eso/Carpeta%20unidad/Patmosferica/patmos.html.

- Andrades, M. (2012). *Fundamentos de climatología*: Unirioja y Servicio de Publicaciones.
- Artinaid. (2014). *Electromagnetismo*. Recuperado el 16 de febrero de 2017 de http://www.artinaid.com/2013/04/que-es-la-luz-o-elelectromagnetismo/
- Arduino. (2011). *Implement a DTR pin for RS232*. Recuperado el 03 de mayo de 2017 de https://forum.arduino.cc/index.php?topic=83045.0.
- CAMPBELL SCIENTIFIC. (s.f.). *Dataloggers y Sistemas Adquisición de Datos*. Recuperado el 07 de marzo de 2017 de https://www.campbellsci.es/dataloggers.
- Athena, K. y Gowri, S. (2015). *IoT Empowered Real Time Environment Monitoring System*. International Journal of Computer Applications, 129. doi:10.5120/ijca2015906917.
- Bentley, R. y Besley, L. (1990). *Temperature and humidity measurement*: CSIRO División of Applied Physics.
- Bolton, W. (2001). Mecatrónica: *Sistemas de control electrónico en la ingeniería mecánica y eléctrica*: Marcombo.
- Brenes, A. y Saborío, V. (1995). *Elementos de climatología*: su aplicación didáctica a Costa Rica.
- Campetella, C. (2011). *Estación meteorológica Entornos invisibles* (pp. 9). Argentina.
- Campbell Scientific. (s.f.). *Dataloggers y Sistemas Adquisición de Datos*. Recuperado el 03 de mayo del 2017 de

https://www.campbellsci.es/dataloggers.

- Corrado, E. (2005). The Importance of Open Access, Open Source, and Open Standards for Libraries Science and Technology Librarianship. doi:10.5062/F42F7KD8.
- Crespo, G. (2005). Automatización de las mediciones de variables meteorológicas. Recuperado el 14 de marzo de 2017 de http://www.cm.colpos.mx/meteoro/agm620/automa2.htm.
- directindustry. (2014). Anemómetros Cazoletas. Recuperado el 03 de mayo de 2017 de: http://www.directindustry.es/prod/fuehlersysteme-enetinternational-gmbh/anemometros-cazoletas-59132-1397535.html.
- Firenze, M. (2010). Termógrafo Richard. Recuperado el 02 de junio de 2017 de http://www.igmi.org/museo/strumento.php?sender=catalogo&id=414.
- Frentefrio. (2006). Observación y medida de la Presión Atmosférica. Recuperado el 22 de mayo de 2017 de https://foro.tiempo.com/observacion-y-medida-de-la-presionatmosferica-t39209.0.html.
- Frey, W. y Gotz, G. (1999). Humidity sensor for capacitive measurement of humidity in bulk material: Google Patents.
- Glaría, J. (2001). Sensores De Humedad. Universidad Técnica Federico Santa María.
- imp, e. (2016). imp001. Recuperado el 16 de abril de 2017 de https://store.electricimp.com/products/imp001?variant=31635697938.
- Instrumentos, I. (2007). Medidor Automático de Evaporación de Agua. Recuperado el 17 de marzo de 2017 de http://iginstrumentos.com.ar/spanish/hidrometria\_evaporimetro.html.
- Kulkarni, C., Karhade, H. y Gupta, S. (2016). Health companion device using IoT and wearable computing. Paper presented at the Internet of Things and Applications (IOTA), International Conference on.
- López, I. y Arco, C. (2013). *Meteorología y climatología*: Universidad Nacional de educación a distancia.
- MegaCiencia. (2011). *Higrómetro*. Recuperado el 03 de marzo de 2017 de http://ciencia.redguia.com/2011/higrometro/
- Universidad de la Republica. (s.f.) *Nociones generales de energía eólica*. Recuperado el 11 de marzo de 2017 de https://www.fing.edu.uy/imfia/rige/cur\_pas/material/Cuba/Cap6.pdf
- Pérez, V. y Sendiña, I. (2006). *Fundamentos de Meteorología*: Universidad Santiago de Compostela.
- Real Academia de Ciencias Exactas, F. y. N. (1857). *Revista de los progresos de las ciencias exactas, físicas y naturales*. Academia Real de Ciencias.
- Bishop, R. (2007). *Mechatronic systems, sensors, and actuators*: fundamentals and modelin: CRC press.
- Renom, M. (2011). *Estaciones Meteorológicas*. Recuperado el 11 de mayo de 2017 de http://meteo.fisica.edu.uy/Materias/PBMA/PBMA\_teotico/Bolilla1.pdf
- Rosa, M. y Águeda, B. (2004). *Semana de la Ciencia y la Tecnología.*  Meteorología y Climatología. Recuperado el 03 de mayo de 2017 de https://cab.intacsic.es/uploads/culturacientifica/adjuntos/2013012111 5236.pdf
- Solé, A. (2012). *Instrumentación industrial*: Marcombo.
- SoloStocks. (2014). *termómetro ambiental*. Recuperado el 27 de marzo de 2017 de http://www.solostocks.com/ventaproductos/decoracion/termometros-pared/termometro-ambientalmetalico-mod-6939-koch-66000-2905556.
- Sparkfun. (2016). *RedBoard - Programmed with Arduino*. Recuperado el 14 de mayo de 2017 de https://www.sparkfun.com/products/13975.

Systems, A. (2017). *ADS-WS1 Weather Station*. Recuperado el 14 de marzo de 2017 de https://www.argentdata.com/catalog/product\_info.php?products\_id=1 35&osCsid=dDOGAFxlp,,rN8D05KVvY2.

- Terán, J. (2007). *Variables Atmosféricas*. Recuperado el 03 de mayo de 2017 de http://jgteran-ciencia-de-la-tierra.blogspot.com/2007/06/laprecipitacin-frontal-procede-de-las.html.
- Tramullas, J. y Garrido, P. (2006). *Software libre para repositorios institucionales propuestas para un modelo de evaluación de prestaciones*. El profesional de la información. Recuperado el 18 de abril de 2017 de http://www.elprofesionaldelainformacion.com/contenidos/2006/mayo/ 2.pdf.
- Yeow, J. y She, J. (2006). *Nanotechnology.* Carbon nanotube-enhanced capillary condensation for a capacitive humidity sensor (Vol. 17).

# **CARACTERÍSTICAS DEL ANEMÓMETRO**

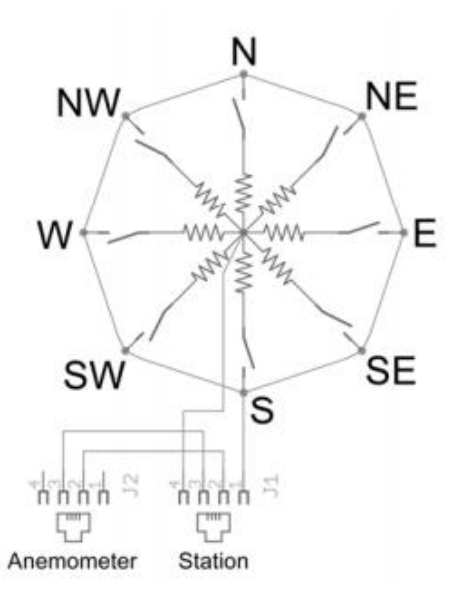

# Conexión de pines rj11 anemómetro

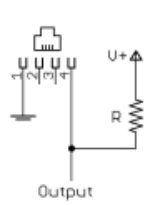

Example wind vane interface<br>circuit. Voltage readings for a 5 volt supply and a resistor value of 10k ohms are given in the table.

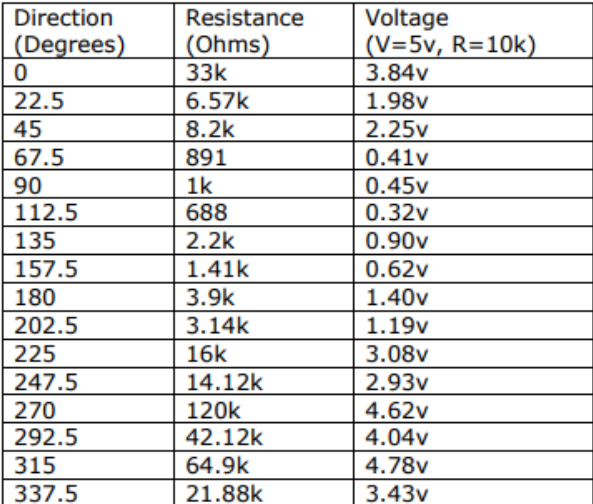

Veleta Voltajes de las resistencias según sus grados

# **CARACTERÍSTICAS MODULO ELECTRIC IMP**

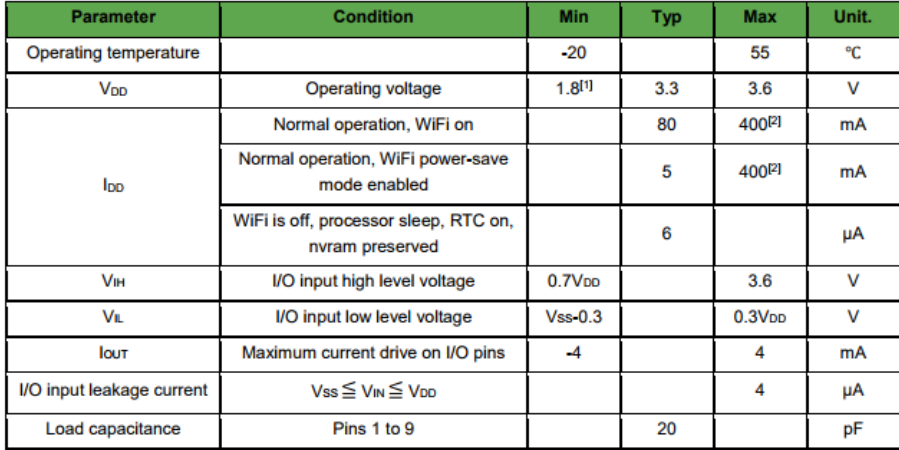

[1] WiFi requires 2.5v minimum for operation, but user code can run at 1.8v. The POWER\_EN pin is driven to enable an external boost converter that will provide 2.5v+ during WiFi usage.

[2] 400mA current is during worst-case TX events. These are a maximum of ~4.8ms long (802.11b 1Mbps).

#### Características Eléctricas Electric Imp

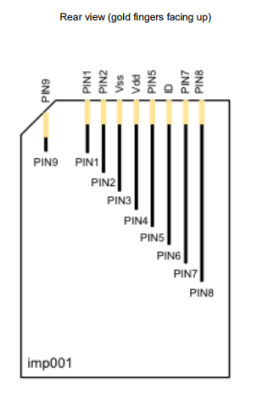

Asignaciones de pines electric imp

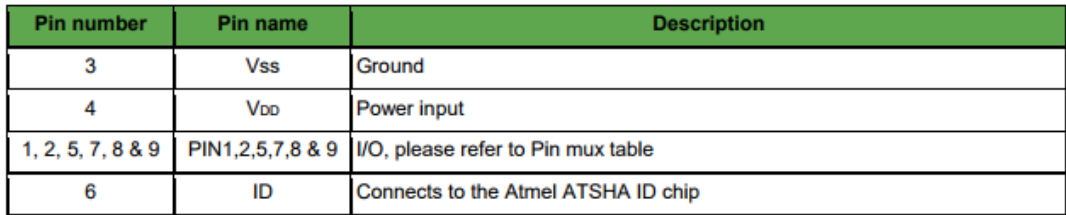

Descripciones de pines electric imp.

### **DIAGRAMAS DE FUNCIONAMIENTO SENSORES**

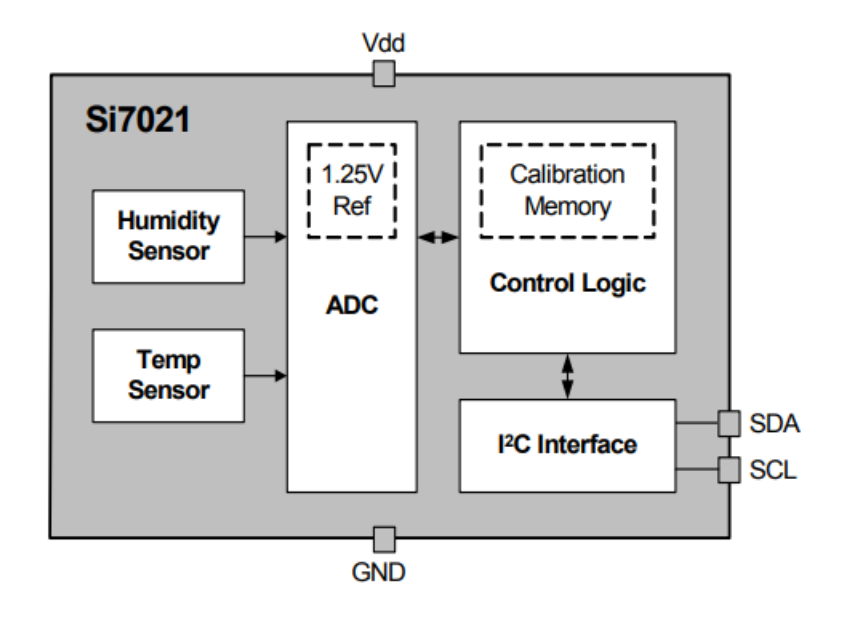

Diagrama De Funcionamiento sensor Si7021

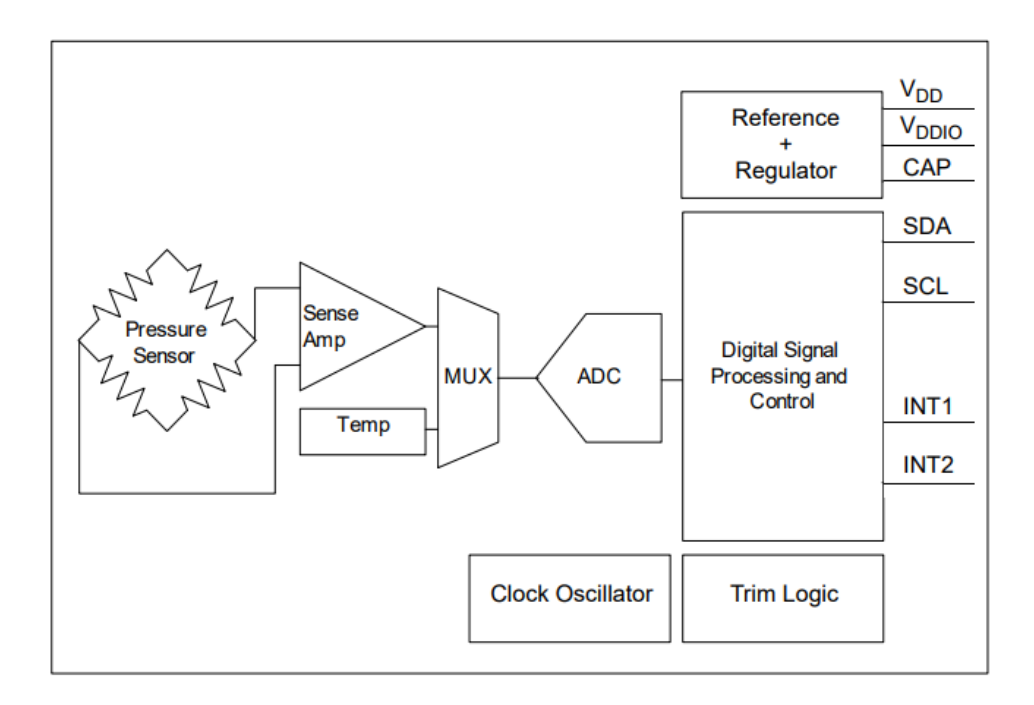

Diagrama De funcionamiento sensor MPL3115A2

# **CARACTERÍSTICAS DE FUNCIONAMIENTO SUNNY BUDDY**

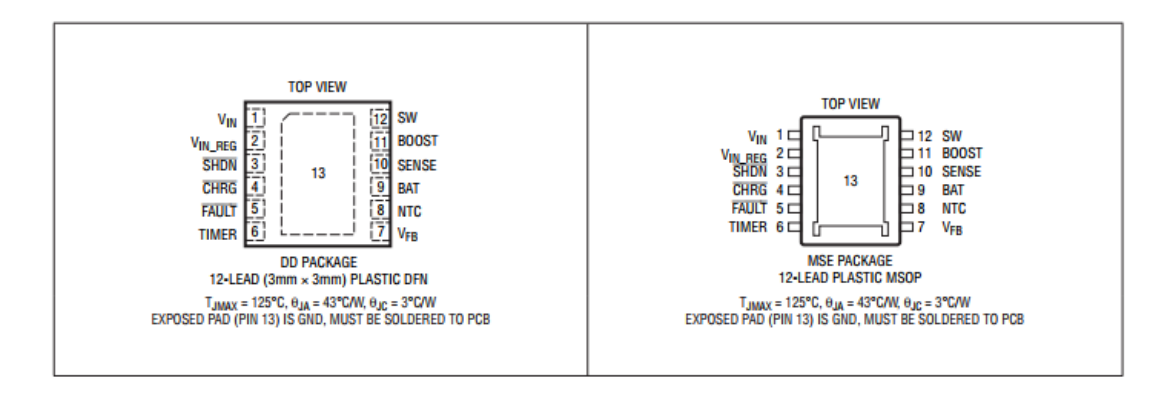

Sunny buddy configuración de los pines.

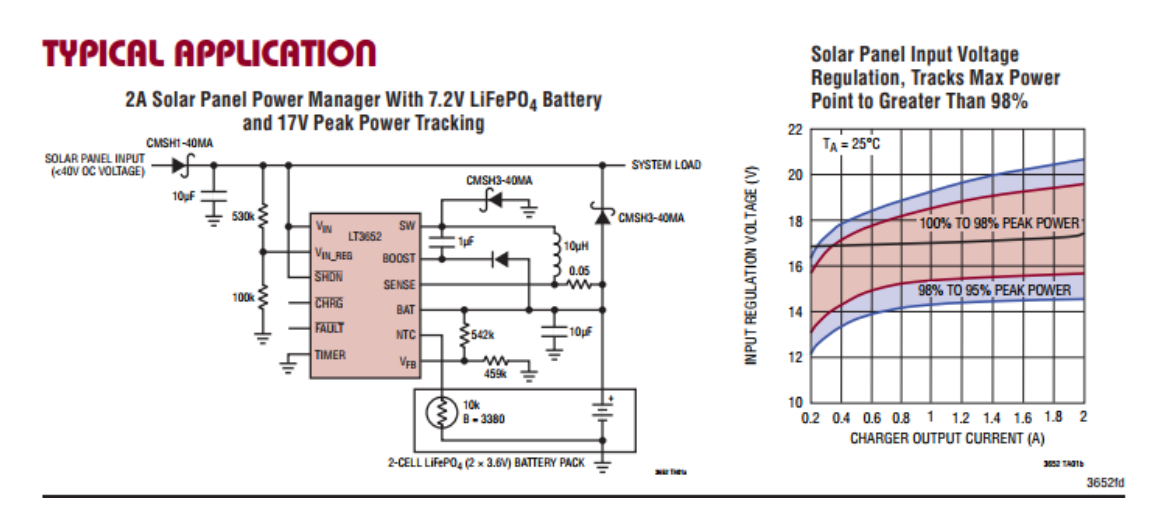

Circuito sunny buddy panel solar y batería Lipo.

 $\blacksquare$